53-1002164-01 29 April 2011

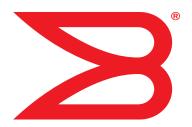

# **Converged Enhanced Ethernet**

# **Command Reference**

Supporting Fabric OS v7.0.0

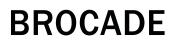

Copyright © 2009-2011 Brocade Communications Systems, Inc. All Rights Reserved.

Brocade, the B-wing symbol, Biglron, DCX, Fabric OS, Fastlron, IronPoint, IronShield, IronView, IronWare, JetCore, NetIron, SecureIron, ServerIron, StorageX, and Turbolron are registered trademarks, and DCFM, Extraordinary Networks, and SAN Health are trademarks of Brocade Communications Systems, Inc., in the United States and/or in other countries. All other brands, products, or service names are or may be trademarks or service marks of, and are used to identify, products or services of their respective owners.

Notice: This document is for informational purposes only and does not set forth any warranty, expressed or implied, concerning any equipment, equipment feature, or service offered or to be offered by Brocade. Brocade reserves the right to make changes to this document at any time, without notice, and assumes no responsibility for its use. This informational document describes features that may not be currently available. Contact a Brocade sales office for information on feature and product availability. Export of technical data contained in this document may require an export license from the United States government.

The authors and Brocade Communications Systems, Inc. shall have no liability or responsibility to any person or entity with respect to any loss, cost, liability, or damages arising from the information contained in this book or the computer programs that accompany it.

The product described by this document may contain "open source" software covered by the GNU General Public License or other open source license agreements. To find out which open source software is included in Brocade products, view the licensing terms applicable to the open source software, and obtain a copy of the programming source code, please visit <a href="http://www.brocade.com/support/oscd">http://www.brocade.com/support/oscd</a>.

#### **Brocade Communications Systems, Incorporated**

Corporate and Latin American Headquarters Brocade Communications Systems, Inc. 130 Holger Way San Jose, CA 95134 Tel: 1-408-333-8000 Fax: 1-408-333-8101 E-mail: info@brocade.com Asia-Pacific Headquarters Brocade Communications Systems China HK, Ltd. No. 1 Guanghua Road Chao Yang District Units 2718 and 2818 Beijing 100020, China Tel: +8610 6588 8888 Fax: +8610 6588 9999 E-mail: china-info@brocade.com

European Headquarters Brocade Communications Switzerland Sàrl Centre Swissair Tour B - 4ème étage 29, Route de l'Aéroport Case Postale 105 CH-1215 Genève 15 Switzerland Tel: +41 22 799 5640 Fax: +41 22 799 5641 E-mail: emea-info@brocade.com Asia-Pacific Headquarters Brocade Communications Systems Co., Ltd. (Shenzhen WFOE) Citic Plaza No. 233 Tian He Road North Unit 1308 – 13th Floor Guangzhou, China Tel: +8620 3891 2000 Fax: +8620 3891 2111 E-mail: china-info@brocade.com

#### **Document History**

| Title                                            | Publication number | Summary of changes                                                                       | Date         |
|--------------------------------------------------|--------------------|------------------------------------------------------------------------------------------|--------------|
| Converged Enhanced Ethernet<br>Command Reference | 53-1001217-01      | New document.                                                                            | March 2009   |
| Converged Enhanced Ethernet<br>Command Reference | 53-1001347-01      | Updated for Fabric OS<br>v6.3.0<br>Added new commands for<br>802.1x Port Authentication. | July 2009    |
| Converged Enhanced Ethernet<br>Command Reference | 53-1001762-01      | Added new commands for IGMP.                                                             | March 2010   |
| Converged Enhanced Ethernet<br>Command Reference | 53-1002062-01      | Added new commands for iSCSI TLV configuration.                                          | October 2010 |
| Converged Enhanced Ethernet<br>Command Reference | 53-1002164-01      | Updated for Fabric OS v7.0.0.                                                            | April 2011   |

#### About This Document

|           | In this chapter                                                                                                    |
|-----------|----------------------------------------------------------------------------------------------------|
|           | How this document is organizedxi                                                                                                    |
|           | Supported hardware and softwarexi                                                                                                    |
|           | What's new in this document                                                                                                    |
|           | Document conventions       xii         Text formatting       xii         Command syntax conventions       xiii         Notes, cautions, and warnings       xiii         Key terms       xiii                                                                                                    |
|           | Notice to the readerxiv                                                                                                    |
|           | Additional information                                                                                                    |
|           | Getting technical help xv                                                                                                    |
|           | Document feedback xv                                                                                                    |
| Chapter 1 | CLI Basics                                                                                                    |
|           |                                                                                                    |
|           | In this chapter                                                                                                    |
|           |                                                                                                    |
|           | In this chapter                                                                                                    |
|           | In this chapter                                                                                                    |
|           | In this chapter                                                                                                    |
|           | In this chapter                                                                                                    |
|           | In this chapter                                                                                                    |
|           | In this chapter                                                                                                    |
| Chapter 2 | In this chapter1Management tools1CEE command line interface1Saving your configuration changes2CEE CLI RBAC permissions2Accessing the CEE CLI through the console or Telnet2Accessing the CEE CLI from the Fabric OS shell3CEE CLI command modes3CEE CLI keyboard shortcuts5Using the do command as a shortcut6Displaying CEE CLI commands and command syntax6CEE CLI command completion7       |
|           | In this chapter1Management tools1CEE command line interface1Saving your configuration changes2CEE CLI RBAC permissions2Accessing the CEE CLI through the console or Telnet2Accessing the CEE CLI from the Fabric OS shell3CEE CLI keyboard shortcuts5Using the do command as a shortcut6Displaying CEE CLI commands and command syntax6CEE CLI command output modifiers7                       |
|           | In this chapter1Management tools1CEE command line interface1Saving your configuration changes2CEE CLI RBAC permissions2Accessing the CEE CLI through the console or Telnet2Accessing the CEE CLI from the Fabric OS shell3CEE CLI command modes3CEE CLI keyboard shortcuts5Using the do command as a shortcut6Displaying CEE CLI commands and command syntax6CEE CLI command output modifiers7 |

advertise dcbx-tlv ......12

| advertise dot1-tlv                 |
|------------------------------------|
| advertise dot3-tlv14               |
| advertise optional-tlv15           |
| bridge-priority                    |
| cee                                |
| cee-map                            |
| channel-group                      |
| cisco-interoperability20           |
| clear counters                     |
| clear counters access-list mac22   |
| clear dot1x statistics23           |
| clear dot1x statistics interface24 |
| clear ip igmp group                |
| clear ip igmp groups               |
| clear lacp                         |
| clear lacp counters                |
| clear lldp neighbors29             |
| clear Ildp statistics              |
| clear spanning-tree counter        |
| copy                               |
| debug ip igmp all34                |
| debug lacp                         |
| debug lldp packet                  |
| debug spanning-tree                |
| delete                             |
| deny (extended ACLs)40             |
| deny (standard ACLs)42             |
| description (interface)            |
| description (LLDP)44               |
| dir45                              |
| disable                            |
| do47                               |
| dot1x authentication48             |
| dot1x enable                       |
| dot1x port-control                 |
| dot1x protocol-version51           |
| dot1x quiet-period52               |

| quit                              | 131 |
|-----------------------------------|-----|
| region                            | 132 |
| rename                            | 133 |
| resequence access-list mac        | 134 |
| revision                          | 135 |
| rmon alarm                        | 136 |
| mon collection                    | 137 |
| rmon event                        | 138 |
| seq (extended MAC ACLs)           | 139 |
| seq (standard MAC ACLs)           | 141 |
| show accounting                   | 142 |
| show calendar                     | 143 |
| show cee maps                     | 144 |
| show clock                        | 145 |
| show debug ip igmp                | 146 |
| show debug lacp                   | 147 |
| show debug lldp                   | 148 |
| show debug spanning-tree          | 149 |
| show dot1x                        | 150 |
| show dot1x all                    | 151 |
| show dot1x diagnostics interface  | 152 |
| show dot1x interface              | 153 |
| show dot1x session-info interface | 154 |
| show dot1x statistics interface   | 155 |
| show environment                  | 156 |
| show file                         | 157 |
| show history                      | 158 |
| show interface                    | 159 |
| show ip igmp groups               | 161 |
| show ip igmp interface            | 162 |
| show ip igmp mrouter              | 163 |
| show ip igmp snooping             | 164 |
| show ip interface                 | 165 |
| show lacp counter                 | 167 |
| show lacp sys-id                  | 168 |
| show line                         | 169 |
| show lldp                         | 170 |

| show IIdp interface               |
|-----------------------------------|
| show lldp neighbors172            |
| show IIdp statistics              |
| show logging                      |
| show mac access-group             |
| show mac-address-table177         |
| show media                        |
| show media interface              |
| show media linecard181            |
| show port-channel                 |
| show power supply                 |
| show privilege                    |
| show processes cpu                |
| show processes memory186          |
| show qos flowcontrol interface187 |
| show qos interface                |
| show qos maps                     |
| show qos queue interface191       |
| show qos rcv-queue interface192   |
| show qos rcv-queue multicast      |
| show rmon                         |
| show running-config               |
| show running-config igmp          |
| show spanning-tree                |
| show spanning-tree brief          |
| show spanning-tree interface      |
| show spanning-tree mst brief      |
| show spanning-tree mst detail     |
| show spanning-tree mst instance   |
| show spanning-tree mst interface  |
| show startup-config               |
| show statistics access-list mac   |
| show system                       |
| show tech-support                 |
| show users                        |
| show version                      |
| show vlan                         |

| show vlan classifier              | .215 |
|-----------------------------------|------|
| shutdown (interface)              | 216  |
| shutdown (Spanning Tree Protocol) | .217 |
| spanning-tree autoedge            | .218 |
| spanning-tree cost                | .219 |
| spanning-tree edgeport            | .220 |
| spanning-tree guard root          | .221 |
| spanning-tree hello-time          | .222 |
| spanning-tree instance            | .223 |
| spanning-tree link-type           | .224 |
| spanning-tree portfast            | .225 |
| spanning-tree priority            | .226 |
| spanning-tree restricted-role     | .227 |
| spanning-tree restricted-tcn      | .228 |
| spanning-tree shutdown            | .229 |
| spanning-tree tc-flush-standard   | .230 |
| switchport                        | .231 |
| switchport access                 | .232 |
| switchport converged              | .233 |
| switchport mode                   | .234 |
| switchport trunk                  | .235 |
| system-description                | .236 |
| system-name                       | .237 |
| terminal length                   | .238 |
| terminal monitor                  | .239 |
| transmit-holdcount                | .240 |
| undebug                           | 241  |
| vlan classifier activate group    | .242 |
| vlan classifier group             | .243 |
| vlan classifier rule              | .244 |
| write erase                       | 245  |
| write memory                      | 246  |

# In this chapter

| • How this document is organized  | xi  |
|-----------------------------------|-----|
| • Supported hardware and software | xi  |
| What's new in this document       | xii |
| Document conventions              | xii |
| Notice to the reader              | κiv |
| Additional information            | civ |
| Getting technical help            | xv  |
| Document feedback                 | xv  |

# How this document is organized

This document is organized to help you find the information that you want as quickly and easily as possible.

The document contains the following components:

- Chapter 1, "CLI Basics" describes how to access the switch and the CEE CLI command modes.
- Chapter 2, "CEE Commands" describes the commands to manage the configuration files and includes other file management commands.

# Supported hardware and software

This document includes updated information specific to Fabric OS 7.0.0. The following hardware platforms are supported in this release of the CEE Administrator's Guide:

Brocade 8000

The following blades are supported by this release of the CEE Administrator's Guide:

Brocade FCOE10-24 blade

Within this manual, any appearance of the term "Brocade FCoE hardware" is referring to:

- Brocade 8000
- Brocade FCOE10-24 port blade

Although many different software and hardware configurations are tested and supported by Brocade Communications Systems, Inc. for Fabric OS 7.0.0, documenting all possible configurations and scenarios is beyond the scope of this document.

To obtain information about an OS version other than Fabric OS v7.0.0, refer to the documentation specific to that OS version.

# What's new in this document

This document has been updated for for Fabric OS v7.0.0.

This document has been updated with corrections and updates for defects discovered since the release of the previous version.

For further information about new features and documentation updates for this release, refer to the release notes.

# **Document conventions**

This section describes text formatting conventions and important notice formats used in this document.

# Text formatting

The narrative-text formatting conventions that are used are as follows:

| bold text          | Identifies command names<br>Identifies the names of user-manipulated GUI elements<br>Identifies keywords and operands<br>Identifies text to enter at the GUI or CLI |
|--------------------|----------------------------------------------------------------------------------------------------|
| <i>italic</i> text | Provides emphasis<br>Identifies variables<br>Identifies paths and Internet addresses<br>Identifies document titles                                                  |
| code <b>text</b>   | Identifies CLI output<br>Identifies command syntax examples                                                                                                    |

For readability, command names in the narrative portions of this guide are presented in mixed lettercase: for example, **switchShow**. In actual examples, command lettercase is all lowercase.

## **Command syntax conventions**

Command syntax in this manual follows these conventions:

| TABLE 1         Command syntax conventions |                                                                                                  |
|--------------------------------------------|--------------------------------------------------------------------------------------------------|
| Convention                                 | Description                                                                                      |
| []                                         | Default responses to system prompts appear in square brackets.                                   |
| {x   y   z}                                | A choice of required keywords appears in braces separated by vertical bars. You must select one. |
| screen fon                                 | t Examples of information displayed on the screen.                                               |
| <>                                         | Nonprinting characters, for example passwords, appear in angle brackets                          |
| []                                         | Keywords or arguments that appear within square brackets are optional.                           |
| bold face font                             | Commands and keywords.                                                                           |
| italic                                     | Variables for which you supply values.                                                           |

## Notes, cautions, and warnings

The following notices and statements are used in this manual. They are listed below in order of increasing severity of potential hazards.

#### NOTE

A note provides a tip, guidance, or advice, emphasizes important information, or provides a reference to related information.

#### ATTENTION

An Attention statement indicates potential damage to hardware or data.

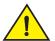

#### CAUTION

A Caution statement alerts you to situations that can be potentially hazardous to you or cause damage to hardware, firmware, software, or data.

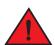

#### DANGER

A Danger statement indicates conditions or situations that can be potentially lethal or extremely hazardous to you. Safety labels are also attached directly to products to warn of these conditions or situations.

## Key terms

For definitions specific to Brocade and Fibre Channel, see the technical glossaries on Brocade Connect. See "Brocade resources" on page xiv for instructions on accessing Brocade Connect.

# Notice to the reader

This document may contain references to the trademarks of the following corporations. These trademarks are the properties of their respective companies and corporations.

These references are made for informational purposes only.

| Corporation                         | Referenced Trademarks and Products                      |
|-------------------------------------|---------------------------------------------------------|
| Microsoft Corporation               | Windows, Windows NT, Internet Explorer                  |
| Oracle Corporation                  | Oracle, Java                                            |
| Netscape Communications Corporation | Netscape                                                |
| Red Hat, Inc.                       | Red Hat, Red Hat Network, Maximum RPM, Linux Undercover |

# Additional information

This section lists additional Brocade and industry-specific documentation that you might find helpful.

## **Brocade resources**

To get up-to-the-minute information, go to *http://my.brocade.com* and register at no cost for a user ID and password.

White papers, online demonstrations, and data sheets are available through the Brocade website at:

http://www.brocade.com/products-solutions/products/index.page

For additional Brocade documentation, visit the Brocade website:

http://www.brocade.com

Release notes are available on the MyBrocade website and are also bundled with the Fabric OS firmware.

## Other industry resources

For additional resource information, visit the Technical Committee T11 website. This website provides interface standards for high-performance and mass storage applications for Fibre Channel, storage management, and other applications:

http://www.t11.org

For information about the Fibre Channel industry, visit the Fibre Channel Industry Association website:

http://www.fibrechannel.org

# **Getting technical help**

Contact your switch support supplier for hardware, firmware, and software support, including product repairs and part ordering. To expedite your call, have the following information available:

- 1. General Information
  - Switch model
  - Switch operating system version
  - Error numbers and messages received
  - supportSave command output
  - Detailed description of the problem, including the switch or fabric behavior immediately following the problem, and specific questions
  - Description of any troubleshooting steps already performed and the results
  - Serial console and Telnet session logs
  - syslog message logs
- 2. Switch Serial Number

The switch serial number and corresponding bar code are provided on the serial number label, as illustrated below:

#### 

#### FT00X0054E9

The serial number label is located as follows:

- Brocade 8000 —On the switch ID pull-out tab located inside the chassis on the port side on the left.
- 3. World Wide Name (WWN)

Use the licenseldShow command to display the WWN of the chassis.

If you cannot use the **licenseldShow** command because the switch is inoperable, you can get the WWN from the same place as the serial number, except for the Brocade DCX. For the Brocade DCX, access the numbers on the WWN cards by removing the Brocade logo plate at the top of the nonport side of the chassis.

# **Document feedback**

Quality is our first concern at Brocade and we have made every effort to ensure the accuracy and completeness of this document. However, if you find an error or an omission, or you think that a topic needs further development, we want to hear from you. Forward your feedback to:

documentation@brocade.com

Provide the title and version number of the document and as much detail as possible about your comment, including the topic heading and page number and your suggestions for improvement.

#### Chapter

# **CLI Basics**

# In this chapter

| Management tools.            | 1 |
|------------------------------|---|
| • CEE command line interface | 1 |

# **Management tools**

The Brocade FCoE hardware runs traditional Fabric OS software and can be managed using the same tools traditionally used for SAN management. Using the Fabris OS command line interface (CLI), administrators have access to all commands and utilities common to other Brocade switches. In addition, Fabris OS software on the Brocade 8000 enables Brocade Web Tools to support the following features for configuring and managing a Converged Ethernet Network:

- CEE interface display and configuration
- FCoE trunk display and configuration
- CEE configuration including link aggregation control protocol (LACP), Virtual LANs (VLANs), Quality of Service (QoS), and Link Layer Discovery Protocol (LLDP)/Data Center Bridging eXchange (DCBX) protocol
- FCoE login groups

# **CEE command line interface**

The Brocade CEE CLI is designed to support the management of CEE and Layer 2 Ethernet switching functionality. The CEE CLI uses an industry-standard hierarchical shell familiar to Ethernet/IP networking administrators.

All conventional port-related Fabric OS CLI commands are only applicable to Fibre Channel. These commands have no knowledge of the Ethernet ports. The CEE features and CEE ports can only be configured through the CEE CLI interface, which is accessed by entering the **cmsh** command from the Fabric OS shell.

The system starts up with the default Fabric OS configuration and the CEE startup configuration. After logging in, you are in the Fabric OS shell. For information on accessing the CEE commands from the Fabric OS shell, see "Accessing the CEE CLI from the Fabric OS shell" on page 3.

Some Fabric OS commands are available in the CEE shell. Enter the **Fabris OS ?** command at the CEE CLI privileged EXEC mode command prompt to view the available Fabric OS commands. The traditional Fabric OS command help found in the Fabric OS shell is not available through the CEE shell.

The CEE configuration is not affected by the **configUpload** and **configDownload** commands entered in the Fabric OS shell.

## Saving your configuration changes

Any configuration changes made to the switch are written into the running-config file. This is a dynamic file that is lost when the switch reboots. During the boot sequence, the switch resets all configuration settings to the values in the startup-config file.

To make your changes permanent, you must use either the **write memory** command or the **copy** command to commit the running-config file to the startup--config file.

#### Saving configuration changes with the copy command

Perform this task from privileged EXEC mode.

Enter the copy command to save the running-config file to the startup-config file.

switch#copy running-config startup-config

#### Saving configuration changes with the write memory command

Perform this task from privileged EXEC mode.

Enter the write memory command to save the running-config file to the startup-config file.

```
switch# write memory
Overwrite the startup config file (y/n): y
Building configuration...
```

## **CEE CLI RBAC permissions**

Role-Based Action Control (RBAC) defines the capabilities that a user account has based on the role the account has been assigned. Table 2 displays the permissions matrix for CEE. Permissions are specifically defined as follows:

- OM—When you enter the cmsh command, you are put directly into privileged EXEC mode.
- O-When you enter the **cmsh** command, you are limited to EXEC mode.
- N-You are not allowed access to the CEE CLI.

| TABLE 2 | CEE RBAC permissions |
|---------|----------------------|
|---------|----------------------|

| Root                                                         | Factory | Admin | User | Operator | SwitchAdmin | FabricAdmin | ZoneAdmin | BasicSwitchAdmin | SecurityAdmin |
|--------------------------------------------------------------|---------|-------|------|----------|-------------|-------------|-----------|------------------|---------------|
| ОМ                                                           | OM      | OM    | 0    | Ν        | 0           | OM          | Ν         | Ν                | 0             |
| O = observe, OM = observe and modify, N = access not allowed |         |       |      |          |             |             |           |                  |               |

## Accessing the CEE CLI through the console or Telnet

The procedure to access the CEE CLI is the same through either the console interface or through a Telnet session; both access methods bring you to the login prompt.

While this example uses the **admin** role to log in to the switch, any role listed in the "CEE CLI RBAC permissions" section can be used.

switch login: admin
Password:
switch:admin> cmsh
switch#

To return to the Fabric OS CLI, enter the following command.

```
switch#exit
switch:admin>
```

#### NOTE

Multiple users can use Telnet and issue commands using EXEC mode and privileged EXEC mode.

## Accessing the CEE CLI from the Fabric OS shell

To enter the CEE CLI from the Fabric OS shell, enter the following command.

```
switch:admin> cmsh
switch#
```

To return to the Fabric OS shell, enter the following command.

```
switch#exit
switch:admin>
```

## **CEE CLI command modes**

Figure 1 displays the CEE CLI command mode hierarchy.

```
FIGURE 1 CEE CLI command mode hierarchy
```

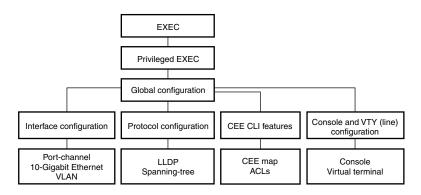

Table 3 lists the CEE CLI command modes and describes how to access them.

At system startup, if you try to enter privileged EXEC mode before the system has fully booted, the following message is displayed:

%Info: Please wait. System configuration is being loaded.

After the system has fully booted, a RASlog message indicates that the CEE CLI is ready to accept configuration commands.

#### TABLE 3 CEE CLI command modes

| Command<br>mode            | Prompt                                                                                        | How to access the command mode                                                                                                    | Description                                                                                                    |
|----------------------------|-----------------------------------------------------------------------------------------------|----------------------------------------------------------------------------------------------------|----------------------------------------------------------------------------------------------------|
| EXEC                       | switch>                                                                                       | Enter the <b>cmsh</b> command at the<br>Fabric OS prompt after you have<br>logged in as an appropriate user.                                    | Display running system information and set terminal line parameters.                                                           |
| Privileged<br>EXEC         | switch#                                                                                       | From the EXEC mode, enter the <b>enable</b> command.                                                                                            | Display and change system<br>parameters. Note that this is the<br>administrative mode and also<br>includes EXEC mode commands. |
| Global<br>configuration    | switch(config)#                                                                               | From the EXEC mode, enter the configure terminal EXEC command.                                                                                  | Configure features that affect the entire switch.                                                                              |
| Interface<br>configuration | Port-channel:<br>switch(conf-if-po-63)#                                                       | From the global configuration mode,<br>specify an interface by entering one<br>of the following commands:<br>• interface port-channel           | Access and configure individual interfaces.                                                                                    |
|                            | 10-Gigabit Ethernet (CEE port):<br>switch(conf-if-te-0/1)#                                    | <ul> <li>interface tengigabitethernet</li> <li>interface vlan</li> </ul>                                                                        |                                                                                                    |
|                            | VLAN:<br>switch(conf-if-vl-1)#                                                                |                                                                                                    |                                                                                                    |
| Protocol<br>configuration  | LLDP:<br>switch(conf-lldp)#                                                                   | From the global configuration mode, specify a protocol by entering one of the following commands:                                               | Access and configure protocols.                                                                                                |
|                            | <pre>Spanning-tree:<br/>switch(conf-mstp)#<br/>switch(conf-rstp)#<br/>switch(conf-stp)#</pre> | <ul> <li>protocol lldp</li> <li>protocol spanning-tree mstp</li> <li>protocol spanning-tree rstp</li> <li>protocol spanning-tree stp</li> </ul> |                                                                                                    |

1

| Command<br>mode                            | Prompt                                                                                                    | How to access the command mode                                                                                                    | Description                                                                                                    |
|--------------------------------------------|----------------------------------------------------------------------------------------------------|----------------------------------------------------------------------------------------------------|----------------------------------------------------------------------------------------------------|
| Feature<br>configuration                   | <pre>CEE map:<br/>switch(config-ceemap)#<br/>Standard ACL:<br/>switch(conf-macl-std)#<br/>Extended ACL:<br/>switch(conf-macl-ext)#</pre> | <ul> <li>From the global configuration mode, specify a CEE feature by entering one of the following commands:</li> <li>cee-map</li> <li>mac access-list</li> </ul>                                                                                          | Access and configure CEE features.<br>Identify traffic based on the MAC<br>addresses, such as VLAN IDs and<br>different encapsulations.<br>Standard Access Control Lists filter<br>the traffic on a source address and<br>block traffic close to a destination.<br>Extended Access Control Lists block<br>traffic based on any given packet |
| Console and<br>VTY (line)<br>configuration | <pre>switch(config-line)#</pre>                                                                                                    | From the global configuration mode,<br>configure a terminal connected<br>through the console port by entering<br>the <b>line console</b> command.<br>Configure a terminal connected<br>through a Telnet session by entering<br>the <b>line vty</b> command. | attribute.<br>Configure a terminal connected<br>through the console port or a<br>terminal connected through a Telnet<br>session.<br>After you apply the access list to an<br>interface, a Virtual Teletype (VTY), or<br>through a command using the<br>access list keyword, it becomes<br>effective.                                        |

#### TABLE 3 CEE CLI command modes (Continued)

#### NOTE

Pressing **Ctrl+Z** or entering the **end** command in any mode returns you to privileged EXEC mode. Entering **exit** in any mode returns you to the previous mode.

## **CEE CLI keyboard shortcuts**

Table 4 lists CEE CLI keyboard shortcuts.

#### TABLE 4 CEE CLI keyboard shortcuts

| Keystroke                     | Description                                                                           |
|-------------------------------|---------------------------------------------------------------------------------------|
| Ctrl+B or the left arrow key  | Moves the cursor back one character.                                                  |
| Ctrl+F or the right arrow key | Moves the cursor forward one character.                                               |
| Ctrl+A                        | Moves the cursor to the beginning of the command line.                                |
| Ctrl+E                        | Moves the cursor to the end of the command line.                                      |
| Esc B                         | Moves the cursor back one word.                                                       |
| Esc F                         | Moves the cursor forward one word.                                                    |
| Ctrl+Z                        | Returns to privileged EXEC mode.                                                      |
| Ctrl+P or the up arrow key    | Displays commands in the history buffer with the most recent command displayed first. |
| Ctrl+N or the down arrow key  | Displays commands in the history buffer with the most recent command displayed last.  |

In EXEC and privileged EXEC modes, use the **show history** command to list the commands most recently entered. The switch retains the history of the last 1000 commands entered.

#### Using the do command as a shortcut

You can use the **do** command to save time when you are working in any configuration mode and you want to run a command in EXEC or privileged EXEC mode.

For example, if you are configuring an LLDP and you want to execute a privileged EXEC mode command, such as the **dir** command, you would first have to exit the LLDP configuration mode. However, by using the **do** command with the **dir** command, you can ignore the need to change configuration modes, as shown in the following example.

switch(conf-lldp)#do dir
Contents of floophi///

| .276 We | ed Feb 4       | 4 07:08:49 200 | 9 startup_rmon_config                                                                                                    |
|---------|----------------|----------------|----------------------------------------------------------------------------------------------------|
| .276 We | ed Feb 4       | 4 07:10:30 200 | 9 rmon_config                                                                                                    |
| .276 We | ed Feb 4       | 4 07:12:33 200 | 9 rmon_configuration                                                                                                    |
| .276 We | ed Feb 4       | 4 10:48:59 200 | 9 starup-config                                                                                                    |
|         | 276 W<br>276 W | 276 Wed Feb    | 276         Wed Feb         4         07:10:30         200           276         Wed Feb         4         07:12:33         200 |

## **Displaying CEE CLI commands and command syntax**

Enter a question mark (?) in any command mode to display the list of commands available in that mode.

```
switch>?
Exec commands:
enable Turn on privileged mode command
  exit End current mode and down to previous mode
  help Description of the interactive help system
  logout Exit from the EXEC
  quit Exit current mode and down to previous mode
  show Show running system information
  terminal Set terminal line parameters
```

To display a list of commands that start with the same characters, type the characters followed by the question mark (?).

```
switch>e?
enable Turn on privileged mode command
exit End current mode and down to previous mode
```

To display the keywords and arguments associated with a command, enter the keyword followed by the question mark (?).

```
switch#terminal ?
    length Set number of lines on a screen
    no Negate a command or set its defaults
```

If the question mark (?) is typed within an incomplete keyword, and the keyword is the only keyword starting with those characters, the CLI displays help for that keyword only.

```
switch#show d?
  dot1x IEEE 802.1X Port-Based Access Control
  <cr>
```

If the question mark (?) is typed within an incomplete keyword but the keyword matches several keywords, the CLI displays help for all the matching keywords.

switch#show i?
interface Interface status and configuration
ip Internet Protocol (IP)

The CEE CLI accepts abbreviations for commands. The following example is the abbreviation for the **show qos interface all** command.

switch#sh q i a

If the switch does not recognize a command after Enter is pressed, an error message displays.

switch#**hookup** 

% Invalid input detected at '^' marker.

If an incomplete command is entered, an error message displays.

switch#**show** % Incomplete command.

## **CEE CLI command completion**

To automatically complete the spelling of commands or keywords, begin typing the command or keyword and then press **Tab**. For example, at the CLI command prompt, type **te** and press **Tab**:

switch#te

The CLI displays:

switch#terminal

If there is more than one command or keyword associated with the characters typed, the CEE CLI displays all choices. For example, at the CLI command prompt, type **show I** and press **Tab**:

switch#show 1

The CLI displays:

switch#show l
lacp line lldp

## **CEE CLI command output modifiers**

You can filter the output of the CEE CLI **show** commands using the output modifiers described in Table 5.

| IADLE 3 CEE CLI COMMand Output modiliers | TABLE 5 | CEE CLI command output modifier | ſS |
|------------------------------------------|---------|---------------------------------|----|
|------------------------------------------|---------|---------------------------------|----|

| Output modifier | Description                                                            |
|-----------------|------------------------------------------------------------------------|
| append          | Appends the output to a file.                                          |
| redirect        | Redirects the command output to the specified file.                    |
| include         | Displays the command output that includes the specified expression.    |
| exclude         | Displays the command output that excludes the specified expression.    |
| append          | Appends the command output to the specified file.                      |
| begin           | Displays the command output that begins with the specified expression. |

| Output modifier | Description                                                                                                   |
|-----------------|----------------------------------------------------------------------------------------------------|
| last            | Displays only the last few lines of the command output.                                                       |
| tee             | Redirects the command output to the specified file. Note that this modifier also displays the command output. |
| FLASH           | Redirects the output to flash memory.                                                                         |

TABLE 5 CEE CLI command output modifiers (Continued)

# 2

# **CEE Commands**

## advertise dcbx-fcoe-app-tlv

Advertises application Type, Length, Values (TLVs) to ensure interoperability of traffic over the Data Center Bridging eXchange protocol (DCBX), which runs over LLDP to negotiate an FCoE application TLV.

| Synopsis            | advertise dcbx-fcoe-app-tlv                                                                                                    |
|---------------------|----------------------------------------------------------------------------------------------------|
|                     | no advertise dcbx-fcoe-app-tlv                                                                                                    |
| Operands            | None                                                                                                    |
| Defaults            | Advertise is enabled.                                                                                                    |
| Command<br>Modes    | Protocol LLDP configuration mode                                                                                                    |
| Description         | Use this command to advertise application TLVs to ensure interoperability of traffic over DCBX packets. Converged Enhanced Ethernet (CEE) parameters related to FCoE must be negotiated before FCoE traffic can begin on a CEE link. An FCoE application TLV is exchanged over LLDP, which negotiates information such as FCoE priority, and Priority Flow Control (PFC) pause. Use the <b>no advertise dcbx-fcoe-app-tlv</b> command to return to the default setting. |
| Usage<br>Guidelines | There are no usage guidelines for this command.                                                                                                    |
| Examples            | None                                                                                                    |
| See Also            | advertise dot1-tlv, advertise dot3-tlv, advertise optional-tlv                                                                                                    |

# advertise dcbx-fcoe-logical-link-tlv

Advertises to any attached device the FCoE status of the logical link.

| Synopsis            | advertise dcbx-fcoe-logical-link-tlv                                                                                                    |
|---------------------|----------------------------------------------------------------------------------------------------|
|                     | no advertise dcbx-fcoe-logical-link-tlv                                                                                                    |
| Operands            | None                                                                                                    |
| Defaults            | Advertise is enabled.                                                                                                    |
| Command<br>Modes    | Protocol LLDP configuration mode                                                                                                    |
| Description         | Use this command to advertise to any attached device the FCoE status of the logical link. Use the <b>no advertise dcbx-fcoe-logical-link-tlv</b> command to return to the default setting. |
| Usage<br>Guidelines | There are no usage guidelines for this command.                                                                                                    |
| Examples            | None                                                                                                    |
| See Also            | advertise dcbx-fcoe-app-tlv, advertise dcbx-iscsi-app-tlv                                                                                                    |

#### advertise dcbx-iscsi-app-tlv

Advertises application Type, Length, Values (TLVs) to ensure interoperability of traffic over the Data Center Bridging eXchange protocol (DCBX), which runs over LLDP to negotiate an iSCSI application TLV.

| Synopsis            | advertise dcbx-iscsi-app-tlv                                                                                                    |  |  |
|---------------------|----------------------------------------------------------------------------------------------------|--|--|
|                     | no advertise dcbx-iscsi-app-tlv                                                                                                    |  |  |
| Operands            | None                                                                                                    |  |  |
| Defaults            | Advertise is enabled.                                                                                                    |  |  |
| Command<br>Modes    | Protocol LLDP configuration mode                                                                                                    |  |  |
| Description         | Use this command to advertise application TLVs to ensure interoperability of traffic over DCBX packets. Converged Enhanced Ethernet (CEE) parameters related to iSCSI must be negotiated before iSCSI traffic can begin on a CEE link. An iSCSI application TLV is exchanged over LLDP, which negotiates information such as iSCSI priority, and Priority Flow Control (PFC) pause. Use the <b>no advertise dcbx-iscsi-app-tlv</b> command to return to the default setting. |  |  |
| Usage<br>Guidelines | There are no usage guidelines for this command.                                                                                                    |  |  |
| Examples            | None                                                                                                    |  |  |
| See Also            | advertise dcbx-fcoe-app-tlv                                                                                                    |  |  |

## advertise dcbx-tlv

Advertises to any attached device mandatory Data Center Bridging eXchange protocol (DCBX) Type, Length, Values (TLVs).

| Synopsis            | advertise dcbx-tlv                                                                                                    |  |
|---------------------|----------------------------------------------------------------------------------------------------|--|
|                     | no advertise dcbx-tlv                                                                                                    |  |
| Operands            | None                                                                                                    |  |
| Defaults            | Advertise is enabled.                                                                                                    |  |
| Command<br>Modes    | Protocol LLDP configuration mode                                                                                                    |  |
| Description         | Advertises to any attached device mandatory Data Center Bridging eXchange protocol (DCBX) Type, Length, Values (TLVs). Use the <b>no advertise dcbx-tlv</b> command to return to the default setting. |  |
| Usage<br>Guidelines | There are no usage guidelines for this command.                                                                                                    |  |
| Examples            | None                                                                                                    |  |
| See Also            | advertise dot1-tlv, advertise dot3-tlv, advertise optional-tlv                                                                                                    |  |
|                     |                                                                                                    |  |

## advertise dot1-tlv

|                     | Advertises to any attached device IEEE 802.1 organizationally specific Type, Length, Value (TLV).                                                                                                   |
|---------------------|----------------------------------------------------------------------------------------------------|
| Synopsis            | advertise dot1-tlv                                                                                                    |
|                     | no advertise dot1-tlv                                                                                                    |
| Operands            | None                                                                                                    |
| Defaults            | Advertise is disabled.                                                                                                    |
| Command<br>Modes    | Protocol LLDP configuration mode                                                                                                    |
| Description         | Use this command to advertise to any attached device IEEE 802.1 organizationally specific Type, Length, Value (TLV). Use the <b>no advertise dot1-tlv</b> command to return to the default setting. |
| Usage<br>Guidelines | There are no usage guidelines for this command.                                                                                                    |
| Examples            | None                                                                                                    |
| See Also            | advertise dot3-tlv, advertise dcbx-tlv, advertise optional-tlv                                                                                                    |

## advertise dot3-tlv

Advertises to any attached device IEEE 802.3 organizationally specific Type, Length, Value (TLV).

| Synopsis            | advertise dot3-tlv<br>no advertise dot3-tlv                                                                                                    |
|---------------------|----------------------------------------------------------------------------------------------------|
| Operands            | None                                                                                                    |
| Defaults            | Advertise is disabled.                                                                                                    |
| Command<br>Modes    | Protocol LLDP configuration mode                                                                                                    |
| Description         | Use this command to advertise to any attached device IEEE 802.3 organizationally specific Type, Length, Value (TLV). Use the <b>no advertise dot3-tlv</b> command to return to the default setting. |
| Usage<br>Guidelines | There are no usage guidelines for this command.                                                                                                    |
| Examples            | None                                                                                                    |
| See Also            | advertise dot1-tlv, advertise dcbx-tlv, advertise optional-tlv                                                                                                    |

#### advertise optional-tlv

Guidelines

Advertises the optional TLVs.

Synopsis advertise optional-tlv {management-address | port-description | system-capabilities | system-description | system-name} no advertise optional-tlv

Operands management-address Describes the MAC address or IP address of the switch. port-description Describes information about the interface. This includes the name of the manufacturer, the product name, and the version of the interface hardware or software. Describes the capabilities of the device and its primary function. system-capabilities system-description Describes the system firmware version and the current image running on the system. This value is defined by the system-description command. Describes the name of the system. This value is defined by the system-name system-name command. Defaults Advertise is enabled. Command Protocol LLDP configuration mode Modes

- **Description** Use this command to display the optional TLVs. Use the **no advertise optional-tlv** command to return to the default setting.
  - **Usage** There are no usage guidelines for this command.
- **Examples** The following examples show how to advertise all of the options:

switch(conf-lldp)#advertise optional-tlv management-address switch(conf-lldp)#advertise optional-tlv port-description switch(conf-lldp)#advertise optional-tlv system-capabilities switch(conf-lldp)#advertise optional-tlv system-name switch(conf-lldp)#advertise optional-tlv system-description

See Also system-description, system-name

# bridge-priority

|                     | Specifies the priority of the bridge.                                                                                                    |                                                                                   |  |
|---------------------|----------------------------------------------------------------------------------------------------|-----------------------------------------------------------------------------------|--|
| Synopsis            | bridge-priority priority<br>no bridge-priority                                                                                                    |                                                                                   |  |
| Operands            | priority                                                                                                    | Specifies the bridge priority. The range of valid values is from 0 through 61440. |  |
| Defaults            | The default priority is 32678.                                                                                                    |                                                                                   |  |
| Command<br>Modes    | Protocol Spanning Tree mode                                                                                                    |                                                                                   |  |
| Description         | Use this command to set the bridge priority for the common instance. Using a lower priority value indicates that the bridge might become root. Use the <b>no bridge-priority</b> command to return to the default settings. |                                                                                   |  |
| Usage<br>Guidelines | This command must be used to specify the priority of the bridge. The priority values can be set only in increments of 4096.                                                                                                 |                                                                                   |  |
| Examples            | To specify the bridge priority:<br><pre>switch#configure terminal switch(config)#protocol spanning-tree stp switch(conf-stp)#bridge-priority 8192</pre>                                                                     |                                                                                   |  |
| See Also            | protocol spanning-tree                                                                                                    |                                                                                   |  |

2

#### cee

Applies the CEE map to an interface.

| Synopsis         | cee default                                             |                                                      |
|------------------|---------------------------------------------------------|------------------------------------------------------|
|                  | no cee                                                  |                                                      |
| Operands         | default                                                 | The CEE map name.                                    |
| Defaults         | The only map name allowed is "default".                 |                                                      |
| Command<br>Modes | Interface configuration mode                            |                                                      |
| Description      | Applies the configured CEE map to the interface.        |                                                      |
| User Guidelines  | Use <b>no cee</b> to remove the map from the interface. |                                                      |
| Examples         | Example of applying the CEE map to an interface.        |                                                      |
|                  |                                                         | g)#interface tengigabit 0/1<br>f-te-0/1)#cee default |

See Also cee-map

## cee-map

|                     | Enters the CEE map configuration mode.                                                     |                                                                                                 |  |
|---------------------|--------------------------------------------------------------------------------------------|-------------------------------------------------------------------------------------------------|--|
| Synopsis            | cee-map default                                                                            |                                                                                                 |  |
|                     | no cee-map                                                                                 |                                                                                                 |  |
| Operands            | default                                                                                    | The CEE map name.                                                                               |  |
| Defaults            | The only map name allowed is "default".                                                    |                                                                                                 |  |
| Command<br>Modes    | Global configuration mode                                                                  |                                                                                                 |  |
| Description         | Only a single CEE map is allowed, named "default". It is created when the switch boots up. |                                                                                                 |  |
| Usage<br>Guidelines | Use <b>no cee-map</b> to revert to the default values for the map.                         |                                                                                                 |  |
| Examples            | The initial configuration of the default CEE map is:                                       |                                                                                                 |  |
|                     | priority-group<br>priority-group                                                           | # <b>cee-map default</b><br>p-table 2 weight 40 pfc<br>p-table 3 weight 60<br>e 2 2 2 1 2 2 2 2 |  |
| See Also            | cee, fcoe-map                                                                              |                                                                                                 |  |

# channel-group

|                  | Enables Link Aggregation on an interface.                                                                                                    |                                                                                                    |  |
|------------------|----------------------------------------------------------------------------------------------------|----------------------------------------------------------------------------------------------------|--|
| Synopsis         | channel-group number mode {active   passive   on} {type standard   brocade}                                                                                                    |                                                                                                    |  |
|                  | no channel-group                                                                                                    |                                                                                                    |  |
| Operands         | number                                                                                                    | Specifies a Link Aggregation Group (LAG) port channel-group number to which this link should administratively belong to. The range of valid values is from 1 through 63. |  |
|                  | mode                                                                                                    | Specifies the mode of Link Aggregation.                                                                                                    |  |
|                  | active                                                                                                    | Enables the initiation of LACP negotiation on an interface.                                                                                                    |  |
|                  | passive                                                                                                    | Disables LACP on an interface.                                                                                                    |  |
|                  | on                                                                                                    | Enables static link aggregation on an interface.                                                                                                    |  |
|                  | type                                                                                                    | Specifies the type of LAG.                                                                                                    |  |
|                  | standard                                                                                                    | Specifies the 802.3ad standard-based LAG.                                                                                                    |  |
|                  | brocade                                                                                                    | Specifies the Brocade proprietary hardware-based trunking.                                                                                                    |  |
| Defaults         | By default, the type is set to <b>standard</b> .                                                                                                    |                                                                                                    |  |
| Command<br>Modes | Interface configuration mode                                                                                                    |                                                                                                    |  |
| Description      | Use this command to add an interface to a port-channel specified by the channel-group number.<br>This command enables link aggregation on an interface, so that it may be selected for aggregation<br>by the local system. Use the <b>no channel-group</b> command to remove the port-channel members. |                                                                                                    |  |
| Usage            | Only a maximum of 24 LAGs can be created. Note the following guidelines:                                                                                                    |                                                                                                    |  |
| Guidelines       | • A maximum of four link aggregation groups can be created per switch when the <b>type</b> is set to <b>brocade</b> .                                                                                                    |                                                                                                    |  |
|                  |                                                                                                    | four links can become part of a single aggregation group when the <b>type</b> is set to ney must be on the same port-channel.                                            |  |
|                  | <ul> <li>Links 0 through 7 belong to port-channel 1; links 8 through 15 belong to port-channel 2, ar<br/>links 16 through 23 belong to port-channel 3.</li> </ul>                                                                                                    |                                                                                                    |  |
|                  | • For the <b>standard</b> type, a maximum of 16 links can be aggregated per aggregation group a they can be members of any port-channel.                                                                                                    |                                                                                                    |  |
| Examples         | To set the channel-                                                                                                    | group number to 4 and the mode to active:                                                                                                    |  |
|                  | switch(conf-                                                                                                    | if)#channel-group 4 mode active                                                                                                    |  |
| See Also         | interface                                                                                                    |                                                                                                    |  |

# cisco-interoperability

Configures the switch to interoperate with some legacy Cisco switches.

| Synopsis            | cisco-interoperability {disable   enable}                                                                                                    |                                                                                         |  |
|---------------------|----------------------------------------------------------------------------------------------------|-----------------------------------------------------------------------------------------|--|
| Operands            | disable                                                                                                    | Disables Cisco interoperability for the Multiple Spanning Tree Protocol (MSTP) switch.  |  |
|                     | enable                                                                                                    | Enables Cisco interoperability for the MSTP switch.                                     |  |
| Defaults            | Cisco interoperability is disabled.                                                                                                    |                                                                                         |  |
| Command<br>Modes    | Multiple Protocol Spanning Tree mode                                                                                                    |                                                                                         |  |
| Description         | Use this command to enable or disable the switch to interoperate with some legacy Cisco switches.<br>For some switches, the MSTP field Version 3 Length does not adhere to the current standards.           |                                                                                         |  |
| Usage<br>Guidelines | If Cisco interoperability is required on any switch in the network, then all switches in the network must be compatible, and therefore enabled using this command for interoperability with a Cisco switch. |                                                                                         |  |
| Examples            | To enable Cisco interoperability on a switch:                                                                                                    |                                                                                         |  |
|                     | <pre>switch#configure terminal switch(config)#protocol spanning-tree mstp switch(conf-mstp)#cisco-interoperability enable</pre>                                                                             |                                                                                         |  |
|                     | To disable Cisco inte                                                                                                    | eroperability on a switch:                                                              |  |
|                     |                                                                                                    | gure terminal<br>g)#protocol spanning-tree mstp<br>mstp)#cisco-interoperability disable |  |
| See Also            | None                                                                                                    |                                                                                         |  |

### clear counters

|                  | Clears statistics on one or all interfaces on the switch.                                                                                     |                                                                                                    |
|------------------|----------------------------------------------------------------------------------------------------|----------------------------------------------------------------------------------------------------|
| Synopsis         | <pre>clear counters {all   access-list mac access_list_name   {interface port-channel number   tengigabitethernet slot/port   slot}}</pre>    |                                                                                                    |
| Operands         | all                                                                                                    | Specifies to clear statistics on all interfaces.                                                             |
|                  | access-list mac acc                                                                                                    | ess_list_name<br>Specifies the name of the MAC access list.                                                  |
|                  | interface                                                                                                    | Use this keyword to specify any of the following interfaces:                                                 |
|                  | port-channel nu                                                                                                    | umber<br>Specifies the port-channel number. The range of valid values is from 1<br>through 63.               |
|                  | tengigabitethernet                                                                                                    |                                                                                                    |
|                  |                                                                                                    | Specifies a valid 10 Gbps Ethernet interface.                                                                |
|                  | slot                                                                                                    | Specifies a valid slot number.                                                                               |
|                  | port                                                                                                    | Specifies a valid port number.                                                                               |
|                  | slot                                                                                                    | Specifies the slot number of the line card. For the Brocade 8000 switch, the slot number is always 0 (zero). |
| Description      | Use this command to clear statistics on one or on all interfaces.                                                                             |                                                                                                    |
| Command<br>Modes | Privileged EXEC mode                                                                                                    |                                                                                                    |
| Defaults         | There are no default configurations for this command.                                                                                         |                                                                                                    |
| User Guidelines  | The <b>clear counters all</b> command does not clear counters for any of the protocol daemon statistics, such as LLDP, LACP, MSTP, and so on. |                                                                                                    |
| Examples         | To clear the statistics for 10 Gbps Ethernet interface $0/1$ :                                                                                |                                                                                                    |
|                  | switch# <b>clear</b>                                                                                                    | counters interface tengigabitethernet 0/1                                                                    |
|                  | To clear the statistics for the MAC access list named "test":                                                                                 |                                                                                                    |
|                  | switch# <b>clear</b>                                                                                                    | counters access-list mac test                                                                                |
| See Also         | show interface                                                                                                    |                                                                                                    |

### clear counters access-list mac

|                     | Clears all the Media Access Control (MAC) access control list (ACL) counters for all interfaces that have an ACL applied on them or for a specific interface.                      |                                                                                                |  |
|---------------------|----------------------------------------------------------------------------------------------------|------------------------------------------------------------------------------------------------|--|
| Synopsis            | clear counters access-list mac name {interface  port-channel number   tengigabitethernet<br>slot/port   vlan vlan_id}                                                              |                                                                                                |  |
| Operands.           | name                                                                                                    | Specifies the name of the MAC ACL.                                                             |  |
|                     | interface tengigabit                                                                                                    | tethernet<br>Specifies a valid 10 Gbps Ethernet interface.                                     |  |
|                     | slot                                                                                                    | Specifies a valid slot number.                                                                 |  |
|                     | port                                                                                                    | Specifies a valid port number.                                                                 |  |
|                     | port-channel n                                                                                                    | umber<br>Specifies the port-channel number. The range of valid values is from 1<br>through 63. |  |
|                     | <b>vlan</b> vlan_id                                                                                                    | Specifies the VLAN number. The range of valid values is from 1 through 3583.                   |  |
| Defaults            | There are no default configurations for this command.                                                                                                    |                                                                                                |  |
| Command<br>Modes    | Privileged EXEC mode                                                                                                    |                                                                                                |  |
| Description         | Use this command to clear counters for all MAC ACL counters, or for a specific interface for the MAC ACL.                                                                          |                                                                                                |  |
| Usage<br>Guidelines | If the <b>interface</b> keyword is not specified, then ACL counters on all interfaces that have this ACL applied are cleared. There are 255 ACL counters supported per port group. |                                                                                                |  |
| Examples            | To clear counters for the configured MAC ACL named test on an interface:                                                                                                    |                                                                                                |  |
|                     | switch#clear                                                                                                    | counters access-list mac test interface tengigabitethernet 0/1                                 |  |
|                     | To clear counters for the configured MAC access list named test on all interfaces on which this ACL is applied:                                                                    |                                                                                                |  |
|                     | switch#clear                                                                                                    | counters access-list mac test                                                                  |  |
| See Also            | show mac access-group, show statistics access-list mac                                                                                                    |                                                                                                |  |

## clear dot1x statistics

|                     | Clears all 802.1X statistics.                                                          |  |  |
|---------------------|----------------------------------------------------------------------------------------|--|--|
| Synopsis            | clear dot1x statistics                                                                 |  |  |
| Operands            | None                                                                                   |  |  |
| Defaults            | There are no defaults for this command.                                                |  |  |
| Command<br>Modes    | Privileged access mode                                                                 |  |  |
| Description         | Use this command to clear all accumulated port authentication statistics on all ports. |  |  |
| Usage<br>Guidelines | There are no usage guidelines for this command.                                        |  |  |
| Examples            | To clear dot1x statistics:                                                             |  |  |
|                     | switch#clear dot1x statistics                                                          |  |  |
| See Also            | clear dot1x statistics interface                                                       |  |  |

## clear dot1x statistics interface

Clears the 802.1X statistics for a port.

| Synopsis            | clear dot1x statistics interface [tengigabitethernet slot/port]                      |                                                   |
|---------------------|--------------------------------------------------------------------------------------|---------------------------------------------------|
| Operands            | tengigabitethernet                                                                   |                                                   |
|                     |                                                                                      | Specifies a valid 10 Gbps Ethernet interface.     |
|                     | slot                                                                                 | Specifies a valid slot number.                    |
|                     | port                                                                                 | Specifies a valid port number.                    |
| Defaults            | There are no defaults for this command.                                              |                                                   |
| Command<br>Modes    | Privileged access mode                                                               |                                                   |
| Description         | Use this command to clear all of the dot1x statistics for a specific interface port. |                                                   |
| Usage<br>Guidelines | There are no usage guidelines for this command.                                      |                                                   |
| Examples            | To clear dot1x statistics on a port:                                                 |                                                   |
|                     | switch# <b>clear</b>                                                                 | dot1x statistics interface tengigabitethernet 0/1 |
| See Also            | clear dot1x statistic                                                                | os                                                |

### clear ip igmp group

Clears information related to learned groups in the IGMP module.

- **Synopsis** clear ip igmp group {A.B.C.D {interface tengigabitethernet slot/port | interface port-channel number | interface vlan vlan\_id} | interface tengigabitethernet slot/port | interface port-channel number | interface vlan vlan\_id}
- Operands A.B.C.D Specifies the group address, as a subnet number in dotted decimal format (for example, 10.0.0.1), as the allowable range of addresses included in the multicast group.

#### interface tengigabitethernet

Specifies a valid 10 Gbps Ethernet interface.

- slot Specifies a valid slot number.
- Specifies a valid port number. port
- interface port-channel number

Specifies the interface is a port-channel. The range of valid values is from 1 through 63.

interface vlan vlan id

Specifies which VLAN interface to display the snooping configuration-related information. The range of valid values is from 1 through 3583.

- There are no defaults for this command. Defaults
- Command Privileged EXEC mode Modes
- Description Use this command to clear the group information in the IGMP database, including entries for either a specific group on all interfaces or specific groups on specific interfaces.
  - Usage There are no usage guidelines for this command.
- Guidelines
- Examples To clear information for a learned group:

switch#clear ip igmp group 10.0.0.1 interface tengigabitethernet 0/1

See Also None

# clear ip igmp groups

Clears information related to learned groups in the IGMP protocol module.

| Synopsis            | clear ip igmp groups                                                       |  |
|---------------------|----------------------------------------------------------------------------|--|
| Operands            | None                                                                       |  |
| Defaults            | There are no defaults for this command.                                    |  |
| Command<br>Modes    | Privileged EXEC mode                                                       |  |
| Description         | Use this command to clear all IGMP group information in the IGMP database. |  |
| Usage<br>Guidelines | There are no usage guidelines for this command.                            |  |
| Examples            | To clear information for all groups in IGMP:                               |  |
|                     | switch#clear ip igmp groups                                                |  |
| See Also            | None                                                                       |  |

# clear lacp

|                     | Clears the Link Aggregation Control Protocol (LACP) counters on a specific port-channel. |                                                                                          |  |
|---------------------|------------------------------------------------------------------------------------------|------------------------------------------------------------------------------------------|--|
| Synopsis            | clear lacp number counters                                                               |                                                                                          |  |
| Operands            | number                                                                                   | Specifies the port channel-group number. The range of valid values is from 1 through 63. |  |
|                     | counters                                                                                 | Clears traffic counters.                                                                 |  |
| Defaults            | There are no default configurations for this command.                                    |                                                                                          |  |
| Command<br>Modes    | Privileged EXEC mode                                                                     |                                                                                          |  |
| Description         | Use this command to clear the LACP counters per specified channel-group.                 |                                                                                          |  |
| Usage<br>Guidelines | There are no default configurations for this command.                                    |                                                                                          |  |
| Examples            | To clear the LACP counters for a specific port-channel:                                  |                                                                                          |  |
|                     | switch#clear                                                                             | lacp 10 counters                                                                         |  |
| See Also            | show lacp counter                                                                        |                                                                                          |  |

# clear lacp counters

Clears the Link Aggregation Control Protocol (LACP) counters on all port-channels.

| Synopsis            | clear lacp counters                                                |  |
|---------------------|--------------------------------------------------------------------|--|
| Operands            | None                                                               |  |
| Defaults            | There are no default configurations for this command.              |  |
| Command<br>Modes    | Privileged EXEC mode                                               |  |
| Description         | Use this command to clear the LACP counters for all port-channels. |  |
| Usage<br>Guidelines | There are no default configurations for this command.              |  |
| Examples            | To clear the counters for all port-channels:                       |  |
|                     | switch#clear lacp counters                                         |  |
| See Also            | show lacp counter                                                  |  |

# clear IIdp neighbors

|                     | Clears the Link Layer Discovery Protocol (LLDP) neighbor information on all or specified interfaces.                                |                                                                                                    |
|---------------------|----------------------------------------------------------------------------------------------------|----------------------------------------------------------------------------------------------------|
| Synopsis            | clear lldp neighbors [interface tengigabitethernet slot/port]                                                                       |                                                                                                    |
| Operands            | interface tengigabi                                                                                                    | <b>tethernet</b><br>Specifies a valid 10 Gbps Ethernet interface for which to clear the LLDP<br>neighbor information. |
|                     | slot                                                                                                    | Specifies a valid slot number.                                                                                        |
|                     | port                                                                                                    | Specifies a valid port number.                                                                                        |
| Defaults            | There are no default configurations for this command.                                                                               |                                                                                                    |
| Command<br>Modes    | Privileged EXEC mode                                                                                                    |                                                                                                    |
| Description         | Use this command to clear the LLDP neighbor information about the devices learned through an interface.                             |                                                                                                    |
| Usage<br>Guidelines | If the <b>interface</b> operand is not specified, this command clears the LLDP neighbor information received on all the interfaces. |                                                                                                    |
| Examples            | To clear the LLDP neighbor information for all interfaces:                                                                          |                                                                                                    |
|                     | switch# <b>clear</b>                                                                                                    | lldp neighbors                                                                                                    |
|                     | To clear the LLDP n                                                                                                    | eighbor information for a specific interface:                                                                         |
|                     | switch# <b>clear</b>                                                                                                    | lldp neighbors interface tengigabitethernet 0/1                                                                       |
| See Also            | show IIdp statistics                                                                                                    |                                                                                                    |

# clear IIdp statistics

|                     | Clears LLDP statistics for all interfaces or a specified interface.                                                    |                                |  |
|---------------------|----------------------------------------------------------------------------------------------------|--------------------------------|--|
| Synopsis            | clear lldp statistics [interface tengigabitethernet slot/port]                                                         |                                |  |
| Operands            | interface tengigabitethernet<br>Specifies a valid 10 Gbps Ethernet interface for which to clear the LLE<br>statistics. |                                |  |
|                     | slot                                                                                                    | Specifies a valid slot number. |  |
|                     | port                                                                                                    | Specifies a valid port number. |  |
| Defaults            | There are no default configurations for this command.                                                                  |                                |  |
| Command<br>Modes    | Privileged EXEC mode                                                                                                   |                                |  |
| Description         | Use this command to clear LLDP statistics for all interfaces or a specified interface.                                 |                                |  |
| Usage<br>Guidelines | If the <b>interface</b> operand is not specified, this command clears all the LLDP statistics on all interfaces.       |                                |  |
| Examples            | To clear all the LLDP statistics for all interfaces:                                                                   |                                |  |
|                     | switch#clear lldp statistics                                                                                           |                                |  |
|                     | To clear all the LLDP statistics for a specific interface:                                                             |                                |  |
|                     | <pre>switch#clear lldp statistics interface tengigabitethernet 0/1</pre>                                               |                                |  |
| See Also            | show Ildp neighbors                                                                                                    |                                |  |

# clear spanning-tree counter

|                     | Clears all spanning-tree counters on the interface.                                               |                                                                                    |
|---------------------|---------------------------------------------------------------------------------------------------|------------------------------------------------------------------------------------|
| Synopsis            | clear spanning-tree counter {interface   port-channel number   tengigabitethernet slot/port}      |                                                                                    |
| Operands            | interface                                                                                         | Specifies the interface on which to clear the spanning-tree counters.              |
|                     | port-channel numb                                                                                 | er                                                                                 |
|                     |                                                                                                   | Specifies the port-channel number. The range of valid values is from 1 through 63. |
|                     | tengigabitethernet                                                                                |                                                                                    |
|                     |                                                                                                   | Specifies a valid 10 Gbps Ethernet interface.                                      |
|                     | slot                                                                                              | Specifies a valid slot number.                                                     |
|                     | port                                                                                              | Specifies a valid port number.                                                     |
| Defaults            | There are no default configurations for this command.                                             |                                                                                    |
| Command<br>Modes    | Privileged EXEC mode                                                                              |                                                                                    |
| Description         | Use this command to clear the spanning-tree counters on the interface.                            |                                                                                    |
| Usage<br>Guidelines | If the interface operand is not specified, spanning-tree counters are cleared for all interfaces. |                                                                                    |
| Examples            | To clear spanning-tree counters for all interfaces:                                               |                                                                                    |
|                     | switch#clear                                                                                      | spanning-tree counter                                                              |
|                     | To clear spanning-ti                                                                              | ree counters for a 10 Gbps Ethernet interface:                                     |
|                     | switch#clear                                                                                      | spanning-tree counter interface tengigabitethernet 0/1                             |
|                     | To clear spanning-tree counters for port-channel 23:                                              |                                                                                    |
|                     | switch#clear                                                                                      | spanning-tree counter interface port-channel 23                                    |
| See Also            | show spanning-tree                                                                                |                                                                                    |

### сору

Copies one file to another location.

Synopsis copy source-file-url destination-file-url

| Operands            | source-file-url                                                           | Specifies location of the source file to be copied using one of the following formats: |  |
|---------------------|---------------------------------------------------------------------------|----------------------------------------------------------------------------------------|--|
|                     | flash                                                                     | Copies from URL [flash://]filename                                                     |  |
|                     | FTP                                                                       | Copies from URL ftp://[username[:password]@server/path]                                |  |
|                     | SCP                                                                       | Copies from URL scp://[username[:password]@server/path]                                |  |
|                     | destination-file-url                                                      | Specifies the destination file using one of the following formats:                     |  |
|                     | flash                                                                     | Copies to URL [flash://]filename                                                       |  |
|                     | FTP                                                                       | Copies to URL ftp://[username[:password]@server/path]                                  |  |
|                     | SCP                                                                       | Copies to URL scp://[username[:password]@server/path]                                  |  |
|                     | running-config                                                            | Copies to the current running configuration.                                           |  |
|                     | startupconfig                                                             | Copies to the current startup configuration file.                                      |  |
| Defaults            | There are no default                                                      | values for this command.                                                               |  |
| Command<br>Modes    | Privileged EXEC mode                                                      |                                                                                        |  |
| Description         | Use this command to copy a file to another location.                      |                                                                                        |  |
| Usage<br>Guidelines | •                                                                         |                                                                                        |  |
|                     | • Use the write er                                                        | ase command to delete entries from the startup configuration file.                     |  |
| Examples            | To copy the source f                                                      | ile to a remote machine using FTP:                                                     |  |
|                     | switch# <b>copy ftp://user@10.10.10.file1 file2</b><br>Source password[]? |                                                                                        |  |
|                     | To copy the source file from a remote machine using SCP:                  |                                                                                        |  |
|                     | <pre>switch#copy scp://user:password@10.10.10.10/file1 file2</pre>        |                                                                                        |  |
|                     | To copy the source file from a local switch:                              |                                                                                        |  |
|                     | switch#copy flash://file1 file2                                           |                                                                                        |  |
|                     | To copy the startup configuration file to the local switch:               |                                                                                        |  |
|                     | switch# <b>copy s</b><br>Building conf                                    | tartup-config file2<br>iguration                                                       |  |

2

To copy the startup configuration file to a remote server through flash:

```
switch#copy startup-config flash://file2
Building configuration...
```

To copy the startup configuration file to a remote server through FTP:

switch#copy startup-config ftp://admin@10.10.10.10/file2
Source password[]?
Building configuration...

To copy the startup configuration file to a remote server through SCP:

```
switch#copy startup-config scp://admin@10.10.10.10/file2
Source password[]?
Building configuration...
```

See Also write erase

## debug ip igmp all

Displays all IGMP information.

Synopsis debug ip igmp {all | group A.B.C.D | interface tengigabitethernet slot/port | interface port-channel number | interface vlan vlan\_id}

|         | Operands    | all                                                                               | Displays all values.                                                                                                    |
|---------|-------------|-----------------------------------------------------------------------------------|----------------------------------------------------------------------------------------------------|
|         |             | group A.B.C.D                                                                     | Specifies the group address, as a subnet number in dotted decimal format (for example, 10.0.0.1), as the allowable range of addresses included in the multicast group. |
|         |             | interface tengigabite                                                             | e <b>thernet</b><br>Specifies a valid 10 Gbps Ethernet interface.                                                                                                    |
|         |             | slot                                                                              | Specifies a valid slot number.                                                                                                    |
|         |             | port                                                                              | Specifies a valid port number.                                                                                                    |
|         |             | interface port-chanr                                                              | nel number<br>Specifies the interface is a port-channel. The range of valid values is from 1<br>through 63.                                                            |
|         |             | interface vlan vlan_i                                                             | id<br>Specifies which VLAN interface to display the snooping configuration-related<br>information. The range of valid values is from 1 through 3583.                   |
|         | Defaults    | There are no defaults for this command.                                           |                                                                                                    |
| Command |             | Privileged EXEC mode                                                              |                                                                                                    |
|         | Modes       | EXEC mode                                                                         |                                                                                                    |
| 0       | Description | Displays all of the IGMP packets received and sent, and IGMP host-related events. |                                                                                                    |
| User    | Guidelines  | There are no user guidelines for this command.                                    |                                                                                                    |
|         | Examples    | None                                                                              |                                                                                                    |
|         | See Also    | None                                                                              |                                                                                                    |

### debug lacp

Enables debugging for the Link Aggregation Control Protocol (LACP).

 
 Synopsis
 debug lacp {all | cli | event | nsm | pdu {rx all | rx interface tengigabitethernet slot/port} | tx all | tx interface tengigabitethernet slot/port} | sync | timer | trace level number}

no debug lacp {all | cli | event | nsm | pdu {rx all | rx interface tengigabitethernet slot/port} | tx all | tx interface tengigabitethernet slot/port} | sync | timer | trace level number}

| Operands            | all                                                                                    | Turns on all debugging.                                                                                            |  |  |  |  |
|---------------------|----------------------------------------------------------------------------------------|----------------------------------------------------------------------------------------------------|--|--|--|--|
|                     | cli                                                                                    | Turns on command line interface (CLI) debugging.                                                                   |  |  |  |  |
|                     | event                                                                                  | Turns on event debugging.                                                                                          |  |  |  |  |
|                     | nsm                                                                                    | Turns on Network Services Module (NSM) debugging.                                                                  |  |  |  |  |
|                     | pdu                                                                                    | Turns on protocol data unit (PDU) debugging.<br>Turns on debugging for received LACP packets on all interfaces.    |  |  |  |  |
|                     | rx all                                                                                 |                                                                                                    |  |  |  |  |
|                     | rx interface                                                                           | Turns on debugging for received LACP packets on the specified interface.                                           |  |  |  |  |
|                     | interface tengig                                                                       | <b>abitethernet</b><br>Specifies the 10 Gbps Ethernet interface.                                                   |  |  |  |  |
|                     | slot                                                                                   | Specifies the slot number.                                                                                         |  |  |  |  |
|                     | port                                                                                   | Specifies the port number.                                                                                         |  |  |  |  |
|                     | tx all                                                                                 | Turns on debugging for transmitted LACP packets on all interfaces.                                                 |  |  |  |  |
|                     | tx interface                                                                           | Turns on debugging for transmitted LACP packets on the specified interface.                                        |  |  |  |  |
|                     | interface tengig                                                                       | <b>abitethernet</b><br>Specifies the 10 Gbps Ethernet interface.                                                   |  |  |  |  |
|                     | slot                                                                                   | Specifies the slot number.                                                                                         |  |  |  |  |
|                     | port                                                                                   | Specifies the port number.<br>Turns on debugging for LACP sync transitions.<br>Turns on debugging for LACP timers. |  |  |  |  |
|                     | sync                                                                                   |                                                                                                    |  |  |  |  |
|                     | timer                                                                                  |                                                                                                    |  |  |  |  |
|                     | trace level number                                                                     | Specifies the trace level number. The range of valid values is from 1 through 7.                                   |  |  |  |  |
| Defaults            | By default, debuggir                                                                   | ng is not turned on.                                                                                               |  |  |  |  |
| Command             | Privileged EXEC mode                                                                   |                                                                                                    |  |  |  |  |
| Modes               | EXEC mode                                                                              |                                                                                                    |  |  |  |  |
| Description         | Use this command t<br><b>debug</b> command to                                          | o enable debugging for Link Aggregation Control Protocol (LACP). Use the <b>no</b><br>disable debugging.           |  |  |  |  |
| Usage<br>Guidelines | To display debug outputs on a specific cmsh session, use the terminal monitor command. |                                                                                                    |  |  |  |  |

## 2 debug lacp

**Examples** To enable debugging of LACP PDUs for transmitted and received packets on all interfaces:

switch#debug lacp pdu tx all switch#debug lacp pdu rx all switch#show debug lacp LACP rx debugging is on LACP tx debugging is on

See Also show debug lacp

# debug lldp packet

|                     | Enables debugging for Link Layer Discovery Protocol (LLDP).                                                                                                    |                                                                 |  |  |  |
|---------------------|----------------------------------------------------------------------------------------------------|-----------------------------------------------------------------|--|--|--|
| Synopsis            | debug lldp packet {all   interface tengigabitethernet $s/ot/port$ } {both   detail {both   rx   tx }   rx   tx}                                                          |                                                                 |  |  |  |
|                     | no debug lldp pack                                                                                                    | <pre>ket { all   interface tengigabitethernet slot/port }</pre> |  |  |  |
| Operands            | nds all Turns on LLDP packet debugging on all interfaces.                                                                                                    |                                                                 |  |  |  |
|                     | interface tengigabitethernet<br>Specifies the 10 Gbps Ethernet interface.                                                                                                |                                                                 |  |  |  |
|                     | slot                                                                                                    | Specifies the slot number.                                      |  |  |  |
|                     | port                                                                                                    | Specifies the port number.                                      |  |  |  |
|                     | both                                                                                                    | Turns on debugging for both transmit and receive packets.       |  |  |  |
|                     | detail                                                                                                    | Turns on debugging with detailed information.                   |  |  |  |
|                     | rx                                                                                                    | Turns on debugging for only received LLDP packets.              |  |  |  |
|                     | tx                                                                                                    | Turns on debugging for only transmitted LLDP packets.           |  |  |  |
| Defaults            | By default, debugging is not turned on.                                                                                                    |                                                                 |  |  |  |
| Command             | Privileged EXEC mode                                                                                                    |                                                                 |  |  |  |
| Modes               | EXEC mode                                                                                                    |                                                                 |  |  |  |
| Description         | Use this command to enable debugging for Link Layer Discovery Protocol (LLDP).                                                                                           |                                                                 |  |  |  |
| Usage<br>Guidelines | To display debugging outputs on a particular cmsh session, use the <b>terminal monitor</b> command.<br>Use the <b>no debug lldp packet</b> command to disable debugging. |                                                                 |  |  |  |
| Examples            | To enable debugging of LLDP for both received and transmitted packets on 10 Gbps Ethernet interface 0/1:                                                                 |                                                                 |  |  |  |
|                     | switch# <b>debug</b><br>switch# <b>show</b><br>LLDP debuggi<br>Interface te                                                                                              | ng status:                                                      |  |  |  |
| See Also            | show debug lldp                                                                                                    |                                                                 |  |  |  |

### debug spanning-tree

Enables debugging for the Spanning Tree Protocol.

Synopsis debug spanning-tree {all | bpdu {rx | tx {all | interface port-channel number | interface tengigabitethernet slot/port}}

no debug spanning-tree {all | bpdu {rx | tx {all | interface port-channel number | interface tengigabitethernet slot/port}}

**Operands** all Turns on spanning-tree packet debugging on all interfaces.

#### bpdu Turns on Bridge Protocol Data Unit debugging.

- rx Turns on debugging for only received spanning-tree packets.
- tx Turns on debugging for only transmitted spanning-tree packets.

interface port-channel number

Specifies the port-channel interface. The range of valid values is from 1 through 63.

#### interface tengigabitethernet

Specifies the 10 Gbps Ethernet interface.

- slot Specifies the slot number.
- port Specifies the port number.
- **Defaults** By default, debugging is not turned on.
- Command Privileged EXEC mode
  - Modes EXEC mode
- Description Use this command to enable debugging for the Spanning Tree Protocol.
- Usage To display debugging outputs on a particular cmsh session, use the terminal monitor command.
- Guidelines Use the no debug command to disable debugging.
- **Examples** To enable debugging of spanning-tree packets for both Rx and Tx on 10 Gbps Ethernet interface 0/1:

switch#debug spanning-tree bpdu rx interface tengigabitethernet 0/1
switch#debug spanning-tree bpdu tx interface tengigabitethernet 0/1
switch#show debug spanning-tree
MSTP debugging status:
 Spanning-tree rx debugging is off
 Te 0/1 rx is on
 Spanning-tree tx debugging is off
 Te 0/1 tx is on

See Also show debug spanning-tree

## delete

|                     | Deletes a specified file from flash memory.                                                            |                                                                                                    |  |
|---------------------|----------------------------------------------------------------------------------------------------|----------------------------------------------------------------------------------------------------|--|
| Synopsis            | delete filename                                                                                        |                                                                                                    |  |
| Operands            | filename                                                                                               | Specifies the name of the file to be deleted from flash memory on the local switch using the following format: [flash://]filename. |  |
| Defaults            | There is no default configuration for this command.                                                    |                                                                                                    |  |
| Command<br>Modes    | Privileged EXEC mode                                                                                   |                                                                                                    |  |
| Description         | Use this command to delete a file from flash memory. After the file is deleted, it cannot be restored. |                                                                                                    |  |
| Usage<br>Guidelines | There are no usage guidelines for this command.                                                        |                                                                                                    |  |
| Examples            | To delete a file from                                                                                  | n flash memory:                                                                                                    |  |
|                     | switch# <b>delete file1</b><br>% Warning: File will be deleted (from flash:)!<br>Continue?(y/n):y      |                                                                                                    |  |
|                     | or                                                                                                    |                                                                                                    |  |
|                     |                                                                                                    | e flash://file1<br>ile will be deleted (from flash:)!<br>/n):y                                                                     |  |
| See Also            | сору                                                                                                   |                                                                                                    |  |

### deny (extended ACLs)

Synopsis deny {any | host MAC\_ACL | MAC\_ACL } {any | host MAC\_ACL | MAC\_ACL } {EtherType | arp | fcoe | ipv4} [count] no deny {any | host MAC \_ACL | MAC\_ACL} {any | host MAC \_ACL | MAC \_ACL } {EtherType | arp | fcoe | mpv4} Operands Specifies any source MAC address. any Specifies a host-specific source host MAC address for which to set deny host MAC\_ACL conditions. Use the format HHHH.HHHH.HHHH. MAC\_ACL Specifies any MAC address for which to set deny conditions. Use the format НННН.НННН.НННН. Specifies any destination MAC address. any host MAC ACL Specifies a host-specific destination address for which to set deny conditions. Use the format HHHH.HHHH.HHHH. MAC\_ACL Specifies any destination address for which to set deny conditions. Use the format HHHH.HHHH.HHHH. Ethertype Specifies the protocol number for which to set the deny conditions. The range of valid values is from 1536 through 65535. arp Specifies to deny the Address Resolution Protocol (0x0806). fcoe Specifies to deny the Fibre Channel over Ethernet Protocol (0x8906). ipv4 Specifies to deny the IPv4 protocol (0x0800). Enables counting of the packets matching the rule. count By default, no MAC ACLs are configured. Defaults Command Feature Access Control List configuration mode Modes Description Use this command to configure rules to match and drop traffic based on the source and destination MAC addresses and the protocol type. You can also enable counters for a specific rule. There are 255 ACL counters supported per port group. Use the no deny command to remove a rule from the MAC ACL. The first set of {any | host MAC\_ACL | MAC\_ACL} parameters is specific to the source MAC Usage Guidelines address. The second set of {any | host MAC ACL | MAC ACL} parameters is specific to the destination MAC address. The host MAC\_ACL parameters is used for host sources only. Examples To create a rule in an extended MAC ACL to drop IPv4 traffic from the source MAC address 0022.3333.4444 to the destination MAC address 0022.3333.5555 and to enable the counting of packets:

Configures a MAC address rule to drop traffic based on the source and destination MAC addresses.

switch(conf-macl-ext)#deny 0022.3333.4444 0022.3333.5555 ipv4 count

To delete a rule from an extended MAC ACL:

switch(conf-macl-ext)#no deny 0022.3333.4444 0022.3333.5555 ipv4

See Also mac access-list extended, permit (extended ACLs)

# deny (standard ACLs)

Configures a MAC address rule to drop traffic based on the source MAC address.

| Synopsis            | deny {MAC_ACL   any} [count]                                                                                                    |                                                    |  |  |
|---------------------|----------------------------------------------------------------------------------------------------|----------------------------------------------------|--|--|
|                     | no deny {MAC_ACL   any}                                                                                                    |                                                    |  |  |
| Operands            | MAC_ACL Specifies the source host MAC address for which to set deny conditions the format HHHH.HHHH.                                                                                                    |                                                    |  |  |
|                     | any                                                                                                    | Specifies any source MAC address.                  |  |  |
|                     | count                                                                                                    | Enables counting of the packets matching the rule. |  |  |
| Defaults            | By default, no MAC ACLs are configured.                                                                                                    |                                                    |  |  |
| Command<br>Modes    | Feature Access Control List configuration mode                                                                                                    |                                                    |  |  |
| Description         | Use this command to configure rules to match and to drop traffic based on the source MAC address. You can also enable counters for a specific rule. There are 255 ACL counters supported per port group. Use the <b>no deny</b> command to remove a rule from the MAC ACL. |                                                    |  |  |
| Usage<br>Guidelines | There are no usage guidelines for this command.                                                                                                    |                                                    |  |  |
| Examples            | To create a rule in a standard MAC ACL to drop traffic from the source MAC address 0022.3333.4444 and to enable the counting of packets:                                                                                                    |                                                    |  |  |
|                     | <pre>switch(conf-macl-std)#deny 0022.3333.4444 count</pre>                                                                                                    |                                                    |  |  |
|                     | To delete a rule from a standard MAC ACL:                                                                                                    |                                                    |  |  |
|                     | switch(conf-m                                                                                                    | nacl-std)# <b>no deny 0022.3333.4444</b>           |  |  |
| See Also            | mac access-list standard, permit (standard ACLs)                                                                                                    |                                                    |  |  |

# description (interface)

|                     | Specifies a string that contains the description of the interface.                                                                                    |                                                                                        |  |
|---------------------|----------------------------------------------------------------------------------------------------|----------------------------------------------------------------------------------------|--|
| Synopsis            | description line                                                                                                    |                                                                                        |  |
|                     | no description                                                                                                    |                                                                                        |  |
| Operands            | line                                                                                                    | Specifies characters describing the interface. The maximum number of characters is 64. |  |
| Defaults            | There are no default configurations for this command.                                                                                                 |                                                                                        |  |
| Command<br>Modes    | Interface configuration mode                                                                                                    |                                                                                        |  |
| Description         | Use this command to specify a string that contains the description of the interface. Use the <b>no description</b> command to remove the description. |                                                                                        |  |
| Usage<br>Guidelines | There are no usage                                                                                                    | guidelines for this command.                                                           |  |
| Examples            | To set the string describing tengigabitethernet interface 0/1:                                                                                        |                                                                                        |  |
|                     | switch(conf-i                                                                                                    | f-te-0/1)#description converged_101                                                    |  |
| See Also            | None                                                                                                    |                                                                                        |  |

# description (LLDP)

|                     | Specifies a string th                                 | at contains the description of the LLDP.                                                                       |  |
|---------------------|-------------------------------------------------------|----------------------------------------------------------------------------------------------------|--|
| Synopsis            | description line                                      |                                                                                                    |  |
|                     | no description                                        |                                                                                                    |  |
| Operands            | line                                                  | Characters describing LLDP.                                                                                    |  |
| Defaults            | There are no default configurations for this command. |                                                                                                    |  |
| Command<br>Modes    | Protocol LLDP configuration mode                      |                                                                                                    |  |
| Description         |                                                       | to specify a string that contains the description of the LLDP. Use the <b>no</b> nd to remove the description. |  |
| Usage<br>Guidelines | There are no usage                                    | guidelines for this command.                                                                                   |  |
| Examples            | To set the strings de                                 | escribing LLDP:                                                                                                |  |
|                     | switch(conf-1                                         | lldp)#description Brocade-LLDP                                                                                 |  |
| See Also            | None                                                  |                                                                                                    |  |

dir

2

dir

Lists the contents of the current directory.

| Synopsis            | dir                                                                                                    |  |  |
|---------------------|----------------------------------------------------------------------------------------------------|--|--|
| Operands            | None                                                                                                    |  |  |
| Defaults            | The default is the current directory.                                                                                                    |  |  |
| Command<br>Modes    | Privileged EXEC mode<br>EXEC mode                                                                                                    |  |  |
| Description         | Use this command to list the contents of the current directory.                                                                                                    |  |  |
| Usage<br>Guidelines | There are no usage guidelines for this command.                                                                                                    |  |  |
| Examples            | To list the contents of the current directory:                                                                                                    |  |  |
|                     | switch#dir         Contents of flash://         -rw-r       1276       Wed Feb 4 07:08:49 2009       startup_rmon_config         -rw-r       1276       Wed Feb 4 07:10:30 2009       rmon_config         -rw-r       1276       Wed Feb 4 07:12:33 2009       rmon_configuration         -rw-r       1276       Wed Feb 4 10:18:15 2009       starup-config |  |  |
| See Also            | delete                                                                                                    |  |  |

# 2 disable

### disable

Exits the privileged EXEC mode and returns to the EXEC mode.

| Synopsis            | disable                                                                                                    |
|---------------------|----------------------------------------------------------------------------------------------------|
| Operands            | None                                                                                                    |
| Defaults            | There are no default configurations for this command.                                                                                                    |
| Command<br>Modes    | Privileged EXEC mode                                                                                                    |
| Description         | Use this command to exit the privileged EXEC mode and return to the EXEC mode. See "CEE CLI command modes" on page 3.                                                                                    |
| Usage<br>Guidelines | This is the only command that allows you to return to the EXEC mode. Using the <b>exit</b> or <b>quit</b> commands from the privileged EXEC mode ends the session instead of returning to the EXEC mode. |
| Examples            | To return to the EXEC mode:                                                                                                    |
|                     | switch# <b>disable</b><br>switch>                                                                                                    |
| See Also            | enable, end, exit, quit                                                                                                    |

do

|                     | Allows you to run commands in EXEC mode from the configuration mode. |                       |                     |                                    |                                     |
|---------------------|----------------------------------------------------------------------|-----------------------|---------------------|------------------------------------|-------------------------------------|
| Synopsis            | do command                                                           |                       |                     |                                    |                                     |
| Operands            | command                                                              | Specifies the comm    | nand you wa         | ant to run.                        |                                     |
| Defaults            | There are no default configurations for this command.                |                       |                     |                                    |                                     |
| Command<br>Modes    | All configuration modes                                              |                       |                     |                                    |                                     |
| Description         | Use this command to you want to run a com                            | •                     | -                   | •                                  | configuration mode and              |
| Usage<br>Guidelines | There are no usage gi                                                | uidelines for this co | mmand.              |                                    |                                     |
| Examples            | To run the <b>clear count</b>                                        | ers all command w     | ith the <b>do</b> c | ommand:                            |                                     |
|                     | switch(config):                                                      | #do clear counte      | rs all              |                                    |                                     |
|                     | To display the content                                               | s from the working    | directory us        | sing the <b>do</b> command         | :                                   |
|                     | switch(config);<br>Contents of fla                                   |                       |                     |                                    |                                     |
|                     | -rw-r                                                                | 1276                  | Wed Feb             | 4 07:08:49 2009                    | startup_rmon_config                 |
|                     | -rw-r                                                                | 1276                  |                     | 4 07:10:30 2009                    | rmon_config                         |
|                     | -rw-r                                                                | 1276<br>1276          |                     | 4 07:12:33 2009<br>4 10:48:59 2009 | rmon_configuration<br>starup-config |
|                     | -rw-r                                                                | 1276                  | wed Feb             | 4 10.40.59 2009                    | Starup-contig                       |

See Also None

## dot1x authentication

| Synopsis            | dot1x authentication                                                                                                    |  |  |
|---------------------|----------------------------------------------------------------------------------------------------|--|--|
|                     | no dot1x authentication                                                                                                    |  |  |
| Operands            | None                                                                                                    |  |  |
| Defaults            | There are no defaults for this command.                                                                                                    |  |  |
| Command<br>Modes    | Interface configuration mode                                                                                                    |  |  |
| Description         | Use this command to enable dot1x on a port. Use the <b>no dot1x authentication</b> command to disable dot1x on the port and remove the configuration from 802.1X management. |  |  |
| Usage<br>Guidelines | There are no usage guidelines for this command.                                                                                                    |  |  |
| Examples            | To enable dot1x on a port:                                                                                                    |  |  |
|                     | <pre>switch(config)#interface tengigabitethernet 0/1 switch(conf-if-te-0/1)#dot1x authentication</pre>                                                                       |  |  |
| See Also            | None                                                                                                    |  |  |

## dot1x enable

Enables 802.1X authentication globally.

| Synopsis            | dot1x enable<br>no dot1x enable                                                                                      |
|---------------------|----------------------------------------------------------------------------------------------------|
| Operands            | None                                                                                                    |
| Defaults            | By default, authentication is disabled globally.                                                                     |
| Command<br>Modes    | Global configuration mode                                                                                            |
| Description         | Use this command to enable 802.1X. Use the <b>no dot1x enable</b> command to disable 802.1X authentication globally. |
| Usage<br>Guidelines | There are no usage guidelines for this command.                                                                      |
| Examples            | To enable 802.1X authentication globally:                                                                            |
|                     | <pre>switch(config)#dot1x enable</pre>                                                                               |
| See Also            | None                                                                                                    |

# dot1x port-control

|                     | Controls the authorization of a port state.                       |                                                                                                    |  |
|---------------------|-------------------------------------------------------------------|----------------------------------------------------------------------------------------------------|--|
| Synopsis            | dot1x port-control {auto   force-authorized   force-unauthorized} |                                                                                                    |  |
|                     | no dot1x port-control                                             |                                                                                                    |  |
| Operands            | auto                                                              | Enables authentication on a port.                                                                         |  |
|                     | forced-authorized                                                 | Forces a port to remain in an authorized state.                                                           |  |
|                     | force-unauthorized                                                | Forces a port to remain in an unauthorized state.                                                         |  |
| Defaults            | The default port state is <b>auto</b> .                           |                                                                                                    |  |
| Command<br>Modes    | Interface configuration mode                                      |                                                                                                    |  |
| Description         |                                                                   | o control the authorization of a port state. Use the <b>no dot1x port-control</b> to the default setting. |  |
| Usage<br>Guidelines | There are no usage guidelines for this command.                   |                                                                                                    |  |
| Examples            | To enable the port state to auto:                                 |                                                                                                    |  |
|                     |                                                                   | )#interface tengigabitethernet 0/1<br>f-te-0/1)#dot1x port-control auto                                   |  |
| See Also            | None                                                              |                                                                                                    |  |

# dot1x protocol-version

|                  | Sets the Extensible Authentication Protocol over LANs (EAPOL) version for 802.1x.                                                                                                    |                                                                           |
|------------------|----------------------------------------------------------------------------------------------------|---------------------------------------------------------------------------|
| Synopsis         | dot1x protocol-version_value                                                                                                    |                                                                           |
| Operands         | version_value                                                                                                    | Defines the EAPOL version. The range of valid values is from 1 through 2. |
| Defaults         | The default EAPOL version is 2.                                                                                                    |                                                                           |
| Command<br>Modes | Interface configuration mode                                                                                                    |                                                                           |
| Description      | This commands sets the EAPOL version for 802.1x for the interface. There is little difference between version 1 and version 2. You should probably leave it set to version 2 unless you are having a specific issue. |                                                                           |
| User Guidelines  | 802.1x must be configured for the interface before executing this command.                                                                                                    |                                                                           |
| Examples         | None                                                                                                    |                                                                           |
| See Also         | None                                                                                                    |                                                                           |

### dot1x quiet-period

Sets the number of seconds that a switch remains quiet between a failed authentication and an attempt to retry authentication.

Synopsis dot1x guiet-period interval seconds no dot1x quiet-period Operands interval seconds Specifies the time in seconds between attempts at authentication. The range of valid values is from 1 through 65535. Defaults The default time is 60 seconds. Command Interface configuration mode Modes Description Use this command to set the time in seconds after which a switch attempts to perform authentication after a failed authentication. Use the no dot1x quiet-period command to return to the default setting. When a switch cannot authenticate a client, the switch remains idle for a quiet-period interval of time, then attempts the operation again. Usage Changing the quiet-period interval time to a number lower than the default can result in a faster Guidelines response time. Examples To change the interval time to 200 seconds: switch(config)#interface tengigabiethernet 0/1 switch(conf-if-te-0/1)#dot1x guiet-period 200 See Also None

## dot1x reauthenticate interface

|                     | Initiates reauthentication on a specified interface. |                                                                                                  |
|---------------------|------------------------------------------------------|--------------------------------------------------------------------------------------------------|
| Synopsis            | dot1x reauthenticate interface name                  |                                                                                                  |
| Operands            | name                                                 | Specifies the name of the interface.                                                             |
| Defaults            | There are no defaults for this command.              |                                                                                                  |
| Command<br>Modes    | Privileged EXEC mode                                 |                                                                                                  |
| Description         | Use this command                                     | to initiate the reauthentication on a specified interface.                                       |
| Usage<br>Guidelines | There are no usage guidelines for this command.      |                                                                                                  |
| Examples            |                                                      | tication on interface tengigabitethernet 0/1:<br>reauthenticate interface tengigabitethernet 0/1 |
| See Also            | None                                                 |                                                                                                  |

## dot1x reauthentication

Enables reauthentication on a port.

| Synopsis            | dot1x reauthentication                                                                                   |  |
|---------------------|----------------------------------------------------------------------------------------------------|--|
| Operands            | None                                                                                                    |  |
| Defaults            | There are no defaults for this command.                                                                  |  |
| Command<br>Modes    | Interface configuration mode                                                                             |  |
| Description         | Use this command to enable reauthentication on a port.                                                   |  |
| Usage<br>Guidelines | There are no usage guidelines for this command.                                                          |  |
| Examples            | To enable reauthentication on a port:                                                                    |  |
|                     | <pre>switch(config)#interface tengigabitethernet 0/1 switch(conf-if-te-0/1)#dot1x reauthentication</pre> |  |
| See Also            | None                                                                                                    |  |

### dot1x reauthMax

|                     | Sets the maximum number of times that a port attempts to reauthenticate.                                                                                                    |                                                                                                    |  |
|---------------------|----------------------------------------------------------------------------------------------------|----------------------------------------------------------------------------------------------------|--|
| Synopsis            | dot1x reauthMax number                                                                                                    |                                                                                                    |  |
|                     | no dot1x reauthMax                                                                                                    |                                                                                                    |  |
| Operands            | number                                                                                                    | Specifies the maximum number of reauthentication attempts before the port goes to the unauthorized state. The range of valid values is from 1 through 10. |  |
| Defaults            | The default number of times that a port attempts authentication is 2.                                                                                                    |                                                                                                    |  |
| Command<br>Modes    | Interface configuration mode                                                                                                    |                                                                                                    |  |
| Description         | Use this command to set the maximum number of times that a port attempts to reauthenticate before a port changes to the unauthorized state. Use the <b>no dot1x reauthMax</b> command to return to the default setting. |                                                                                                    |  |
| Usage<br>Guidelines | There are no usage guidelines for this command.                                                                                                    |                                                                                                    |  |
| Examples            | To set the maximum number of reauthentication attempts to 5:                                                                                                    |                                                                                                    |  |
|                     |                                                                                                    | g)#interface tengigabitethernet 0/1<br>if-te-0/1)#dot1x reauthMax 5                                                                                       |  |
|                     | To set the reauther                                                                                                    | ntication maximum to the default value:                                                                                                    |  |
|                     |                                                                                                    | g)#interface tengigabitethernet 0/1<br>if-te-0/1)#no dot1x reauthMax                                                                                      |  |
| See Also            | None                                                                                                    |                                                                                                    |  |

# dot1x timeout re-authperiod

|                     | Sets the number of seconds between reauthorization attempts. |                                                                                                    |  |
|---------------------|--------------------------------------------------------------|----------------------------------------------------------------------------------------------------|--|
| Synopsis            | dot1x timeout re-authperiod seconds                          |                                                                                                    |  |
| Operands            | seconds                                                      | Specifies the seconds between reauthorization attempts. The range of valid values is from 1 through 4294967295. |  |
| Defaults            | The default time is 3600 seconds.                            |                                                                                                    |  |
| Command<br>Modes    | Interface configuration mode                                 |                                                                                                    |  |
| Description         | Use this command                                             | to set the number of seconds between reauthorization attempts.                                                  |  |
| Usage<br>Guidelines | There are no usage guidelines for this command.              |                                                                                                    |  |
| Examples            | To set 25 seconds                                            | as the amount of time between reauthorization attempts:                                                         |  |
|                     |                                                              | g)#interface tengigabitethernet 0/1<br>if-te-0/1)#dot1x timeout re-authperiod 25                                |  |
| See Also            | None                                                         |                                                                                                    |  |

## dot1x timeout server-timeout

|                     | Sets the authentication server response timeout. |                                                                                                    |  |
|---------------------|--------------------------------------------------|----------------------------------------------------------------------------------------------------|--|
| Synopsis            | dot1x timeout server-timeout seconds             |                                                                                                    |  |
| Operands            | seconds                                          | Specifies the number of seconds that a switch waits for the transmission of packets by the switch to the authentication server. The range of valid values is from 1 through 65535. |  |
| Defaults            | The default timeout is 30 seconds.               |                                                                                                    |  |
| Command<br>Modes    | Interface configuration mode                     |                                                                                                    |  |
| Description         | Use this command                                 | to set the authentication server response timeout.                                                                                                    |  |
| Usage<br>Guidelines | There are no usage guidelines for this command.  |                                                                                                    |  |
| Examples            | To set 40 seconds a                              | as the switch-to-authentication server transmission time:                                                                                                    |  |
|                     |                                                  | g)#interface tengigabitethernet 0/1<br>g-if)#dot1x timeout server-timeout 40                                                                                                    |  |
| See Also            | None                                             |                                                                                                    |  |

### dot1x timeout supp-timeout

Sets the time in seconds that a switch waits for a response to an Extensible Authentication Protocol (EAP) request frame from the client before resending the request.

| Synopsis            | dot1x timeout supp-timeout seconds |                                                                                                    |
|---------------------|------------------------------------|----------------------------------------------------------------------------------------------------|
| Operands            | seconds                            | Specifies the number of seconds that the switch waits for a response to the EAP frame. The range of valid values is from 1 through 65535. |
| Defaults            | The default timeout is 30 seconds. |                                                                                                    |
| Command<br>Modes    | Interface configuration mode       |                                                                                                    |
| Description         | Use this command                   | to specify the EAP response timeout.                                                                                                    |
| Usage<br>Guidelines | There are no usage                 | guidelines for this command.                                                                                                    |
| Examples            | To set 40 seconds a                | as the switch-to-client retransmission time for the EAP request frame:                                                                    |
|                     | switch(conf-                       | if-te-0/1)#dot1x timeout supp-timeout 40                                                                                                  |
| See Also            | None                               |                                                                                                    |

#### dot1x timeout tx-period

|                     | Sets the number of seconds that the switch waits for a response to an Extensible Authentication Protocol (EAP) request or identity frame from the client before retransmitting the request. |                                                                                                    |  |
|---------------------|----------------------------------------------------------------------------------------------------|----------------------------------------------------------------------------------------------------|--|
| Synopsis            | dot1x timeout tx-period seconds                                                                                                    |                                                                                                    |  |
| Operands            | seconds                                                                                                    | Specifies the time in seconds between successive request ID attempts. The range of valid values is from 1 through 65535. |  |
| Defaults            | The default timeout is 30 seconds.                                                                                                    |                                                                                                    |  |
| Command<br>Modes    | Interface configuration mode                                                                                                    |                                                                                                    |  |
| Description         | Use this command                                                                                                    | to set the interval between successive attempts to request an ID (EAP ID Req).                                           |  |
| Usage<br>Guidelines | There are no usage                                                                                                    | guidelines for this command.                                                                                             |  |
| Examples            |                                                                                                    | mber of seconds to wait for a response to an EAP request or identity frame from transmitting the request:                |  |
|                     |                                                                                                    | g)#interface tengigabitethernet 0/1<br>g-if)#dot1x timeout tx-period 34                                                  |  |
| See Also            | None                                                                                                    |                                                                                                    |  |

#### enable

Enables the Privilege EXEC mode.

| Synopsis            | enable                                                                                                    |
|---------------------|----------------------------------------------------------------------------------------------------|
| Operands            | None                                                                                                    |
| Defaults            | There are no default configurations for this command.                                                                                                    |
| Command<br>Modes    | EXEC mode                                                                                                    |
| Description         | Use this command to enable the privileged EXEC command mode.                                                                                                    |
| Usage<br>Guidelines | To return to the EXEC mode from privileged EXEC mode, use the <b>disable</b> command. Using the <b>exit</b> or <b>quit</b> command from the privileged EXEC mode ends the session. See "CEE CLI command modes" on page 3. |
| Examples            | To enable the privileged EXEC mode:                                                                                                    |
|                     | switch> enable<br>switch#                                                                                                    |
| See Also            | disable                                                                                                    |

#### end

Returns to the privileged EXEC command mode from all configuration modes.

| Synopsis            | end                                                                                                    |
|---------------------|----------------------------------------------------------------------------------------------------|
| Operands            | None                                                                                                    |
| Defaults            | There are no default configurations for this command.                                                                                                    |
| Command<br>Modes    | All configuration modes                                                                                                    |
| Description         | Use this command to return to the privileged EXEC command mode from any command mode. See "CEE CLI command modes" on page 3.                                              |
| Usage<br>Guidelines | There are no usage guidelines for this command.                                                                                                    |
| Examples            | To return to the privileged EXEC mode from interface configuration mode:<br><pre>switch(config)#interface tengigabitethernet 0/0 switch(conf-if-te-0/0)#end switch#</pre> |
| See Also            | disable, enable, exit                                                                                                    |

### erase flash

Erases all the files from flash memory.

| Synopsis            | erase flash                                                                                                    |  |  |
|---------------------|----------------------------------------------------------------------------------------------------|--|--|
| Operands            | None                                                                                                    |  |  |
| Defaults            | There are no default configurations for this command.                                                                                                    |  |  |
| Command<br>Modes    | EXEC mode                                                                                                    |  |  |
| Description         | Use this command to erase the files from flash memory.                                                                                                    |  |  |
| Usage<br>Guidelines | There are no usage guidelines for this command.                                                                                                    |  |  |
| Examples            | To erase the files from flash memory:<br>switch#erase flash<br>%% Warning: Erasing flash filesystem will remove all files in flash://.<br>Continue to erase?(y/n):y<br>switch# |  |  |
| See Also            | dir, delete                                                                                                    |  |  |

#### error-disable-timeout enable

Enables the timer to bring the interface out of the error-disabled state.

| Synopsis            | error-disable-timeout enable                                                                                                    |
|---------------------|----------------------------------------------------------------------------------------------------|
| Operands            | None                                                                                                    |
| Defaults            | There are no default configurations for this command.                                                                                                    |
| Command<br>Modes    | Spanning Tree Protocol configuration mode                                                                                                    |
| Description         | Use this command to enable the timer to bring the interface out of the disabled state.                                                                                                    |
| Usage<br>Guidelines | When the Spanning Tree Protocol (STP) Bridge Protocol Data Unit (BPDU) guard disables a port, the port remains in the disabled state unless the port is enabled manually. This command allows you to enable the interface from the disabled state. |
| Examples            | To bring the interface out of the disabled state:                                                                                                    |
|                     | <pre>switch(conf-rstp)#error-disable-timeout enable</pre>                                                                                                    |
| See Also            | error-disable-timeout interval                                                                                                    |

### error-disable-timeout interval

Sets the interface to time out when an error occurs.

| Synopsis            | error-disable-timeout interval seconds                                  |                                                                                                    |
|---------------------|-------------------------------------------------------------------------|----------------------------------------------------------------------------------------------------|
| Operands            | seconds                                                                 | Specifies the range of time in seconds for the interface to time out. The range of valid values is from 10 through 1000000. |
| Defaults            | The default is 300 seconds. The timeout feature is disabled.            |                                                                                                    |
| Command<br>Modes    | Spanning Tree Protocol configuration mode                               |                                                                                                    |
| Description         | Use this command to set the interface to time out when an error occurs. |                                                                                                    |
| Usage<br>Guidelines | There are no usage guidelines for this command.                         |                                                                                                    |
| Examples            | To set the timeout                                                      | value to 10 seconds:                                                                                                    |
|                     | switch(conf-                                                            | rstp)#error-disable-timeout interval 10                                                                                     |
| See Also            | error-disable-timeo                                                     | ut enable                                                                                                    |

#### exec-timeout

|                     | Sets the interval that the EXEC command interpreter waits for user input.                                                                                                    |                                                                              |
|---------------------|----------------------------------------------------------------------------------------------------|------------------------------------------------------------------------------|
| Synopsis            | exec-timeout minutes seconds                                                                                                    |                                                                              |
|                     | no exec-timeout                                                                                                    |                                                                              |
| Operands            | minutes                                                                                                    | Specifies the time interval in minutes. The range is from 0 through 35791.   |
|                     | seconds                                                                                                    | Specifies the time interval in seconds. The range is from 0 through 2147483. |
| Defaults            | The default is 10 minutes.                                                                                                    |                                                                              |
| Command<br>Modes    | Console and VTY (line) configuration mode                                                                                                    |                                                                              |
| Description         | Use this command to set the interval; the command interpreter waits for user input detected. Use <b>no exec-timeout</b> to disable the wait interval that the command interpreter waits.                                  |                                                                              |
| Usage<br>Guidelines | The <b>exec-timeout</b> command is used to set the time the Telnet session waits for an idle VTY session, before it time outs. An <b>exec-timeout</b> setting of 0 (zero) causes the Telnet session to wait indefinitely. |                                                                              |
| Examples            | To configure the wait interval for the console session:                                                                                                    |                                                                              |
|                     |                                                                                                    | g)#line console 0<br>line)#exec-timeout 2 30                                 |
|                     |                                                                                                    | g)#line vty 0 9<br>line)#exec-timeout 30 30                                  |
| See Also            | line console, line vt                                                                                                    | y, show line                                                                 |

### 2 exit

#### exit

Exits the current mode and returns to the previous mode.

| Synopsis            | exit                                                                                                    |
|---------------------|----------------------------------------------------------------------------------------------------|
| Operands            | None                                                                                                    |
| Defaults            | There are no default configurations for this command.                                                                                                    |
| Command<br>Modes    | All command modes                                                                                                    |
| Description         | Use this command to exit the current mode, and return to the previous mode. When used in EXEC and privileged EXEC modes, the <b>exit</b> command terminates the session. See "CEE CLI command modes" on page 3. |
| Usage<br>Guidelines | There are no usage guidelines for this command.                                                                                                    |
| Examples            | To exit the Interface configuration mode, and return to the global configuration mode:<br><pre>switch(config)#interface tengigabitethernet 0/0 switch(conf-if-te-0/0)#exit switch(config)#exit</pre>            |
| See Also            | disable, enable, end                                                                                                    |

## fcoe-map

|                  | Activates the FCoE map configuration mode.          |                                                                                                    |
|------------------|-----------------------------------------------------|----------------------------------------------------------------------------------------------------|
| Synopsis         | fcoe-map default                                    |                                                                                                    |
| Operands         | default                                             | The FCoE map name.                                                                                                    |
| Defaults         | The only map name allowed is "default".             |                                                                                                    |
| Command<br>Modes | Global configuration mode                           |                                                                                                    |
| Description      | Only a single FCoE map is allowed, named "default". |                                                                                                    |
|                  | -                                                   | e the <b>fcoe-vlan</b> command first, VLAN 1002 is created automatically and VLAN. If VLAN 1002 already exists, it is modified to become the FCoE VLAN. |
| User Guidelines  | There are no usage                                  | guidelines for this command.                                                                                                    |
| Examples         | To activate the FCo                                 | E map:                                                                                                    |
|                  | switch(config<br>fcoe-map<br>fcoe-vlan              | <pre>#fcoe-map default</pre>                                                                                                    |
| See Also         | cee-map, fcoeport,                                  | fcoe-vlan                                                                                                    |

# 2 fcoeport

# fcoeport

Applies the FCoE map to an interface.

| Synopsis         | fcoeport                                                                                                    |
|------------------|----------------------------------------------------------------------------------------------------|
| Operands         | None                                                                                                    |
| Defaults         | There are no default configurations for this command.                                                                                                    |
| Command<br>Modes | Interface configuration mode                                                                                                    |
| Description      | Use this command to apply the FCoE map to an interface. You must be in interface configuration mode for a selected interface.                                       |
|                  | This command makes the interface FCoE-capable. The CEE map is added to the interface, and if the interface is CEE-capable, the FCoE VLAN is added to the interface. |
| User Guidelines  | There are no usage guidelines for this command.                                                                                                    |
| Examples         | To enter interface configuration mode and then apply the FCoE map:                                                                                                  |
|                  | <pre>switch(config)#interface tengigabitethernet 0/20 switch(conf-if-te-0/20)#fcoeport</pre>                                                                        |
| See Also         | cee-map, fcoe-map, fcoe-vlan                                                                                                    |

## fcoe-priority-bits

Sets the FCoE priority bit for LLDP.

| Synopsis         | fcoe-priority-bits {none   list value_1   value_2   value_3   value_4   value_5   value_6   value_7<br>  value_8}                                                                                                    |                                                                                                    |  |
|------------------|----------------------------------------------------------------------------------------------------|----------------------------------------------------------------------------------------------------|--|
| Operands         | none                                                                                                    | Removes all priority bits.                                                                                                    |  |
|                  | list                                                                                                    | List the FCoE priorities for LLDP.                                                                                                    |  |
|                  | value_1                                                                                                    | The first CoS value. The range of valid values is from 0 through 7.                                                                                                    |  |
|                  | value_2                                                                                                    | The second CoS value. The range of valid values is from 0 through 7.                                                                                                    |  |
|                  | value_3                                                                                                    | The third CoS value. The range of valid values is from 0 through 7.                                                                                                    |  |
|                  | value_4                                                                                                    | The fourth CoS value. The range of valid values is from 0 through 7.                                                                                                    |  |
|                  | value_5                                                                                                    | The fifth CoS value. The range of valid values is from 0 through 7.                                                                                                    |  |
|                  | value_6                                                                                                    | The sixth CoS value. The range of valid values is from 0 through 7.                                                                                                    |  |
|                  | value_7                                                                                                    | The seventh CoS value. The range of valid values is from 0 through 7.                                                                                                    |  |
|                  | value_8                                                                                                    | The eighth CoS value. The range of valid values is from 0 through 7.                                                                                                    |  |
| Defaults         | The default list value is 3.                                                                                                    |                                                                                                    |  |
| Command<br>Modes | Protocol LLDP configuration mode                                                                                                    |                                                                                                    |  |
| Description      | The FCoE priority bit setting is a bitmap setting where each bit position stands for a priority. When you set a bit for a particular priority, that priority setting is applied to the FCoE traffic (that is, the incoming FCoE traffic will have that priority). |                                                                                                    |  |
|                  | -                                                                                                    | supported on the priority level that also has flow control enabled. This means rtised FCoE priority consists of the configured FCoE priority setting and the ntrol setting. |  |
| User Guidelines  | Though setting multiple bits is allowed (exercising the full range of values), there is no reason to set more than one bit because the adapters do not support multiple priorities for FCoE.                                                                      |                                                                                                    |  |
| Examples         | The following exam                                                                                                    | ple sets the first CoS value:                                                                                                    |  |
|                  | switch(conf-                                                                                                    | <pre>lldp)#fcoe-priority-bits list 0</pre>                                                                                                    |  |
| See Also         | lldp fcoe-priority-bi                                                                                                    | ts                                                                                                    |  |

# 2 fcoe-vlan

### fcoe-vlan

|                  | Configures an FCoE VLAN to the FCoE map and deletes the previous FCoE VLAN.                                                             |                                                                                 |  |
|------------------|----------------------------------------------------------------------------------------------------|---------------------------------------------------------------------------------|--|
| Synopsis         | fcoe-vlan vlan_id                                                                                                    |                                                                                 |  |
| Operands         | vlan_id                                                                                                    | Specifies the VLAN interface. The range of valid values is from 2 through 3583. |  |
| Defaults         | The default VLAN is 1002.                                                                                                    |                                                                                 |  |
| Command<br>Modes | Feature configuration mode                                                                                                    |                                                                                 |  |
| Description      | Use this command to configure an FCoE VLAN to the FCoE map. Using this command deletes the previous FCoE VLAN.                          |                                                                                 |  |
| User Guidelines  | There are no usage guidelines for this command.                                                                                         |                                                                                 |  |
| Examples         | You must first enter FCoE map mode, then configure the VLAN:<br>switch(config)#fcoe-map default<br>switch(conf-fcoe-map)#fcoe-vlan 1002 |                                                                                 |  |
| See Also         | cee-map, fcoeport                                                                                                    |                                                                                 |  |

## forward-delay

|                  | Specifies the time an interface spends in each of the listening and learning states.                                                                                                    |                                                                                                    |  |  |  |
|------------------|----------------------------------------------------------------------------------------------------|----------------------------------------------------------------------------------------------------|--|--|--|
| Synopsis         | forward-delay seconds                                                                                                    |                                                                                                    |  |  |  |
|                  | no forward-delay                                                                                                    |                                                                                                    |  |  |  |
| Operands         | seconds                                                                                                    | Specifies the range of time in seconds that an interface spends in the Spanning Tree Protocol (STP) learning and listening states. The range of valid values is from 4 through 30.                                                                    |  |  |  |
| Defaults         | The default is 15 se                                                                                                    | econds.                                                                                                    |  |  |  |
| Command<br>Modes | Spanning Tree Protocol configuration mode                                                                                                    |                                                                                                    |  |  |  |
| Description      | Use this command to specify how long the listening and learning states last before the interface begins the forwarding of all spanning-tree instances. Use the <b>no forward-delay</b> command to return to the default settings. |                                                                                                    |  |  |  |
| Usage            | STP interface states                                                                                                    | 5:                                                                                                    |  |  |  |
| Guidelines       | • Listening - The interface processes the Bridge Protocol Data Units (BPDUs) and awaits possible new information that might cause it to return to the blocking state.                                                             |                                                                                                    |  |  |  |
|                  |                                                                                                    | nterface does not yet forward frames (packets). Instead it learns source<br>In frames received and adds them to the filtering database (switching database).                                                                                          |  |  |  |
|                  | -                                                                                                    | interface receiving and sending data (normal operation). STP still monitors<br>Is that can indicate it should return to the blocking state to prevent a loop.                                                                                         |  |  |  |
|                  | might go to the                                                                                                    | terface that can cause a switching loop (no user data is sent or received), but it<br>forwarding state if the other links in use fail and the STP determines that the<br>ransition to the forwarding state. BPDU data continues to be received in the |  |  |  |
|                  |                                                                                                    | he spanning-tree forward-delay time, it affects all spanning-tree instances.<br>ne forward-delay, the following relationship should be kept:                                                                                                    |  |  |  |
|                  | 2*(forward-delay - 2                                                                                                    | L)>=max-age>=2*(hello-time + 1)                                                                                                    |  |  |  |
| Examples         | To configure the for                                                                                                    | ward-delay time to 18 seconds:                                                                                                    |  |  |  |
|                  | switch(conf-r                                                                                                    | nstp)# <b>forward-delay 18</b>                                                                                                    |  |  |  |
| See Also         | hello-time, max-age                                                                                                    | , max-hops                                                                                                    |  |  |  |

## **2** fos

### fos

|                  | Executes Fabric OS commands from the from the cmsh shell. |                                                                  |  |  |
|------------------|-----------------------------------------------------------|------------------------------------------------------------------|--|--|
| Synopsis         | fos command                                               |                                                                  |  |  |
| Operands         | command                                                   | Specifies the Fabric OS command.                                 |  |  |
| Defaults         | There are no defaul                                       | t configurations for this command.                               |  |  |
| Command<br>Modes | Privileged EXEC mode                                      |                                                                  |  |  |
| Description      | Use this command                                          | to execute the following Fabric OS commands from the cmsh shell. |  |  |
|                  | alishow                                                   |                                                                  |  |  |
|                  | cfgactvshow                                               |                                                                  |  |  |
|                  | cfgshow                                                   |                                                                  |  |  |
|                  | errclear                                                  |                                                                  |  |  |
|                  | errshow                                                   |                                                                  |  |  |
|                  | fabricshow                                                |                                                                  |  |  |
|                  | fcoe                                                      |                                                                  |  |  |
|                  | firmwareshow                                              |                                                                  |  |  |
|                  | ipaddrshow                                                | nsallshow                                                        |  |  |
|                  |                                                           | nscamshow                                                        |  |  |
|                  | nsshow                                                    |                                                                  |  |  |
|                  | nssnow<br>portcfg<br>portcfgshow                          |                                                                  |  |  |
|                  |                                                           |                                                                  |  |  |
|                  | portdisable                                               |                                                                  |  |  |
|                  | portenable                                                |                                                                  |  |  |
|                  | porterrshow                                               |                                                                  |  |  |
|                  | portlogshow                                               |                                                                  |  |  |
|                  | portperfshow                                              |                                                                  |  |  |
|                  | portrouteshow                                             |                                                                  |  |  |
|                  | portstatsclear                                            |                                                                  |  |  |
|                  | portstatsshow                                             |                                                                  |  |  |
|                  | slotpoweroff                                              |                                                                  |  |  |
|                  | slotpoweron                                               |                                                                  |  |  |
|                  | slotshow                                                  |                                                                  |  |  |

supportsave

switchshow

zoneshow

Usage The Fabric OS syntax applies to the listed commands. The fcoelogincfg, fcoelogingroup, and fcoelogincfg commands are not supported from the cmsh shell. See the Fabric OS Command Reference for additional information on these commands.

**Examples** To run the Fabric OS command **switchshow** from the Privilege EXEC mode:

| swit | switch#fos switchshow |         |       |             |       |        |                         |  |  |
|------|-----------------------|---------|-------|-------------|-------|--------|-------------------------|--|--|
| swit | chNam                 | ie:     | swit  | switch      |       |        |                         |  |  |
| swit | chTyp                 | e:      | 76.6  | 76.6        |       |        |                         |  |  |
| swit | chSta                 | ite:    | Onli  | ne          |       |        |                         |  |  |
| swit | chMod                 | le:     | Nati  | Native      |       |        |                         |  |  |
| swit | chRol                 | e:      | Prin  | Principal   |       |        |                         |  |  |
| swit | chDom                 | nain:   | 1     |             |       |        |                         |  |  |
| swit | chId:                 |         | fffc  | 201         |       |        |                         |  |  |
| swit | chWwn                 | 1:      | 10:0  | 0:00:05:1e: | 76:42 | :00    |                         |  |  |
| zoni | ng:                   |         | OFF   |             |       |        |                         |  |  |
| swit | chBea                 | .con:   | OFF   |             |       |        |                         |  |  |
|      |                       |         |       |             |       |        |                         |  |  |
| Area | a Port                | . Media | Spee  | ed State    | Proto | C      |                         |  |  |
| ==== |                       | ======  | ===== |             | ===== | =      |                         |  |  |
| 0    | 0                     |         | N8    | No_Module   | FC    |        |                         |  |  |
| 1    | 1                     |         | N8    | No_Module   | FC    |        |                         |  |  |
| 2    | 2                     |         | N8    | No_Module   | FC    |        |                         |  |  |
| 3    | 3                     |         | N8    | No_Module   | FC    |        |                         |  |  |
| 4    | 4                     |         | N8    | No_Module   | FC    |        |                         |  |  |
| 5    | 5                     |         | N8    | No_Module   | FC    |        |                         |  |  |
| 6    | 6                     |         | N8    | No_Module   | FC    |        |                         |  |  |
| 7    | 7                     |         | N8    | No_Module   | FC    |        |                         |  |  |
| 8    | 8                     |         | 10    | Online      | FCoE  | F-Port | 20:08:00:05:1e:76:42:00 |  |  |
| 9    | 9                     |         | 10    | Online      | FCoE  | F-Port | 20:09:00:05:1e:76:42:00 |  |  |
| 10   | 10                    |         | 10    | Online      | FCoE  | F-Port | 20:0a:00:05:1e:76:42:00 |  |  |
| 11   | 11                    |         | 10    | Online      | FCoE  | F-Port | 20:0b:00:05:1e:76:42:00 |  |  |
| 12   | 12                    |         | 10    | Online      | FCoE  | F-Port | 20:0c:00:05:1e:76:42:00 |  |  |
| 13   | 13                    |         | 10    | Online      | FCoE  | F-Port | 20:0d:00:05:1e:76:42:00 |  |  |
|      |                       |         |       |             |       |        |                         |  |  |

See Also None

### hello

|                     | Sets the Hello trans                                              | smit interval.                                                                                    |  |  |
|---------------------|-------------------------------------------------------------------|---------------------------------------------------------------------------------------------------|--|--|
| Synopsis            | <b>hello</b> seconds                                              |                                                                                                   |  |  |
|                     | no hello                                                          |                                                                                                   |  |  |
| Operands            | seconds                                                           | Sets the Hello transmit interval. The range of valid values is from 4 through 180 seconds.        |  |  |
| Defaults            | The default is 30 se                                              | The default is 30 seconds.                                                                        |  |  |
| Command<br>Modes    | Protocol LLDP configuration mode                                  |                                                                                                   |  |  |
| Description         | Use this command return to the defaul                             | to set the interval between LLDP hello messages. Use the <b>no hello</b> command to<br>t setting. |  |  |
| Usage<br>Guidelines | There are no usage                                                | guidelines for this command.                                                                      |  |  |
| Examples            | To set the time interval to 10 seconds between the transmissions: |                                                                                                   |  |  |
|                     | switch(conf-1                                                     | lldp)#hello 10                                                                                    |  |  |
| See Also            | None                                                              |                                                                                                   |  |  |

### hello-time

|                     | Sets the interval be                                                                                                    | tween the hello Bridge Protocol Data Units (BPDUs) sent on an interface.                                                                                                    |  |
|---------------------|----------------------------------------------------------------------------------------------------|----------------------------------------------------------------------------------------------------|--|
| Synopsis            | hello-time seconds                                                                                                    |                                                                                                    |  |
|                     | no hello-time                                                                                                    |                                                                                                    |  |
| Operands            | seconds                                                                                                    | Specifies the time range in seconds for the interval between the hello BPDUs sent on an interface. The range of valid values is from 1 through 10.                          |  |
| Defaults            | The default is 2 sec                                                                                                    | conds.                                                                                                    |  |
| Command<br>Modes    | Spanning Tree Protocol configuration mode                                                                                                    |                                                                                                    |  |
| Description         |                                                                                                    | to configure the spanning-tree bridge hello time, which determines how often<br>sts hello messages to other devices. Use the <b>no hello-time</b> command to return<br>ngs. |  |
| Usage<br>Guidelines | When configuring the hello-time, the <b>max-age</b> setting must be greater than the <b>hello-time</b> setting.<br>The following relationship should be kept: |                                                                                                    |  |
|                     | 2*(forward-delay -                                                                                                    | 1)>=max-age>=2*(hello-time + 1)                                                                                                    |  |
| Examples            | To configure the sp                                                                                                    | anning-tree bridge hello time to 5 seconds:                                                                                                    |  |
|                     | switch(conf-                                                                                                    | stp)#hello-time 5                                                                                                    |  |
| See Also            | forward-delay, max                                                                                                    | age                                                                                                    |  |

#### instance

|                  | Maps a VLAN to a Multiple Spanning Tree Protocol (MSTP) instance.                                                                                                    |                                                                                                    |  |
|------------------|----------------------------------------------------------------------------------------------------|----------------------------------------------------------------------------------------------------|--|
| Synopsis         | instance instance_id {vlan vlan_id   priority priority_id}                                                                                                    |                                                                                                    |  |
|                  | no instance                                                                                                    |                                                                                                    |  |
| Operands         | instance_id                                                                                                    | Specifies the MSTP instance. The range of valid values is from 1 through 15.                                                                                     |  |
|                  | <b>vlan</b> vlan_id                                                                                                    | Specifies the VLAN to map to an MSTP instance. The range of valid values is from 1 through 3583.                                                                 |  |
|                  | priority priority                                                                                                    | _id                                                                                                    |  |
|                  |                                                                                                    | Specifies the priority for the specified instance. The range of valid values is from 0 through 61440. The priority values can be set only in increments of 4096. |  |
| Defaults         | The default <b>priority</b>                                                                                                    | value is 32768.                                                                                                    |  |
| Command<br>Modes | Multiple Spanning Tree Protocol configuration mode                                                                                                    |                                                                                                    |  |
| Description      | Use this command to map a VLAN to an MTSP instance. You can group a set of VLANs to an instance. This command can be used only after the VLAN is defined. Use the <b>no instance</b> command to unmap the VLAN from the MSTP instance. |                                                                                                    |  |
| Usage            | The following rules                                                                                                    | apply:                                                                                                    |  |
| Guidelines       | • VLANs must be                                                                                                    | e created before mapping to instances.                                                                                                    |  |
|                  | VLAN instance                                                                                                    | mapping is removed from the configuration if the underlying VLANs are deleted.                                                                                   |  |
| Examples         | To map a VLAN to an MTSP instance:                                                                                                    |                                                                                                    |  |
|                  | switch(conf-                                                                                                    | <pre>mstp)#instance 1 vlan 2, 3 mstp)#instance 2 vlan 4-6 mstp)#instance 1 priority 4096</pre>                                                                   |  |
| See Also         | show spanning-tree                                                                                                    |                                                                                                    |  |

#### interface

|                     | Enters the interface configuration mode to configure an interface.                              |                                                                                    |  |
|---------------------|-------------------------------------------------------------------------------------------------|------------------------------------------------------------------------------------|--|
| Synopsis            | interface {port-channel number   tengigabitethernet slot/port   vlan vlan id}                   |                                                                                    |  |
|                     | no interface {port-ch                                                                           | nannel number   vlan vlan id}                                                      |  |
| Operands            | port-channel number                                                                             |                                                                                    |  |
|                     |                                                                                                 | Specifies the port-channel number. The range of valid values is from 1 through 63. |  |
|                     | tengigabitethernet                                                                              | Configures the specified 10 Gbps Ethernet interface.                               |  |
|                     | slot                                                                                            | Specifies a valid slot number.                                                     |  |
|                     | port                                                                                            | Specifies a valid port number.                                                     |  |
|                     | <b>vlan</b> vlan_id                                                                             | Specifies the VLAN number. The range of valid values is from 1 through 3583.       |  |
| Defaults            | There are no default configurations for this command.                                           |                                                                                    |  |
| Command<br>Modes    | Global configuration mode                                                                       |                                                                                    |  |
| Description         | Use this command to create or enter the interface configuration mode to configure an interface. |                                                                                    |  |
| Usage<br>Guidelines | There are no usage guidelines for this command.                                                 |                                                                                    |  |
| Examples            | None                                                                                            |                                                                                    |  |
| See Also            | show interface, interface vlan                                                                  |                                                                                    |  |

### interface vlan

|                     | Configures a VLAN interface.         |                                                                                                 |  |  |
|---------------------|--------------------------------------|-------------------------------------------------------------------------------------------------|--|--|
| Synopsis            | interface vlan vlan_                 | interface vlan vlan_id                                                                          |  |  |
|                     | no interface vlan vla                | no interface vlan vlan_id                                                                       |  |  |
| Operands            | vlan_id                              | Specifies the VLAN interface to configure. The range of valid values is from 1 through 3583.    |  |  |
| Defaults            | VLAN 1 is predefine                  | VLAN 1 is predefined on the switch.                                                             |  |  |
| Command<br>Modes    | Global configuration mode            |                                                                                                 |  |  |
| Description         | Use this command delete a VLAN inter | to configure a VLAN interface. Use the <b>no interface vlan</b> <i>vlan_id</i> command to face. |  |  |
| Usage<br>Guidelines | All of the ports on the              | ne switch are a part of the default VLAN 1.                                                     |  |  |
| Examples            | To create a VLAN wi                  | th ID 56:                                                                                       |  |  |
|                     |                                      | g)# <b>interface vlan 56</b><br>conf-if-vl-56)#                                                 |  |  |
| See Also            | switchport, shutdov                  | vn (interface)                                                                                  |  |  |

### ip igmp last-member-query-interval

Sets the last member query interval.

| Synopsis         | ip igmp last-member-query-interval milliseconds                                                                                            |                                                                                    |  |
|------------------|----------------------------------------------------------------------------------------------------|------------------------------------------------------------------------------------|--|
| Operands         | milliseconds                                                                                                    | Response time in milliseconds. Valid range is from 100 through 25500 milliseconds. |  |
| Defaults         | The default value is 1000 milliseconds.                                                                                                    |                                                                                    |  |
| Command<br>Modes | Privileged EXEC mode                                                                                                    |                                                                                    |  |
| Description      | The last member query interval is the amount of time in seconds that the IGMP router waits to receive a response to a group query message. |                                                                                    |  |
| User Guidelines  | There are no user guidelines for this command.                                                                                             |                                                                                    |  |
| Examples         | None                                                                                                    |                                                                                    |  |
| See Also         | None                                                                                                    |                                                                                    |  |

# ip igmp query-interval

|                  | Sets the query interval.                                                                            |                                                                        |  |
|------------------|----------------------------------------------------------------------------------------------------|------------------------------------------------------------------------|--|
| Synopsis         | ip igmp query-interval seconds                                                                      |                                                                        |  |
| Operands         | seconds                                                                                             | Response time in seconds. Valid range is from 1 through 18000 seconds. |  |
| Defaults         | The default value is 125 seconds.                                                                   |                                                                        |  |
| Command<br>Modes | Privileged EXEC mode                                                                                |                                                                        |  |
| Description      | The query interval is the amount of time in seconds between IGMP query messages sent by the switch. |                                                                        |  |
| User Guidelines  | There are no user guidelines for this command.                                                      |                                                                        |  |
| Examples         | None                                                                                                |                                                                        |  |
| See Also         | None                                                                                                |                                                                        |  |

## ip igmp query-max-response-time

|                  | Sets the maximum query response response time.                                                                                                    |                                                           |
|------------------|----------------------------------------------------------------------------------------------------|-----------------------------------------------------------|
| Synopsis         | ip igmp query-max-response-time seconds                                                                                                    |                                                           |
| Operands         | seconds                                                                                                    | Response time in seconds. Valid range is 1 to 25 seconds. |
| Defaults         | Default value is 10 seconds.                                                                                                    |                                                           |
| Command<br>Modes | Privileged EXEC mode                                                                                                    |                                                           |
| Description      | When a host receives the query packet, it starts counting to a random value, less than the maximum response time. When this timer expires, the switch replies with a report, provided that no other host has responded yet. |                                                           |
| User Guidelines  | There are no user guidelines for this command.                                                                                                    |                                                           |
| Examples         | None                                                                                                    |                                                           |
| See Also         | None                                                                                                    |                                                           |

### ip igmp snooping enable (global version)

Enables the Internet Group Management Protocol (IGMP) snooping for all VLAN interfaces.

| Synopsis            | ip igmp snooping enable                                                                                                    |
|---------------------|----------------------------------------------------------------------------------------------------|
|                     | no ip igmp snooping enable                                                                                                    |
| Operands            | None                                                                                                    |
| Defaults            | IGMP snooping is globally disabled.                                                                                                    |
| Command<br>Modes    | Global configuration mode                                                                                                    |
| Description         | Use this command to enable or disable the Internet Group Management Protocol (IGMP) snooping globally. Use the <b>no ip igmp snooping enable</b> command to return to the default setting. |
| Usage<br>Guidelines | This command performs IGMP snooping at the interface level.                                                                                                    |
| Examples            | To enable IGMP globally:                                                                                                    |
|                     | <pre>switch(config)# ip igmp snooping enable</pre>                                                                                                    |
| See Also            | show ip igmp snooping, ip igmp snooping enable (VLAN version)                                                                                                    |

### ip igmp snooping enable (VLAN version)

|                  | Enables the Internet Group Management Protocol (IGMP) snooping for a specific VLAN interface.                              |  |  |  |
|------------------|----------------------------------------------------------------------------------------------------|--|--|--|
| Synopsis         | ip igmp snooping enable                                                                                                    |  |  |  |
|                  | no ip igmp snooping enable                                                                                                 |  |  |  |
| Operands         | None                                                                                                    |  |  |  |
| Defaults         | When snooping is enabled globally, IGMP snooping is enabled on all VLAN interfaces.                                        |  |  |  |
| Command<br>Modes | Interface VLAN configuration mode                                                                                          |  |  |  |
| Description      | Use this command to enable or disable the Internet Group Management Protocol (IGMP) snooping on a specific VLAN interface. |  |  |  |
| Usage            | This command performs IGMP snooping at the VLAN interface level.                                                           |  |  |  |
| Guidelines       | Use the no version of this command to disable the function.                                                                |  |  |  |
| Examples         | To enable IGMP for a specific VLAN interface, enter Interface VLAN mode and execute the following commands:                |  |  |  |
|                  | <pre>switch(config)#interface vlan 10 switch(config-if-vl-10)#ip igmp snooping</pre>                                       |  |  |  |
| See Also         | show ip igmp snooping, ip igmp snooping enable (global version)                                                            |  |  |  |

## ip igmp snooping fast-leave

Enables snooping fast-leave.

| Synopsis         | ip igmp snooping fast-leave<br>no ip igmp snooping fast-leave                                                                                                 |
|------------------|----------------------------------------------------------------------------------------------------|
| Operands         | None                                                                                                    |
| Description      | IGMP snooping fast-leave processing allows the removal of an interface from the forwarding table without sending out group-specific queries to the interface. |
| Command<br>Modes | Global configuration mode                                                                                                    |
| Defaults         | This mode is disabled by default.                                                                                                    |
| User Guidelines  | Use no ip igmp snooping fast-leave to disable this function.                                                                                                  |
| Examples         | None                                                                                                    |
| See Also         | None                                                                                                    |

### ip igmp snooping mrouter

|                                             | Configures a VLAN port member to be a multicast router interface.                                 |                                                                                                    |  |
|---------------------------------------------|---------------------------------------------------------------------------------------------------|----------------------------------------------------------------------------------------------------|--|
| Synopsis                                    | ip igmp snooping mrouter {interface tengigabitethernet slot/port   interface port-channel number} |                                                                                                    |  |
|                                             | no ip igmp snoo<br>number}                                                                        | ping mrouter {interface tengigabitethernet slot/port   interface port-channel                                  |  |
| Operands                                    | interface tengigabitethernet<br>Specifies a valid 10 Gbps Ethernet interface.                     |                                                                                                    |  |
|                                             | slot                                                                                              | Specifies a valid slot number.                                                                                 |  |
|                                             | port                                                                                              | Specifies a valid port number.                                                                                 |  |
|                                             | interface port-cl                                                                                 | nannel number<br>Specifies the interface is a port-channel. The range of valid values is from 1<br>through 63. |  |
| Defaults                                    | There are no default configurations for this command.                                             |                                                                                                    |  |
|                                             | Interface VLAN configuration mode                                                                 |                                                                                                    |  |
| Command<br>Modes                            | Interface VLAN (                                                                                  | configuration mode                                                                                             |  |
|                                             |                                                                                                   | configuration mode<br>and to configure a VLAN port member to be a multicast router interface.                  |  |
| Modes                                       | Use this comma                                                                                    |                                                                                                    |  |
| Modes<br>Description<br>Usage               | Use this comma<br>Use <b>no ip igmp s</b>                                                         | nd to configure a VLAN port member to be a multicast router interface.                                         |  |
| Modes<br>Description<br>Usage<br>Guidelines | Use this comma<br>Use <b>no ip igmp s</b><br>To configure a V<br>switch(cor                       | and to configure a VLAN port member to be a multicast router interface.                                        |  |

## ip igmp snooping mrouter-timeout

Configures the multicast router-timeout

| Synopsis         | ip igmp snooping mrouter-timeout seconds                                                       |                                                                       |
|------------------|------------------------------------------------------------------------------------------------|-----------------------------------------------------------------------|
| Operands         | seconds                                                                                        | Timeout time in seconds. Valid range is from 1 through 60000 seconds. |
| Defaults         | Default value is 300 seconds.                                                                  |                                                                       |
| Command<br>Modes | Privileged EXEC mode                                                                           |                                                                       |
| Description      | This command sets the timeout range for when multicast router ports are automatically learned. |                                                                       |
| User Guidelines  | There are no user guidelines for this command.                                                 |                                                                       |
| Examples         | None                                                                                           |                                                                       |
| See Also         | None                                                                                           |                                                                       |

### ip igmp snooping querier

|                     | Enables the IGMP snooping querier functionality for the VLAN.                                    |
|---------------------|--------------------------------------------------------------------------------------------------|
| Synopsis            | ip igmp snooping querier                                                                         |
|                     | no ip igmp snooping querier                                                                      |
| Operands            | None                                                                                             |
| Defaults            | This feature is not enabled by default.                                                          |
| Command<br>Modes    | Interface VLAN configuration mode                                                                |
| Description         | Use this command to activate or deactivate the IGMP snooping querier functionality for the VLAN. |
| Usage<br>Guidelines | Use <b>no ip igmp snooping querier</b> to return to the default setting.                         |
| Examples            | To enable the IGMP snooping querier feature:                                                     |
|                     | <pre>switch(config)#interface vlan 10 switch(config-if-vl-10)#ip igmp snooping querier</pre>     |
| See Also            | None                                                                                             |

#### ip igmp static-group

Configures the static group membership entries.

Synopsis ip igmp static-group A.B.C.D {interface tengigabitethernet slot/port | interface port-channel number}

no ip igmp static-group A.B.C.D {interface tengigabitethernet  $slot/port | interface port-channel number}$ 

**Operands** *A.B.C.D* Specifies the group address, as a subnet number in dotted decimal format (for example, 10.0.0.1), as the allowable range of addresses included in the multicast group.

interface tengigabitethernet

Specifies a valid 10 Gbps Ethernet interface.

- slot Specifies a valid slot number.
- port Specifies a valid port number.
- interface port-channel number

Specifies the interface is a port-channel. The range of valid values is from 1 through 63.

- **Defaults** There are no defaults for this command.
- Command Privileged EXEC mode Modes
- **Description** Using **ip igmp static-group**, packets to the group are fast-switched out of the interface, providing that the packets were received on the correct reverse path forwarding (RPF) interface. Static group membership entries are automatically added to the IGMP cache and mroute table.
- User Guidelines There are no user guidelines for this command.

Examples None

See Also None

### iscsi-priority-bits

|                  | Sets the iSCSI priority bitmap.                                                                                                    |                                                                                   |  |
|------------------|----------------------------------------------------------------------------------------------------|-----------------------------------------------------------------------------------|--|
| Synopsis         | iscsi-priority-bits list value_1 value_2 value_3 value_4 value_5 value_6 value_7                                                                                           |                                                                                   |  |
|                  | no iscsi-priority-bits                                                                                                    |                                                                                   |  |
| Operands         | value_1                                                                                                    | The first priority bitmap value. The valid range of values is from 0 through 7.   |  |
|                  | value_2                                                                                                    | The second priority bitmap value. The valid range of values is from 0 through 7.  |  |
|                  | value_3                                                                                                    | The third priority bitmap value. The valid range of values is from 0 through 7.   |  |
|                  | value_4                                                                                                    | The fourth priority bitmap value. The valid range of values is from 0 through 7.  |  |
|                  | value_5                                                                                                    | The fifth priority bitmap value. The valid range of values is from 0 through 7.   |  |
|                  | value_6                                                                                                    | The sixth priority bitmap value. The valid range of values is from 0 through 7.   |  |
|                  | value_7                                                                                                    | The seventh priority bitmap value. The valid range of values is from 0 through 7. |  |
| Defaults         | The default value for all value entries is 4.                                                                                                    |                                                                                   |  |
| Command<br>Modes | Protocol LLDP configuration mode                                                                                                    |                                                                                   |  |
| Description      | This command allows the user to set the iSCSI priority bitmap for use in the DCBX iSCSI TLV. Use the <b>no iscsi-priority-bits</b> command to return to the default value. |                                                                                   |  |
| User Guidelines  | There are no user guidelines for this command.                                                                                                    |                                                                                   |  |
| Examples         | None                                                                                                    | None                                                                              |  |
| See Also         | None                                                                                                    |                                                                                   |  |

### lacp system-priority

|                     | Sets the Link Aggregation Control Protocol (LACP) system priority.                                                                                                    |                                                                                                    |  |
|---------------------|----------------------------------------------------------------------------------------------------|----------------------------------------------------------------------------------------------------|--|
| Synopsis            | lacp system-priority value                                                                                                    |                                                                                                    |  |
|                     | no lacp system-priority                                                                                                    |                                                                                                    |  |
| Operands            | value                                                                                                    | Specifies the value of the LACP system priority. The range of valid values is from 1 through 65535. |  |
| Defaults            | The default system priority value is 32768.                                                                                                    |                                                                                                    |  |
| Command<br>Modes    | Global configuration mode                                                                                                    |                                                                                                    |  |
| Description         | Use this command to set the system priority of a local system. This determines which system is responsible for resolving conflicts in the choice of aggregation groups. Use the <b>no lacp system-priority</b> command to reset the system priority to the default value. |                                                                                                    |  |
| Usage<br>Guidelines | Lower numerical values have higher priorities.                                                                                                    |                                                                                                    |  |
| Examples            | To set the LACP sys                                                                                                    | tem priority to 68:                                                                                 |  |
|                     | switch(config                                                                                                    | g)#lacp system-priority 68                                                                          |  |
|                     | To clear the configu                                                                                                    | red LACP system priority:                                                                           |  |
|                     | switch(config                                                                                                    | 3) #no lacp system-priority                                                                         |  |
| See Also            | None                                                                                                    |                                                                                                    |  |

## lacp timeout

|                     | Sets the timeout value used by LACP to exchange packets on a dynamic trunk port.                                                                                          |                                                                                                    |
|---------------------|----------------------------------------------------------------------------------------------------|----------------------------------------------------------------------------------------------------|
| Synopsis            | lacp timeout {long   short}                                                                                                    |                                                                                                    |
|                     | no lacp timeout                                                                                                    |                                                                                                    |
| Operands            | timeout                                                                                                    | Specifies the number of seconds before invalidating a received Link Aggregation Control Protocol (LACP) data unit. |
|                     | long                                                                                                    | Specifies a long timeout value.                                                                                    |
|                     | short                                                                                                    | Specifies a short timeout value.                                                                                   |
| Defaults            | By default, the short timeout value is 3 seconds for Brocade trunks. For standard trunks, the long timeout value is 90 seconds.                                           |                                                                                                    |
| Command<br>Modes    | Interface configuration mode                                                                                                    |                                                                                                    |
| Description         | Use this command to set the short timeout value for Brocade trunks or to set the long timeout value for standard trunks.                                                  |                                                                                                    |
| Usage<br>Guidelines | If the LACP_timeout bit (encoded in Actor_State and Partner_State fields) is set to 1, the short timeout takes effect; if set to 0 (zero), the long timeout takes effect. |                                                                                                    |
|                     | Use the <b>no lacp</b>                                                                                                    | timeout command to return to the default value.                                                                    |
| Examples            | To set the LACP short timeout value:                                                                                                    |                                                                                                    |
|                     | switch(cor                                                                                                    | nf-if-te-0/1)#lacp timeout short                                                                                   |
|                     | To set the LACP                                                                                                    | long timeout value:                                                                                                |
|                     | switch(cor                                                                                                    | nf-if-te-0/1)#lacp timeout long                                                                                    |
| See Also            | None                                                                                                    |                                                                                                    |

#### line console

Configures the Line configuration mode.

| Synopsis            | line console 0                                                                                                    |
|---------------------|----------------------------------------------------------------------------------------------------|
| Operands            | None                                                                                                    |
| Defaults            | There are no default configurations for this command.                                                                                                    |
| Command<br>Modes    | Global configuration mode                                                                                                    |
| Description         | Use this command to configure the Line configuration mode, which allows you to configure the virtual terminal line settings.                                                                                  |
| Usage<br>Guidelines | There are no usage guidelines for this command.                                                                                                    |
| Examples            | To configure the wait interval for the console session:<br><pre>switch&gt;enable switch#configure terminal switch(config)#line console 0 switch(config-line)#exec-timeout 2 30 switch(config-line)#exit</pre> |
| See Also            | show line                                                                                                    |

## line vty

Configures the virtual terminal line setting to allow you to set the wait time interval for the Telnet session to time out.

| Synopsis            | line vty first number last number                                                         |                                                                                               |
|---------------------|-------------------------------------------------------------------------------------------|-----------------------------------------------------------------------------------------------|
| Operands            | first number                                                                              | Specifies the first line number. The range of valid values is from 0 through 31.              |
|                     | last number                                                                               | Specifies the last line number. The range of valid values is from 0 through 31.               |
| Defaults            | There are no default configurations for this command.                                     |                                                                                               |
| Command<br>Modes    | Global configuration mode                                                                 |                                                                                               |
| Description         | Use this command to configure the virtual terminal line settings to set the exec-timeout. |                                                                                               |
| Usage<br>Guidelines | There are no usage                                                                        | guidelines for this command.                                                                  |
| Examples            | To configure the wai<br>is no response from                                               | it interval for the Telnet session to time out after 2 minutes, 30 seconds if there the user: |
|                     |                                                                                           | gure terminal<br>g)#line vty 23 31<br>ine)#exec-timeout 2 30                                  |
| See Also            | show line                                                                                 |                                                                                               |

# IIdp dcbx-version

|                     | Specifies which ver                                                           | sion of the Data Center Bridging eXchange (DCBX) protocol to use.                                        |
|---------------------|-------------------------------------------------------------------------------|----------------------------------------------------------------------------------------------------|
| Synopsis            | IIdp dcbx-version {cee   pre-cee}                                             |                                                                                                    |
|                     | no lldp dcbx-versior                                                          | ı                                                                                                    |
| Operands            | cee                                                                           | Specifies to use the Converged Enhanced Ethernet (CEE) DCBX version.                                     |
|                     | pre-cee                                                                       | Specifies to use the standard DCBX version, which is the version released prior to the CEE DCBX release. |
| Defaults            | There are no default values for this command.                                 |                                                                                                    |
| Command<br>Modes    | Interface configuration mode                                                  |                                                                                                    |
| Description         | Use this command                                                              | to specify which version of the DCBX protocol to use.                                                    |
| Usage<br>Guidelines | Use the <b>no lldp dcbx-version</b> command to deactivate this functionality. |                                                                                                    |
| Examples            | To specify which DCBX version to use:                                         |                                                                                                    |
|                     | switch(conf-                                                                  | if-te-0/1)#lldp dcbx-version cee                                                                         |
| See Also            | None                                                                          |                                                                                                    |

## lldp disable

|                     | Disables LLDP on the interface.                                         |
|---------------------|-------------------------------------------------------------------------|
| Synopsis            | lldp disable                                                            |
|                     | no lldp disable                                                         |
| Operands            | None                                                                    |
| Defaults            | By default, LLDP is enabled at both the global and interface levels.    |
| Command             | Interface configuration mode                                            |
| Modes               | LLDP protocol configuration mode                                        |
| Description         | Use this command to disable LLDP on the interface.                      |
| Usage<br>Guidelines | Use the <b>no lldp disable</b> command to enable LLDP on the interface. |
| Examples            | To disable LLDP on the interface.                                       |
|                     | <pre>switch(conf-if-te-0/1)#lldp disable</pre>                          |
| See Also            | None                                                                    |

## IIdp fcoe-priority-bits

|                     | Sets the priorities o        | n which FCoE traffic will be allowed.                                      |  |
|---------------------|------------------------------|----------------------------------------------------------------------------|--|
| Synopsis            | lldp fcoe-priority-bit       | s value                                                                    |  |
|                     | no lldp fcoe-priority        | -bits                                                                      |  |
| Operands            | value                        | Specifies the bitmap value. The range of valid values is from 0 through 7. |  |
| Defaults            | The default value is 3.      |                                                                            |  |
| Command<br>Modes    | Interface configuration mode |                                                                            |  |
| Description         | Use this command             | to set the priorities on which FCoE traffic will be allowed.               |  |
| Usage<br>Guidelines | The <b>no lldp fcoe-pri</b>  | ority-bits command returns to the default setting.                         |  |
| Examples            | To set the priorities        | on which FCoE traffic will be allowed:                                     |  |
|                     | switch(conf-                 | if-te-0/1)#11dp fcoe-priority-bits 0xff                                    |  |
| See Also            | protocol lldp                |                                                                            |  |

## IIdp iscsi-priority-bits

|                     | Sets the priorities on which iSCSI traffic will be allowed. |                                                                                                    |  |
|---------------------|-------------------------------------------------------------|----------------------------------------------------------------------------------------------------|--|
| Synopsis            | Ildp iscsi-priority-bits value                              |                                                                                                    |  |
|                     | no lldp iscsi-priority                                      | -bits                                                                                                    |  |
| Operands            | value                                                       | Specifies the bitmap value. The range of valid values is from 0 through 7.                                                |  |
| Defaults            | The default value is 4.                                     |                                                                                                    |  |
| Command<br>Modes    | Interface configuration mode                                |                                                                                                    |  |
| Description         |                                                             | to set the priorities on which iSCSI traffic will be allowed. The <b>no lldp</b><br>mmand returns to the default setting. |  |
| Usage<br>Guidelines | There are no usage                                          | guidelines for this command.                                                                                              |  |
| Examples            | To set the priorities                                       | on which iSCSI traffic will be allowed:                                                                                   |  |
|                     | switch(conf-                                                | if-te-0/1)#lldp iscsi-priority-bits 0xff                                                                                  |  |
| See Also            | protocol lldp                                               |                                                                                                    |  |

## lldp profile

|                     | Applies a Link Layer                                                           | Discovery Protocol (LLDP) profile on an interface.                                                                                                    |
|---------------------|--------------------------------------------------------------------------------|----------------------------------------------------------------------------------------------------|
| Synopsis            | lldp profile name                                                              |                                                                                                    |
|                     | no lldp profile                                                                |                                                                                                    |
| Operands            | name                                                                           | Specifies the profile name.                                                                                                    |
| Defaults            | If the parameters are not defined in the profile, the default values are used. |                                                                                                    |
| Command<br>Modes    | Interface configuration mode                                                   |                                                                                                    |
| Description         |                                                                                | to apply a Link Layer Discovery Protocol (LLDP) profile on an interface. Use the nand to delete the profile from the interface.                                                                                                    |
| Usage<br>Guidelines | the interface. Only o                                                          | <b>Ip profile</b> command to create an LLDP profile before you can apply the profile to one LLDP profile can exist at any time for a particular interface. When this esent, the parameters defined in the global LLDP configuration are used. |
| Examples            | To apply an LLDP pr                                                            | ofile on an interface:                                                                                                    |
|                     | switch(conf-i                                                                  | f-te-0/1)#lldp profile test                                                                                                    |
| See Also            | protocol lldp                                                                  |                                                                                                    |

# logout

Exits from EXEC and privileged EXEC mode.

| Synopsis         | logout                                                                                   |
|------------------|------------------------------------------------------------------------------------------|
| Operands         | None                                                                                     |
| Defaults         | There are no defaults for this command.                                                  |
| Command<br>Modes | Privileged EXEC mode<br>EXEC mode                                                        |
| Description      | Exits from EXEC and privileged EXEC command mode. See "CEE CLI command modes" on page 3. |
| User Guidelines  | There are no user guidelines for this command.                                           |
| Examples         | None                                                                                     |
| See Also         | None                                                                                     |

#### mac access-group

Applies rules specified in a MAC ACL to traffic entering an interface.

| Synopsis         | mac access-group name in                                                                                                    |                                                                  |  |
|------------------|----------------------------------------------------------------------------------------------------|------------------------------------------------------------------|--|
|                  | no mac access-group name                                                                                                    |                                                                  |  |
| Operands         | name                                                                                                    | Specifies the name of the standard or extended MAC access list.  |  |
|                  | in                                                                                                    | Specifies to filter inbound packets only.                        |  |
| Default          | There are no access lists applied to the interface.                                                                                                    |                                                                  |  |
| Command<br>Modes | Interface configuration mode                                                                                                    |                                                                  |  |
| Description      | Use this command to apply a MAC ACL to a Layer 2 or a VLAN interface. You create the MAC ACL by using the <b>mac access-list</b> global configuration command. Use the <b>no mac access-group</b> command to remove the MAC ACL from the interface.                          |                                                                  |  |
| Usage            | You can assign one                                                                                                    | MAC ACL (standard or extended) to an interface.                  |  |
| Guidelines       | When a packet is received on an interface with a MAC ACL applied, the switch checks the rules in the ACL. If any of the rules match, the switch permits or drops the packet, according to the rule. If the specified ACL does not exist, the switch permits all the packets. |                                                                  |  |
| Examples         | To apply a MAC ACL                                                                                                    | named macacl2 on an interface:                                   |  |
|                  | switch(conf-i                                                                                                    | f)#mac access-group macacl2 in                                   |  |
|                  | To remove a MAC A                                                                                                    | CL named macacl2 from an interface:                              |  |
|                  | switch(conf-i                                                                                                    | f)#no mac access-group macacl2                                   |  |
| See Also         | mac access-list exte                                                                                                    | ended, mac access-list standard, show statistics access-list mac |  |

#### mac access-list extended

|                     | Creates and assigns                                                                                                    | s a name to the extended MAC access list.                                          |  |
|---------------------|----------------------------------------------------------------------------------------------------|------------------------------------------------------------------------------------|--|
| Synopsis            | mac access-list extended name                                                                                                    |                                                                                    |  |
|                     | no mac access-list extended name                                                                                                    |                                                                                    |  |
| Operands            | name                                                                                                    | Assigns a name to the extended MAC access list. The maximum character limit is 63. |  |
| Defaults            | There are no default configurations for this command.                                                                                                    |                                                                                    |  |
| Command<br>Modes    | Global configuration mode                                                                                                    |                                                                                    |  |
| Description         | Use this command to create an extended MAC access list. If the ACL is already created, this command puts the switch in the extended MAC access-list configuration mode. Use the <b>no mac access-list extended</b> command to remove the access list. |                                                                                    |  |
|                     | Extended ACLs allow you to filter traffic based on the following:                                                                                                    |                                                                                    |  |
|                     | Source MAC address                                                                                                    |                                                                                    |  |
|                     | Destination MA                                                                                                    | C address                                                                          |  |
|                     | EtherType                                                                                                    |                                                                                    |  |
|                     | You can apply name                                                                                                    | ed extended MAC ACLs to VLANs and to Layer 2 interfaces.                           |  |
| Usage<br>Guidelines | Standard and exten                                                                                                    | ded MAC ACLs cannot share the same name.                                           |  |
| Examples            | To create a extende                                                                                                    | d MAC ACL named mac1:                                                              |  |
|                     | switch(config<br>switch(conf-m                                                                                                    | )#mac access-list extended macl<br>macl-ext)#                                      |  |
|                     | To delete a extende                                                                                                    | d MAC ACL named mac1:                                                              |  |
|                     | switch(config                                                                                                    | )#no mac access-list extended mac1                                                 |  |
| See Also            | deny (extended ACL                                                                                                    | s), permit (extended ACLs), show statistics access-list mac                        |  |

#### mac access-list standard

|                     | Creates and assign                                                                                                    | s a name to the standard MAC access list.                                                                        |  |
|---------------------|----------------------------------------------------------------------------------------------------|----------------------------------------------------------------------------------------------------|--|
| Synopsis            | mac access-list standard name                                                                                                    |                                                                                                    |  |
|                     | no mac access-list standard name                                                                                                    |                                                                                                    |  |
| Operands            | name                                                                                                    | Assigns a name to the standard standard MAC access list. The maximum character limit is 63.                      |  |
| Defaults            | There are no default configurations for this command.                                                                                                    |                                                                                                    |  |
| Command<br>Modes    | Global configuration mode                                                                                                    |                                                                                                    |  |
| Description         | Use this command to create a standard MAC access list. If the ACL is already created, this command puts the switch in the standard MAC access-list configuration mode. Use the <b>no mac access-list standard</b> command to remove the access list. |                                                                                                    |  |
|                     |                                                                                                    | w you to filter traffic based on the source MAC address. You can apply named to VLANs and to Layer 2 interfaces. |  |
| Usage<br>Guidelines | Standard and exten                                                                                                    | ded MAC ACLs cannot share the same name.                                                                         |  |
| Examples            | To create a standar                                                                                                    | d MAC ACL named mac1:                                                                                            |  |
|                     | switch(config<br>switch(conf-r                                                                                                    | g)# <b>mac access-list standard mac1</b><br>macl-std)#                                                           |  |
|                     | To delete a standar                                                                                                    | d MAC ACL named mac1:                                                                                            |  |
|                     | switch(config                                                                                                    | g)#no mac access-list standard mac1                                                                              |  |
| See Also            | deny (standard ACL                                                                                                    | s), permit (standard ACLs), show statistics access-list mac                                                      |  |

#### mac-address-table

|                     | Use this command                                                                                                    | to set the aging time or to add static addresses to the MAC address table.                                                                                                    |
|---------------------|----------------------------------------------------------------------------------------------------|----------------------------------------------------------------------------------------------------|
| Synopsis            | mac-address-table {aging-time seconds   static mac-addr forward {port-channel number  <br>tengigabitethernet slot/port   vlan vlan_id}}                                                         |                                                                                                    |
|                     |                                                                                                    | ble {aging-time   static mac-addr forward {port-channel number  <br>slot/port   vlan vlan_id}}                                                                                                    |
| Operands            | aging-time seconds                                                                                                    | Specifies the time in seconds that a learned MAC address will persist after<br>the last update. If the aging time is set to zero (0), it means that aging is<br>disabled. The range of valid values is from 10 through 100000. |
|                     | <b>static</b> mac-addr                                                                                                    | Specifies the Media Access Control (MAC) address (unicast or multicast) to add to the address table. Packets with this destination address received in the specified VLAN are forwarded to the specified interface.            |
|                     | forward                                                                                                    | Forwards the MAC address to the interface.                                                                                                    |
|                     | port-channel n                                                                                                    | umber<br>Specifies the port-channel number. The range of valid values is from 1<br>through 63.                                                                                                    |
|                     | tengigabitether                                                                                                    | net<br>Specifies a valid 10 Gbps Ethernet interface.                                                                                                    |
|                     | slot                                                                                                    | Specifies a valid slot number.                                                                                                    |
|                     | port                                                                                                    | Specifies a valid port number.                                                                                                    |
|                     | <b>vlan</b> vlan_id                                                                                                    | Specifies the VLAN number. The range of valid values is from 1 through 3583.                                                                                                    |
| Defaults            | The default aging time is 300 seconds.                                                                                                    |                                                                                                    |
| Command<br>Modes    | Global configuration mode                                                                                                    |                                                                                                    |
| Description         | Use this command to set the aging time or to add static addresses to the MAC address table.                                                                                                    |                                                                                                    |
| Usage<br>Guidelines | The <b>vlan</b> keyword is mandatory because the switch only supports independent VLAN learning (IVL).<br>Use the <b>no mac-address-table</b> version of this command to disable functionality. |                                                                                                    |
| Examples            | To add the static ac<br>VLAN 100:                                                                                                    | ddress 0011.2222.3333 to the MAC address table with a packet received on                                                                                                    |
|                     |                                                                                                    | g)#mac-address-table static 0011.2222.3333 forward<br>hernet 0/1 vlan 100                                                                                                    |
|                     | To set the aging tim                                                                                                    | ne to 10 minutes:                                                                                                    |
|                     | switch(config                                                                                                    | g)#mac-address-table aging-time 600                                                                                                    |
| See Also            | show statistics acco                                                                                                    | ess-list mac                                                                                                    |

## max-age

Sets the interval time in seconds between messages that the spanning tree receives from the interface.

| Synopsis            | max-age seconds                           |                                                                                                    |  |
|---------------------|-------------------------------------------|----------------------------------------------------------------------------------------------------|--|
|                     | no max-age                                |                                                                                                    |  |
| Operands            | seconds                                   | Configures the Spanning Tree Protocol interface maximum age. The range of valid values is from 6 through 40.                                                                          |  |
| Defaults            | The default is 20 seconds.                |                                                                                                    |  |
| Command<br>Modes    | Spanning Tree Protocol configuration mode |                                                                                                    |  |
| Description         |                                           | to control the maximum length of time that passes before an interface saves its<br>e Protocol Data Unit (BPDU) information. Use the <b>no max-age</b> command to<br>It configuration. |  |
| Usage<br>Guidelines |                                           | he maximum age, the <b>max-age</b> setting must be greater than the <b>hello-time</b><br>ng relationship should be kept:                                                              |  |
|                     | 2*(forward-delay -                        | 1)>=max-age>=2*(hello-time + 1)                                                                                                    |  |
| Examples            | To configure the ma                       | aximum age to 10 seconds:                                                                                                    |  |
|                     | switch(conf-                              | rstp)#max-age 10                                                                                                    |  |
| See Also            | hello-time, forward-                      | delay                                                                                                    |  |

#### max-hops

Configures the maximum number of hops for a Bridge Protocol Data Unit (BPDU) in an MSTP region.

| Synopsis            | max-hops hop_count                                                                                                    |                                                                                                    |  |
|---------------------|----------------------------------------------------------------------------------------------------|----------------------------------------------------------------------------------------------------|--|
|                     | no max-hops                                                                                                    |                                                                                                    |  |
| Operands            | hop_count                                                                                                    | Specifies the maximum number of hops for which the BPDU will be valid. The range of valid values is from 1 through 40. |  |
| Defaults            | The default is 20 h                                                                                                    | ops.                                                                                                    |  |
| Command<br>Modes    | Multiple Spanning Tree Protocol configuration mode                                                                                                    |                                                                                                    |  |
| Description         | Use this command to configure the maximum number of hops for a BPDU in an MSTP region. This parameter is used by all the instances of the MSTP. Use the <b>no max-hops</b> command to return to the default value. |                                                                                                    |  |
| Usage<br>Guidelines | Specifying the maximum hops for a BPDU prevents the messages from looping indefinitely on the interface. When you change the number of hops, it affects all spanning-tree instances.                               |                                                                                                    |  |
| Examples            | To set the number of maximum hops to 25 for all MSTPs:                                                                                                    |                                                                                                    |  |
|                     |                                                                                                    | g)#protocol spanning-tree mstp<br>mstp)#max-hops 25                                                                    |  |
| See Also            | show spanning-tree mst brief, show spanning-tree mst detail                                                                                                    |                                                                                                    |  |

# 2 mode

#### mode

|                     | Sets the LLDP mode                                                                                                    | e on the switch.                            |
|---------------------|----------------------------------------------------------------------------------------------------|---------------------------------------------|
| Synopsis            | mode tx   rx                                                                                                    |                                             |
|                     | no mode                                                                                                    |                                             |
| Operands            | tx                                                                                                    | Specifies to enable only the transmit mode. |
|                     | rx                                                                                                    | Specifies to enable only the receive mode.  |
| Defaults            | Both transmit and r                                                                                                   | eceive modes are enabled.                   |
| Command<br>Modes    | Protocol LLDP configuration mode                                                                                      |                                             |
| Description         | Use this command to set the LLDP mode on the switch. Use the <b>no mode</b> command to return to the default setting. |                                             |
| Usage<br>Guidelines | There are no usage guidelines for this command.                                                                       |                                             |
| Examples            | To enable only the t                                                                                                  | ransmit mode:                               |
|                     | switch(conf-1                                                                                                    | lldp)#mode tx                               |
| See Also            | show lldp                                                                                                    |                                             |

#### mtu

Specifies the MTU on the interface.

| Synopsis            | <b>mtu</b> size                                                              |                                                                                                    |  |
|---------------------|------------------------------------------------------------------------------|----------------------------------------------------------------------------------------------------|--|
| Operands            | size                                                                         | Specifies the size of the maximum transmission unit (MTU) of an interface.<br>The allowed MTU size is from 1522 through 9208 bytes. |  |
| Defaults            | By default, all 10 Gbps Ethernet interfaces use a default MTU of 2500 bytes. |                                                                                                    |  |
| Command<br>Modes    | Interface configuration mode                                                 |                                                                                                    |  |
| Description         | Use this command to specify the MTU on the interface.                        |                                                                                                    |  |
| Usage<br>Guidelines | Creating MTUs under VLAN interfaces is not valid.                            |                                                                                                    |  |
| Examples            | None                                                                         |                                                                                                    |  |
| See Also            | None                                                                         |                                                                                                    |  |

## multiplier

Sets the number of consecutive misses of hello messages before LLDP declares the neighbor as dead.

| Synopsis            | multiplier value<br>no multiplier                                                                                                    |                                                                                      |
|---------------------|----------------------------------------------------------------------------------------------------|--------------------------------------------------------------------------------------|
| Operands            | value                                                                                                    | Specifies a multiplier value to use. The range of valid values is from 2 through 10. |
| Defaults            | The default multipli                                                                                                    | er value is 4.                                                                       |
| Command<br>Modes    | Protocol LLDP configuration mode                                                                                                    |                                                                                      |
| Description         | Use this command to set the number of consecutive misses of hello messages before LLDP declares the neighbor as dead. Use the <b>no multiplier</b> command to return to the default setting. |                                                                                      |
| Usage<br>Guidelines | There are no usage guidelines for this command.                                                                                                    |                                                                                      |
| Examples            | To set the number o                                                                                                    | of consecutive misses:                                                               |
|                     | switch(conf-                                                                                                    | lldp)#multiplier 2                                                                   |
| See Also            | hello                                                                                                    |                                                                                      |

#### permit (extended ACLs)

Configures a MAC address rule to permit traffic based on the source and destination MAC addresses.

Synopsis permit {any | host MAC \_ACL | MAC\_ACL } {any | host MAC \_ACL | MAC \_ACL } {EtherType | arp | fcoe | ipv4} [count]

no permit {any | host MAC \_ACL | MAC\_ACL } {any | host MAC \_ACL | MAC \_ACL } {EtherType | arp | fcoe | ipv4}

| Operands            | any Specifies any source MAC address.                                                                                                    |                                                                                                    |
|---------------------|----------------------------------------------------------------------------------------------------|----------------------------------------------------------------------------------------------------|
|                     | host MAC_ACL                                                                                                    | Specifies a host-specific source MAC address for which to set permit conditions. Use the format HHHH.HHHH.HHHH.             |
|                     | MAC_ACL                                                                                                    | Specifies any MAC address for which to set permit conditions. Use the format HHHH.HHHH.                                     |
|                     | any                                                                                                    | Specifies any destination MAC address.                                                                                      |
|                     | host MAC_ACL                                                                                                    | Specifies a host-specific source MAC address for which to set permit conditions. Use the format HHHH.HHHH.HHHH.             |
|                     | MAC_ACL                                                                                                    | Specifies any host address for which to set permit conditions. Use the format HHHH.HHHH.                                    |
|                     | Ethertype                                                                                                    | Specifies the protocol number for which to set the permit conditions. The range of valid values is from 1536 through 65535. |
|                     | arp                                                                                                    | Specifies to permit the Address Resolution Protocol (0x0806).                                                               |
|                     | fcoe                                                                                                    | Specifies to permit the Fibre Channel over Ethernet Protocol (0x8906).                                                      |
|                     | ipv4                                                                                                    | Specifies to permit the IPv4 protocol (0x0800).                                                                             |
|                     | count                                                                                                    | Enables counting of the packets matching the filter rule.                                                                   |
| Defaults            | By default, no MAC ACLs are configured.                                                                                                    |                                                                                                    |
| Command<br>Modes    | Feature Access Control List configuration mode                                                                                                    |                                                                                                    |
| Description         | Use this command to configure rules to match and to permit traffic based on the source and destination MAC addresses, and the protocol type. You can also enable counters for a specific rule. There are 255 ACL counters supported per port group. Use the <b>no permit</b> command to remove a rule from the MAC ACL. |                                                                                                    |
| Usage<br>Guidelines | The first set of { <b>any</b>   <b>host</b> <i>MAC_ACL</i>   <i>MAC_ACL</i> } parameters is specific to the source MAC address. The second set of { <b>any</b>   <b>host</b> <i>MAC_ACL</i>   <i>MAC_ACL</i> } parameters is specific to the destination MAC address.                                                   |                                                                                                    |
| Examples            | To create a rule in an extended MAC ACL to permit IPv4 traffic from the source MAC address 0022.3333.4444 to the destination MAC address 0022.3333.5555 and to enable the counting of packets:                                                                                                    |                                                                                                    |
|                     | switch(conf-m                                                                                                    | acl-ext)# <b>permit 0022.3333.4444 0022.3333.5555 ipv4 count</b>                                                            |

To delete a filter rule in an extended MAC ACL:

switch(conf-macl-ext)#no permit 0022.3333.4444 0022.3333.5555 ipv4

See Also mac access-list extended, seq (extended MAC ACLs)

## permit (standard ACLs)

|                     | Configures a MAC address rule to permit traffic based on the source MAC address.                                                                                                    |                                                                                                    |  |
|---------------------|----------------------------------------------------------------------------------------------------|----------------------------------------------------------------------------------------------------|--|
| Synopsis            | permit {MAC_ACL   any} [count]                                                                                                    |                                                                                                    |  |
|                     | no permit {MAC_AC                                                                                                    | CL   any}                                                                                                |  |
| Operands            | MAC_ACL                                                                                                    | Specifies the source host MAC address for which to set permit conditions. Use the format HHHH.HHHH.HHHH. |  |
|                     | any                                                                                                    | Specifies any source MAC address.                                                                        |  |
|                     | count                                                                                                    | Enables the counting of the packets matching the rule.                                                   |  |
| Defaults            | By default, no MAC                                                                                                    | ACLs are configured.                                                                                     |  |
| Command<br>Modes    | Feature Access Control List configuration mode                                                                                                    |                                                                                                    |  |
| Description         | Use this command to configure rules to match and to permit traffic based on the source MAC address. You can also enable counters for a specific rule. There are 255 ACL counters supported per port group. Use the <b>no permit</b> command to remove a rule from the MAC ACL. |                                                                                                    |  |
| Usage<br>Guidelines | There are no usage guidelines for this command.                                                                                                    |                                                                                                    |  |
| Examples            | To create a rule in a standard MAC ACL to permit traffic from the source MAC address 0022.3333.4444 and to enable the counting of packets:                                                                                                    |                                                                                                    |  |
|                     | switch(conf-                                                                                                    | macl-std)#permit 0022.3333.4444 count                                                                    |  |
|                     | To delete a rule from                                                                                                    | m a standard MAC ACL:                                                                                    |  |
|                     | <pre>switch(conf-macl-std)#no permit 0022.3333.4444</pre>                                                                                                    |                                                                                                    |  |
| See Also            | mac access-list standard, seq (standard MAC ACLs)                                                                                                    |                                                                                                    |  |

## port-channel path-cost

Sets the path-cost behavior.

| Synopsis            | port-channel path-cost {custom   standard}                                                                               |                                                                                                    |  |
|---------------------|----------------------------------------------------------------------------------------------------|----------------------------------------------------------------------------------------------------|--|
| Operands            | custom Specifies to use the custom behavior, which sets the path-cost changes according to the port-channel's bandwidth. |                                                                                                    |  |
|                     | standard                                                                                                    | Specifies to use the standard behavior, which sets that the path-cost does not change according to the port-channel's bandwidth. |  |
| Defaults            | The default path-cost is <b>standard</b> .                                                                               |                                                                                                    |  |
| Command<br>Modes    | Spanning Tree Protocol configuration mode                                                                                |                                                                                                    |  |
| Description         | Use this command to set the path-cost behavior for the port-channel.                                                     |                                                                                                    |  |
| Usage<br>Guidelines | There are no usage guidelines for this command.                                                                          |                                                                                                    |  |
| Examples            | To set the behavior for the path-cost to <b>custom</b> :                                                                 |                                                                                                    |  |
|                     | switch(conf-n                                                                                                    | nstp)#port-channel path-cost custom                                                                                              |  |
|                     | To set the behavior                                                                                                    | for the path-cost to <b>standard</b> :                                                                                           |  |
|                     | switch(conf-n                                                                                                    | nstp)# <b>port-channel path-cost</b> standard                                                                                    |  |
| See Also            | None                                                                                                    |                                                                                                    |  |

## priority-group-table

|                     | Configures the bandwidth for each Priority Group.                                                                                                    |                              |                                           |                                                                               |                       |
|---------------------|----------------------------------------------------------------------------------------------------|------------------------------|-------------------------------------------|-------------------------------------------------------------------------------|-----------------------|
| Synopsis            | priority-group-table pgid [weight weight] [pfc]                                                                                                    |                              |                                           |                                                                               |                       |
|                     | no priority-group-table pgid                                                                                                    |                              |                                           |                                                                               |                       |
| Operands            | pgid                                                                                                    | of valid value               |                                           | (PGID) assigned to a Pric<br>gh 7, and the range from<br>/ PGIDs.             |                       |
|                     | weight weight                                                                                                    | This parame<br>Priority Grou | ter is only valid for                     | ghted Round Robin (DWF<br>the DWRR Priority Group<br>ust equal 100 percent. T | . The sum of all DWRR |
|                     | pfc                                                                                                    |                              | Priority-based Flow<br>he Priority Group. | w Control (PFC) for each p                                                    | priority that gets    |
| Defaults            | There is no defa                                                                                                    | ult value for the w          | eight. The PFC is o                       | disabled.                                                                     |                       |
| Command<br>Modes    | CEE map configuration mode                                                                                                    |                              |                                           |                                                                               |                       |
| Description         | Use this command to configure the bandwidth for each Priority Group, to associate a weight to a DWRR scheduler queue, and to enable the PFC.                                                                                                    |                              |                                           | ociate a weight to a                                                          |                       |
|                     | You can define up to eight additional DWRR Priority Groups with the PGID values in the range from O through 7. Strict Priority Groups take priority in order from the lowest PGID value to the highest PGID value. For example, a PGID of 15.0 is a higher priority than a PGID of 15.1 and PGID 15.1 is higher priority than PGID 15.2.                                  |                              |                                           |                                                                               |                       |
|                     | Use the <b>no priority-group-table</b> <i>pgid</i> command to return the Priority Group to the default values. For the Strict Priority Group, the PGID is still valid, but the PFC is disabled. For the DWRR Priority Group, the PGID is no longer valid and is deleted; the PGID can only be deleted when it is not bound to any Priority-to-Priority Group Table entry. |                              |                                           |                                                                               |                       |
|                     | TABLE 6 Ban                                                                                                    | dwidth allocation to         | user Priority Groups                      |                                                                               | _                     |
|                     | PGID PG                                                                                                    |                              | PFC                                       | Description                                                                   | _                     |
|                     | 0 50                                                                                                    |                              | Y                                         | SAN                                                                           | _                     |
|                     | 1 50                                                                                                    |                              | N                                         | LAN                                                                           | -                     |
| Usage<br>Guidelines |                                                                                                    |                              |                                           | ou to configure priorities<br>re predefined in the switc                      |                       |
| Examples            | To define the CE<br>Table 6.                                                                                                    | E map and config             | ure the bandwidth                         | with the Priority Group,                                                      | use the values in     |
|                     | switch(con                                                                                                    |                              |                                           | e 0 weight 50 pfc<br>e 1 weight 50                                            |                       |

See Also cee-map, priority-table, show qos maps

#### priority-table

Provisions the CEE Priority-to-Priority Group Table; this table maps each of the eight ingress CoSs into a Priority Group.

Synopsis priority-table pgid0 pgid1 pgid2 pgid3 pgid4 pgid5 pgid6 pgid7

#### no priority-table

| Operands | pgid0 | Sets the Priority Group ID for all packets with CoS 0. |
|----------|-------|--------------------------------------------------------|
|          | pgid1 | Sets the Priority Group ID for all packets with CoS 1. |
|          | pgid2 | Sets the Priority Group ID for all packets with CoS 2. |
|          | pgid3 | Sets the Priority Group ID for all packets with CoS 3. |
|          | pgid4 | Sets the Priority Group ID for all packets with CoS 4. |
|          | pgid5 | Sets the Priority Group ID for all packets with CoS 5. |
|          | pgid6 | Sets the Priority Group ID for all packets with CoS 6. |
|          | pgid7 | Sets the Priority Group ID for all packets with CoS 7. |

- **Defaults** The default CEE Priority mapping table matches the IEEE 802.1Q recommendation for systems supporting eight traffic classes. The 802.1Q maps CoS 0 (best effort) to Strict Priority Traffic Class 1 (PGID 15.6) and CoS 1 to below best effort Traffic Class 0 (PGID 15.7). All other CoS values go through unchanged; for example, CoS 2 maps to Traffic Class 2 (PGID 15.5), up to CoS 7 and Traffic Class 7 (PGID 15.0).
- Command CEE map configuration mode Modes
- **Description** Use this command to provision the CEE Priority-to-Priority Group Table. This table maps each of the eight ingress CoSs into a Priority Group. Use the **no priority-table** command to return the Priority mapping table to the default values.

Usage<br/>GuidelinesOnly a single CoS can be mapped to a PFC-enabled priority queue. The CoS number must be<br/>identical to the priority queue number. If your configuration violates this restriction, an error<br/>message displays and the Priority Group Table is set back to the default values.

When the CEE map is applied, and the interface is connected to the CNA, only one strict priority PGID (PGID 15.0 to PGID 15.7) is allowed.

| TABLE 7  | Mapping of incoming Priority-to-Priority Groups |
|----------|-------------------------------------------------|
| Priority | PGID                                            |
| 0        | 1                                               |
| 1        | 1                                               |
| 2        | 0                                               |
| 3        | 1                                               |
| 4        | 1                                               |
| 5        | 1                                               |

| 1 | ABLE 7   | Mapping of incoming Priority-to-Priority Groups (Continued | ) |
|---|----------|------------------------------------------------------------|---|
|   | Priority | PGID                                                       |   |
| - | 6        | 1                                                          |   |
| - | 7        | 15.0                                                       |   |
|   |          |                                                            |   |

**Examples** To define a CEE map of the incoming Priority-to-Priority Groups, use the values in Table 7.

switch(config)#ceemap test
switch(conf-ceemap)#priority-table 1 1 0 1 1 1 1 15.0

See Also cee, cee-map, priority-group-table

## profile

|                     | Creates an LLDP pro   | ofile.                                                                                                    |
|---------------------|-----------------------|----------------------------------------------------------------------------------------------------|
| Synopsis            | profile name          |                                                                                                    |
|                     | no profile name       |                                                                                                    |
| Operands            | name                  | Assigns a name to the profile. The valid value is a maximum of 32 characters.                                                                                                    |
| Defaults            | None                  |                                                                                                    |
| Command<br>Modes    | Protocol LLDP config  | guration mode                                                                                                    |
| Description         | Use this command t    | o create an LLDP profile.                                                                                                    |
| Usage<br>Guidelines | global configuration  | LDP profile on an interface using the <b>Ildp profile</b> command, it overrides the<br>. If a profile is not present, then the default global profile is used until you<br>e. Up to 64 profiles can be created, but the best practice is to limit this to one |
| Examples            | To create a profile n | amed test:                                                                                                    |
|                     | switch(conf-1         | ldp)#profile test                                                                                                    |
|                     | To delete a profile n | amed test:                                                                                                    |
|                     | switch(conf-1         | ldp)#no profile test                                                                                                    |
| See Also            | lldp profile          |                                                                                                    |

## protoc

| tocol lldp          |                                                                                                    |
|---------------------|----------------------------------------------------------------------------------------------------|
|                     | Enters the Link Layer Discovery Protocol (LLDP) configuration mode.                                                                                                    |
| Synopsis            | protocol lldp<br>no protocol lldp                                                                                                    |
| Operands            | None                                                                                                    |
| Defaults            | The LLDP and DCBX protocols are enabled.                                                                                                    |
| Command<br>Modes    | Global configuration mode                                                                                                    |
| Description         | Use this command to enter LLDP configuration mode to be able to make changes to the parameters. Use the <b>no protocol lldp</b> command to return to the default setting. |
| Usage<br>Guidelines | There are no usage guidelines for this command.                                                                                                    |
| Examples            | To clear all LLDP configurations:                                                                                                    |
|                     | switch(config)#no protocol lldp                                                                                                    |
| See Also            | None                                                                                                    |

# protocol spanning-tree

|                     | Creates a context for the specified STP protocol.                                                                                                    |                                                                                       |  |
|---------------------|----------------------------------------------------------------------------------------------------|---------------------------------------------------------------------------------------|--|
| Synopsis            | protocol spanning-tree {mstp   rstp   stp}                                                                                                    |                                                                                       |  |
|                     | no protocol spanning-tree                                                                                                    |                                                                                       |  |
| Operands            | mstp                                                                                                    | Specifies the Multiple Spanning Tree Protocol (MSTP).                                 |  |
|                     | rstp                                                                                                    | Specifies the Rapid Spanning Tree (RSTP).                                             |  |
|                     | stp                                                                                                    | Specifies the Spanning Tree Protocol (STP).                                           |  |
| Defaults            | By default, STP is not enabled. STP is not required in a loop-free topology.                                                                                                    |                                                                                       |  |
| Command<br>Modes    | Global configuration mode                                                                                                    |                                                                                       |  |
| Description         | Use this command to create a context for the protocol specified. Use the <b>no protocol spanning-tree</b> command to delete the context and all the configurations defined within the context or protocol for the interface. |                                                                                       |  |
| Usage<br>Guidelines | Consider enabling STP to detect or avoid loops. You must turn off one form of STP before turning on another form.                                                                                                    |                                                                                       |  |
|                     | Packet drops or pac<br>both sides of paralle                                                                                                    | ket flooding may occur if you do not enable STP on all devices connected on el links. |  |
| Examples            | To enable the Span                                                                                                    | ning Tree Protocol:                                                                   |  |
|                     | switch(config                                                                                                    | )#protocol spanning-tree stp                                                          |  |
| See Also            | show spanning-tree                                                                                                    |                                                                                       |  |

#### pwd

Print Working Directory (pwd) displays the contents of the current working directory.

| Synopsis            | pwd                                                     |
|---------------------|---------------------------------------------------------|
| Operands            | None                                                    |
| Defaults            | There are no default configurations for this command.   |
| Command<br>Modes    | Privileged EXEC mode<br>EXEC mode                       |
| Description         | Use this command to view the current working directory. |
| Usage<br>Guidelines | There are no usage guidelines for this command.         |
| Examples            | To view the current working directory:                  |
|                     | switch# <b>pwd</b><br>flash:                            |
| <b>•</b> • •        |                                                         |

See Also None

#### qos cos

|                     | Specifies the interface Class of Service (CoS) value.                                                                                                    |                                                                         |  |
|---------------------|----------------------------------------------------------------------------------------------------|-------------------------------------------------------------------------|--|
| Synopsis            | qos cos value                                                                                                    |                                                                         |  |
|                     | no qos cos                                                                                                    |                                                                         |  |
| Operands            | value                                                                                                    | Specifies the CoS value. The range of valid values is from 0 through 7. |  |
| Defaults            | The default CoS value is 0 (zero).                                                                                                    |                                                                         |  |
| Command<br>Modes    | Interface configuration mode                                                                                                    |                                                                         |  |
| Description         | Use this command to specify the interface default CoS value. When the interface ingress QoS Trust is in the untrusted mode, then the Interface default CoS value is applied to all ingress traffic for user priority mapping. When the interface ingress QoS Trust is in the CoS mode, then the interface default CoS value is applied to all non-priority tagged ingress traffic for user priority mapping. Use the <b>no qos cos</b> command to return the CoS value to the default. |                                                                         |  |
| Usage<br>Guidelines | If the interface is QoS trusted, the CoS value of the interface is used to assign a CoS value to all untagged packets entering the interface.                                                                                                    |                                                                         |  |
| Examples            | To set the interface                                                                                                    | CoS value to 2:                                                         |  |
|                     | switch(conf-i                                                                                                    | f-te-0/2)# <b>qos cos 2</b>                                             |  |
|                     | To return the interfa                                                                                                    | ace CoS value to the default:                                           |  |
|                     | switch(conf-i                                                                                                    | f-te-0/2)#no qos cos                                                    |  |
| See Also            | qos map cos-mutat                                                                                                    | ion, qos trust cos, show qos maps                                       |  |

## qos cos-mutation

|                     | Applies a CoS-to-CoS mutation QoS map on an interface.                                                                                                    |                                                    |  |
|---------------------|----------------------------------------------------------------------------------------------------|----------------------------------------------------|--|
| Synopsis            | qos cos-mutation name                                                                                                    |                                                    |  |
|                     | no qos cos-mutation                                                                                                    |                                                    |  |
| Operands            | name                                                                                                    | Specifies the name of the CoS-to-CoS mutation map. |  |
| Defaults            | There is no explicit CoS-to-CoS mutation QoS map applied; by default, the inbound CoS equals the outbound CoS.                                                                                                    |                                                    |  |
| Command<br>Modes    | Interface configuration mode                                                                                                    |                                                    |  |
| Description         | Use this command to apply a CoS-to-CoS mutation QoS map on an interface.                                                                                                    |                                                    |  |
| Usage<br>Guidelines | This command applies a CoS-to-CoS mutation map on an interface. The <b>qos cos-mutation</b> command is not available if the interface is in CEE Provisioning mode. Use the <b>no qos cos-mutation</b> command to remove the CoS-to-CoS mutation map. |                                                    |  |
| Examples            | To activate the CoS-to-Co                                                                                                    | oS mutation QoS map on the interface:              |  |
|                     | switch(conf-if-te                                                                                                    | e-0/1)#qos cos-mutation test                       |  |
|                     | To remove the CoS-to-Co                                                                                                    | S mutation QoS map on the interface:               |  |
|                     | switch(conf-if-te                                                                                                    | e-0/1)#no qos cos-mutation                         |  |
| See Also            | qos cos-mutation, show                                                                                                    | qos maps                                           |  |

## qos cos-traffic-class

|                     | Applies a CoS-to-Traffic Class QoS map on an interface.                                                                                                    |                                                                                                    |  |
|---------------------|----------------------------------------------------------------------------------------------------|----------------------------------------------------------------------------------------------------|--|
| Synopsis            | qos cos-traffic-class name                                                                                                    |                                                                                                    |  |
|                     | no qos cos-traffic-class                                                                                                    |                                                                                                    |  |
| Operands            | name                                                                                                    | Specifies the name of a previously created CoS-to-Traffic Class QoS map. Only<br>one CoS-to-Traffic Class QoS map can exist at a time. An existing<br>CoS-to-Traffic Class QoS map must be removed before a new one can be<br>applied. |  |
| Defaults            | There is no explicit CoS-to-Traffic Class QoS map applied; the implicit behavior is to match the IEEE 802.1Q recommendations for systems supporting eight Traffic Classes. |                                                                                                    |  |
| Command<br>Modes    | Interface configuration mode                                                                                                    |                                                                                                    |  |
| Description         | Use this command to apply a CoS-to-Traffic Class QoS map to an interface. Use the <b>no qos cos-traffic-class</b> command to remove the CoS-to-Traffic Class mapping.      |                                                                                                    |  |
| Usage<br>Guidelines | This command is not available when the interface is in the CEE Provisioning mode.                                                                                          |                                                                                                    |  |
| Examples            | To apply a CoS-to-Tr                                                                                                    | affic Class QoS map to an interface:                                                                                                    |  |
|                     | switch(conf-                                                                                                    | if-te-0/1)#qos cos-traffic-class test                                                                                                    |  |
| See Also            | qos map cos-traffic                                                                                                    | -class, qos trust cos, qos cos-mutation, show qos maps                                                                                                    |  |

## qos map cos-mutation

|                     | Creates a QoS map for performing CoS-to-CoS mutation.                                                                                                    |                                                                                                    |  |
|---------------------|----------------------------------------------------------------------------------------------------|----------------------------------------------------------------------------------------------------|--|
| Synopsis            | qos map cos-mutation name cos0 cos1 cos2 cos3 cos4 cos5 cos6 cos7                                                                                                    |                                                                                                    |  |
|                     | no qos map cos-mutation name                                                                                                    |                                                                                                    |  |
| Operands            | name                                                                                                    | Specifies a unique name across all CoS-to-CoS mutation QoS maps defined<br>within the system. If the named CoS-to-CoS mutation QoS map does not exist,<br>then it is created. If the named CoS-to-CoS mutation QoS map already exists,<br>then it is updated and new mapping is automatically propagated to all<br>interfaces bound to the QoS map. |  |
|                     | cos0                                                                                                    | Sets the outbound CoS value for all packets with inbound CoS 0.                                                                                                    |  |
|                     | cos1                                                                                                    | Sets the outbound CoS value for all packets with inbound CoS 1.                                                                                                    |  |
|                     | cos2                                                                                                    | Sets the outbound CoS value for all packets with inbound CoS 2                                                                                                    |  |
|                     | cos3                                                                                                    | Sets the outbound CoS value for all packets with inbound CoS 3.                                                                                                    |  |
|                     | cos4                                                                                                    | Sets the outbound CoS value for all packets with inbound CoS 4.                                                                                                    |  |
|                     | cos5                                                                                                    | Sets the outbound CoS value for all packets with inbound CoS 5.                                                                                                    |  |
|                     | cos6                                                                                                    | Sets the outbound CoS value for all packets with inbound CoS 6.                                                                                                    |  |
|                     | cos7                                                                                                    | Sets the outbound CoS value for all packets with inbound CoS 7.                                                                                                    |  |
| Defaults            | There are no CoS-to-CoS mutation QoS maps defined.                                                                                                    |                                                                                                    |  |
| Command<br>Modes    | Global configuration mode                                                                                                    |                                                                                                    |  |
| Description         | Use this command to create a QoS map for performing CoS-to-CoS mutation. A CoS-to-CoS mutation takes an inbound CoS value and maps it to an outbound CoS value. The inbound CoS value is the user priority after any interface ingress QoS trust and interface default CoS policy have been applied. The outbound CoS value is used in selecting Traffic Class and egress packet marking. The default is no CoS-to-CoS mutation QoS maps defined. Use the <b>no qos map cos-mutation</b> <i>name</i> command to delete the named CoS-to-CoS mutation QoS map. A QoS map can only be deleted if it is not bound to any interface. |                                                                                                    |  |
| Usage<br>Guidelines | There are no usage guidelines for this command.                                                                                                    |                                                                                                    |  |
| Examples            | To create a CoS-to-CoS mutation QoS map to swap CoS 4 and CoS 5 and apply it on an interface, for example inbound CoS 4 is mapped to outbound CoS 5 and inbound CoS 5 is mapped to outbound CoS 4; all other CoS values go through unchanged:                                                                                                    |                                                                                                    |  |
|                     | switch(config                                                                                                    | g)#qos map cos-mutation test 0 1 2 3 5 4 6 7                                                                                                    |  |
| See Also            | qos map cos-mutat                                                                                                    | ion, show qos maps                                                                                                    |  |

## qos map cos-traffic-class

|                     | Creates a QoS map for performing CoS-to-Traffic Class mapping.                                                                                                    |                                                                                                    |  |
|---------------------|----------------------------------------------------------------------------------------------------|----------------------------------------------------------------------------------------------------|--|
| Synopsis            | <b>qos map cos-traffic-class</b> name tc0 tc1 tc2 tc3 tc4 tc5 tc6 tc7                                                                                                    |                                                                                                    |  |
|                     | no qos map cos-traffic-class                                                                                                    |                                                                                                    |  |
| Operands.           | name                                                                                                    | Specifies the CoS-to-Traffic Class QoS map name. If the named CoS-to-Traffic Class QoS map does not exist, then it is created. If the named CoS-to-Traffic Class QoS map already exists, then it is updated and new mappings are automatically propagated to all interfaces bound to the QoS map. |  |
|                     | tcO                                                                                                    | Sets the Traffic Class value for all packets with outbound CoS 0.                                                                                                    |  |
|                     | tc1                                                                                                    | Sets the Traffic Class value for all packets with outbound CoS 1.                                                                                                    |  |
|                     | tc2                                                                                                    | Sets the Traffic Class value for all packets with outbound CoS 2.                                                                                                    |  |
|                     | tc3                                                                                                    | Sets the Traffic Class value for all packets with outbound CoS 3.                                                                                                    |  |
|                     | tc4                                                                                                    | Sets the Traffic Class value for all packets with outbound CoS 4.                                                                                                    |  |
|                     | tc5                                                                                                    | Sets the Traffic Class value for all packets with outbound CoS 5.                                                                                                    |  |
|                     | tc6                                                                                                    | Sets the Traffic Class value for all packets with outbound CoS 6.                                                                                                    |  |
|                     | tc7                                                                                                    | Sets the Traffic Class value for all packets with outbound CoS 7.                                                                                                    |  |
| Defaults            | There are no CoS-to-Traffic Class QoS maps defined.                                                                                                    |                                                                                                    |  |
| Command<br>Modes    | Global configuration mode                                                                                                    |                                                                                                    |  |
| Description         | Use this command to create a QoS map for performing CoS-to-Traffic Class mapping. A CoS-to-Traffic Class QoS map takes an outbound CoS value and maps it to a Traffic Class. The outbound CoS value is used as the packet user priority after applying the configured interface QoS trust, interface default CoS, and CoS-to-CoS mutation policies. Traffic Class is a reference to a scheduler queue and packet servicing policy. Use the <b>no qos map cos-traffic-class</b> <i>name</i> command to delete the CoS-to-Traffic Class QoS map specified by the name. The CoS-to-Traffic Class QoS map can only be deleted when it is not bound to any interface. All other CoS values go through unchanged. This mapping matches the default behavior recommended in IEEE 802.1Q for systems supporting eight Traffic Classes. |                                                                                                    |  |
| Usage<br>Guidelines | There are no usage guidelines for this command.                                                                                                    |                                                                                                    |  |
| Examples            | To create a CoS-to-T<br>O:                                                                                                    | raffic Class QoS map to map CoS 0 to Traffic Class 1 and CoS 1 to Traffic Class                                                                                                    |  |
|                     | switch(config                                                                                                    | )#qos map cos-traffic-class test 1 0 2 3 4 5 6 7                                                                                                    |  |
|                     | To delete a CoS-to-T                                                                                                    | raffic Class QoS map:                                                                                                    |  |
|                     | switch(config                                                                                                    | g)#no qos map cos-traffic-class test                                                                                                    |  |
| See Also            | qos trust cos, qos m                                                                                                    | nap cos-mutation                                                                                                    |  |

2

#### qos queue multicast scheduler

Configures the multicast Traffic Class packet expansion scheduler policy. All multicast Traffic Class packet expansion queues are serviced by Deficit Weighted Round Robin (DWRR).

Synopsis qos queue multicast scheduler dwrr mTC0\_WEIGHT mTC1\_WEIGHT mTC2\_WEIGHT mTC3\_WEIGHT

#### no qos queue multicast scheduler

**Operands dwrr** Configures the DWRR multicast Traffic Class packet expansion policy.

- *mTCO\_WEIGHT* Sets the DWRR weight for multicast Traffic Class 0 packet expansion in units of bandwidth percentage. The sum of all weight values must equal 100 percent. The range of valid values is from 0 through 100.
- *mTC1\_WEIGHT* Sets the DWRR weight for multicast Traffic Class 1 packet expansion in units of bandwidth percentage. The sum of all weight values must equal 100 percent. The range of valid values is from 0 through 100.
- *mTC2\_WEIGHT* Sets the DWRR weight for multicast Traffic Class 2 packet expansion in units of bandwidth percentage. The sum of all weight values must equal 100 percent. The range of valid values is from 0 through 100.
- *mTC3\_WEIGHT* Sets the DWRR weight for multicast Traffic Class 3 packet expansion in units of bandwidth percentage. The sum of all weight values must equal 100 percent. The range of valid values is from 0 through 100.
- **Defaults** The default weight value is 25 percent bandwidth for each multicast Traffic Class.
- Command Global configuration mode Modes
- **Description** Use this command to configure the multicast Traffic Class packet expansion scheduler policy. All multicast Traffic Class packet expansion queues are serviced by Deficit Weighted Round Robin (DWRR). This multicast Traffic Class packet expansion scheduler policy is applied uniformly across the entire system. Use the **no qos queue multicast scheduler** command to return the multicast Traffic Class packet expansion scheduler to the default value.
  - **Usage** There are no usage guidelines for this command.
- **Examples** To set the multicast Traffic Class packet expansion scheduler for Traffic Class 0 getting 10 percent bandwidth, Traffic Class 1 getting 20 percent bandwidth, Traffic Class 2 getting 30 percent bandwidth, and Traffic Class 3 getting 40 percent bandwidth:

switch(config)#gos queue multicast scheduler dwrr 10 20 30 40

To return the system to the default multicast Traffic Class packet expansion scheduler policy:

switch(config)#no gos queue multicast scheduler

See Also gos rcv-queue multicast rate-limit

Guidelines

#### qos queue scheduler

Configures the Traffic Class packet scheduler policy.

**Synopsis** qos queue scheduler strict-priority strict-priority number dwrr weight0 weight1 weight2 weight3 weight4 weight5 weight6 weight7

#### no qos queue scheduler

| Operands | strict-priority   | Configures the Strict Priority Traffic Class policy. All Strict Priority Traffic Classes are serviced before any DWRR Traffic Classes.                                                                                                    |
|----------|-------------------|----------------------------------------------------------------------------------------------------|
|          | strict-priority n | Sets the number of the Strict Priority Traffic Class. This is the strict priority<br>Traffic Class. For example if the strict priority number is 3, then the Strict<br>Priority Traffic Class are Traffic Classes 7, 6, and 5. The range of valid values                                                                                                    |
|          | dwrr              | is from 0 through 8.<br>Configures the Deficit Weighted Round Robin (DWRR) Traffic Class policy.<br>There are a variable number of DWRR weight values accepted that are<br>dependent on the setting of the strict priority number. The strict priority<br>number plus the number of DWRR weight values must always add up to 8<br>Traffic Classes.               |
|          | weightO           | Sets the DWRR weight for Traffic Class 0 in units of bandwidth percentage left<br>over after servicing all of the Strict Priority Traffic Classes. The sum of all<br>weight values must equal 100 percent. The <i>weight0</i> value is only valid when<br>the strict priority number is less than 8. The range of valid values is from 0<br>through 100 percent. |
|          | weight1           | Sets the DWRR weight for Traffic Class 1 in units of bandwidth percentage left<br>over after servicing all of the Strict Priority Traffic Classes. The sum of all<br>weight values must equal 100 percent. The <i>weight1</i> value is only valid when<br>the strict priority number is less than 7. The range of valid values is from 0<br>through 100 percent. |
|          | weight2           | Sets the DWRR weight for Traffic Class 2 in units of bandwidth percentage left<br>over after servicing all of the Strict Priority Traffic Classes. The sum of all<br>weight values must equal 100 percent. The <i>weight2</i> value is only valid when<br>the strict priority number is less than 6. The range of valid values is from 0<br>through 100 percent. |
|          | weight3           | Sets the DWRR weight for Traffic Class 3 in units of bandwidth percentage left<br>over after servicing all of the Strict Priority Traffic Classes. The sum of all<br>weight values must equal 100 percent. The <i>weight3</i> value is only valid when<br>the strict priority number is less than 5. The range of valid values is from 0<br>through 100 percent. |
|          | weight4           | Sets the DWRR weight for Traffic Class 4 in units of bandwidth percentage left<br>over after servicing all of the Strict Priority Traffic Classes. The sum of all<br>weight values must equal 100 percent. The <i>weight4</i> value is only valid when<br>the strict priority number is less than 4. The range of valid values is from 0<br>through 100 percent. |

- weight5
   Sets the DWRR weight for Traffic Class 5 in units of bandwidth percentage left over after servicing all of the Strict Priority Traffic Classes. The sum of all weight values must equal 100 percent. The weight5 value is only valid when the strict priority number is less than 3. The range of valid values is from 0 through 100 percent.
- weight6 Sets the DWRR weight for Traffic Class 6 in units of bandwidth percentage left over after servicing all of the Strict Priority Traffic Classes. The sum of all weight values must equal 100 percent. The weight6 value is only valid when the strict priority number is less than 2. The range of valid values is from 0 through 100 percent.
- weight7 Sets the DWRR weight for Traffic Class 7 in units of bandwidth percentage left over after servicing all of the Strict Priority Traffic Classes. The sum of all weight values must equal 100 percent. The weight7 value is only valid when the strict priority number is less than 1. The range of valid values is from 0 through 100 percent.
- **Defaults** The default strict priority value is 8. There is no default value for each weight value.
- Command Global configuration mode Modes
- **Description** Use this command to configure the Traffic Class packet scheduler policy. Eight Traffic Classes are supported with a configurable number of them being Strict Priority and any remaining ones being serviced by DWRR. This Traffic Class packet scheduler policy is applied uniformly across the entire system. Actual Traffic Class packet scheduling is performed independently by each switch. Use the **no gos queue scheduler** command to return the Traffic Class packet scheduler to the default value.

**Usage** There are no usage guidelines for this command.

#### Guidelines

**Examples** To set the Traffic Class packet scheduler for Strict Priority Traffic Class 4 and DWRR Traffic Class 4 with Traffic Class 0 getting 10 percent bandwidth, Traffic Class 1 getting 20 percent bandwidth, Traffic Class 2 getting 30 percent bandwidth, and Traffic Class 3 getting 40 percent bandwidth:

switch(config)#qos queue scheduler strict-priority 4 dwrr 10 20 30 40

To return the system to the default Traffic Class packet scheduler policy:

switch(config)#no qos queue scheduler

See Also qos rcv-queue multicast rate-limit

## qos rcv-queue multicast rate-limit

Configures a limit on the maximum rate for multicast packet expansion.

| Synopsis            | qos rcv-queue multicast rate-limit rate [burst burst-size]                                                                                                    |                                                                                                    |  |
|---------------------|----------------------------------------------------------------------------------------------------|----------------------------------------------------------------------------------------------------|--|
|                     | no qos rcv-queue multicast rate-limit                                                                                                    |                                                                                                    |  |
| Operands            | rate                                                                                                    | Specifies the maximum rate for multicast packet expansion in units of packets per second (pkt/s). This places a limit on the sum of the first level expansion. For example, the ingress packets replicated for each egress switch plus the second level expansion. The range of valid values is from 6500 through 20000000 pkt/s. |  |
|                     | <b>burst</b> burst-size                                                                                                    | Configures a limit on the maximum burst size for multicast packet expansion, for example, packet replication. The burst size represents the maximum amount of multicast packet expansion that can be performed back-to-back as a single burst in units of packets (pkt). The range of valid values is from 50 through 65535 pkt.  |  |
| Defaults            | The default burst size is 4096 packets. The default rate value is 3000000 pkt/s.                                                                                                    |                                                                                                    |  |
| Command<br>Modes    | Global configuration mode                                                                                                    |                                                                                                    |  |
| Description         | Use this command to configure a limit on the maximum rate for multicast packet expansion. This rate limit is applied uniformly across the entire system. This rate limit is enforced independently by each switch. Use the <b>no qos rcv-queue multicast rate-limit</b> command to return the multicast packet expansion rate limit to the default settings. |                                                                                                    |  |
| Usage<br>Guidelines | There are no usage guidelines for this command.                                                                                                    |                                                                                                    |  |
| Examples            | To lower the maxim                                                                                                    | num multicast packet expansion rate to 10000 pkt/s:                                                                                                    |  |
|                     | switch(confi                                                                                                    | g)#qos rcv-queue multicast rate-limit 10000                                                                                                    |  |
|                     | -                                                                                                    | m to the default multicast packet expansion rate limit values:                                                                                                    |  |
|                     | switch(confi                                                                                                    | g)#no qos rcv-queue multicast rate-limit                                                                                                    |  |
| See Also            | qos rcv-queue mul                                                                                                    | ticast threshold                                                                                                    |  |

2

## qos rcv-queue multicast threshold

Configures a limit on the maximum queue depth for multicast packet expansion queues.

| Synopsis            | qos rcv-queue multicast threshold mTC0 mTC1 mTC2 mTC3                                                                                                    |                                                                                                    |  |
|---------------------|----------------------------------------------------------------------------------------------------|----------------------------------------------------------------------------------------------------|--|
|                     | no qos rcv-queue multicast threshold                                                                                                    |                                                                                                    |  |
| Operands            | mTCO                                                                                                    | Sets the Tail Drop Threshold for multicast Traffic Class 0 packet expansion queue in units of packets (pkt). The range of valid values is from 0 through 16383 packets. |  |
|                     | mTC1                                                                                                    | Sets the Tail Drop Threshold for multicast Traffic Class 1 packet expansion queue in units of packets (pkt). The range of valid values is from 0 through 16383 packets. |  |
|                     | mTC2                                                                                                    | Sets the Tail Drop Threshold for multicast Traffic Class 2 packet expansion queue in units of packets (pkt). The range of valid values is from 0 through 16383 packets. |  |
|                     | mTC3                                                                                                    | Sets the Tail Drop Threshold for multicast Traffic Class 3 packet expansion queue in units of packets (pkt). The range of valid values is from 0 through 16383 packets. |  |
| Defaults            | The default is 64 pa                                                                                                    | ackets for each multicast Traffic Class.                                                                                                    |  |
| Command<br>Modes    | Global configuration mode                                                                                                    |                                                                                                    |  |
| Description         | Use this command to configure a limit on the maximum queue depth for multicast packet expansion queues. The individual Tail Drop Threshold is specified for each of the four multicast traffic classes. These Tail Drop Thresholds are applied uniformly across the entire system. These queue depths are enforced independently by each switch. Use the <b>no qos rcv-queue multicast threshold</b> command to return the multicast expansion queues to the default value. |                                                                                                    |  |
| Usage<br>Guidelines | There are no usage guidelines for this command.                                                                                                    |                                                                                                    |  |
| Examples            | To increase the multicast packet expansion Tail Drop Threshold to 1000 pkt for each multicast<br>Traffic Class:                                                                                                    |                                                                                                    |  |
|                     | switch(config<br>1000 1000                                                                                                    | 3)#qos rcv-queue multicast threshold 1000 1000 1000 1000 1000 1000                                                                                                    |  |
|                     | To return the system                                                                                                    | n to the default multicast packet expansion Tail Drop Threshold value:                                                                                                  |  |
|                     | switch(config                                                                                                    | )#no qos rcv-queue multicast threshold                                                                                                    |  |
| See Also            | qos rcv-queue multi                                                                                                    | icast rate-limit                                                                                                    |  |

### qos trust cos

Specifies the interface QoS trust mode for incoming traffic.

| Synopsis            | qos trust cos                                                                                                    |  |  |  |
|---------------------|----------------------------------------------------------------------------------------------------|--|--|--|
|                     | no qos trust                                                                                                    |  |  |  |
| Operands            | None                                                                                                    |  |  |  |
| Defaults            | The QoS trust CoS mode set to the untrusted state.                                                                                                    |  |  |  |
| Command<br>Modes    | Interface configuration mode                                                                                                    |  |  |  |
| Description         | Use this command to specify the interface ingress QoS trust mode, which controls user priority mapping of incoming traffic. The untrusted mode overrides all incoming priority markings with the interface default CoS. The CoS mode sets the user priority based on the incoming CoS value. If the incoming packet is not priority tagged, then fallback is to the interface default CoS value. Use the <b>no qos trust</b> command to return to the default. |  |  |  |
| Usage<br>Guidelines | When a CEE map is applied on an interface, the <b>qos trust cos</b> command is not allowed. The CEE map always puts the interface in the CoS trust mode. This command is not applicable for port-channel interfaces.                                                                                                    |  |  |  |
| Examples            | To set the interface QoS to the trust mode:                                                                                                    |  |  |  |
|                     | <pre>switch(conf-if-te-0/1)#gos trust cos</pre>                                                                                                    |  |  |  |
|                     | To return the interface QoS to the default value or to the untrusted state:                                                                                                    |  |  |  |
|                     | <pre>switch(conf-if-te-0/1)#no gos trust</pre>                                                                                                    |  |  |  |
|                     | When a CEE map is applied, the switch does not allow the <b>qos trust cos</b> command and displays the following error:                                                                                                    |  |  |  |
|                     | <pre>switch(conf-if-te-0/1)#cee demo switch(conf-if-te-0/1)#qos trust cos % Error: QoS is not in non-CEE Provisioning mode</pre>                                                                                                    |  |  |  |

See Also qos cos, show qos interface

## quit

Exits the current mode and moves down to the previous mode.

| Synopsis         | quit                                                                                                    |
|------------------|----------------------------------------------------------------------------------------------------|
| Operands         | None                                                                                                    |
| Defaults         | There are no default values for this command.                                                                 |
| Command<br>Modes | All modes                                                                                                    |
| Description      | This command exits the current mode and moves to the next higher mode. See "CEE CLI command modes" on page 3. |
| User Guidelines  | There are no user guidelines for this command.                                                                |
| Examples         | None                                                                                                    |
| See Also         | exit, end                                                                                                    |

# 2 region

## region

|                     | Specifies the Multiple Spanning Tree Protocol (MSTP) region. |                                                                                                    |  |
|---------------------|--------------------------------------------------------------|----------------------------------------------------------------------------------------------------|--|
| Synopsis            | region region-name                                           |                                                                                                    |  |
|                     | no region                                                    |                                                                                                    |  |
| Operands            | region-name                                                  | Assigns a name to an MSTP region. The <i>region-name</i> string has a maximum length of 32 characters and is case-sensitive. |  |
| Defaults            | There are no default configurations for this command.        |                                                                                                    |  |
| Command<br>Modes    | Multiple Spanning Tree Protocol configuration mode           |                                                                                                    |  |
| Description         | Use this command to assign a name to an MSTP region.         |                                                                                                    |  |
| Usage<br>Guidelines | Use the <b>no region</b> command to delete the name.         |                                                                                                    |  |
| Examples            | To assign a name to                                          | an MSTP region named brocade1:                                                                                               |  |
|                     |                                                              | g)#protocol spanning-tree mstp<br>mstp)#region brocade1                                                                      |  |
| See Also            | revision, show span                                          | ning-tree                                                                                                    |  |

#### rename

|                     | Renames a file in flash memory.                                                                                                    |                                     |  |  |
|---------------------|----------------------------------------------------------------------------------------------------|-------------------------------------|--|--|
| Synopsis            | rename sourcefile renamedfile                                                                                                    |                                     |  |  |
| Operands            | sourcefile                                                                                                    | Specifies the file name to change.  |  |  |
|                     | renamedfile                                                                                                    | Specifies the new name of the file. |  |  |
| Defaults            | There are no default configurations for this command.                                                                              |                                     |  |  |
| Command<br>Modes    | Privileged EXEC mode                                                                                                    |                                     |  |  |
| Description         | Use this command to rename a file in flash memory.                                                                                 |                                     |  |  |
| Usage<br>Guidelines | There are no usage guidelines for this command.                                                                                    |                                     |  |  |
| Examples            | To rename a file in flash memory:                                                                                                  |                                     |  |  |
|                     | switch# <b>rename file1 file2</b><br>switch# <b>dir</b><br>Contents of flash://<br>-rw-r 1276 Wed Feb 4 13:16:00 2009 <b>file2</b> |                                     |  |  |
| See Also            | None                                                                                                    |                                     |  |  |

### resequence access-list mac

Specifies the renumbering of the rules in a MAC ACL.

| Synopsis            | resequence access-list mac {name   seq_num   increment}                                                                                                    |                                                                                                    |  |
|---------------------|----------------------------------------------------------------------------------------------------|----------------------------------------------------------------------------------------------------|--|
| Operands            | name                                                                                                    | Specifies the name of a standard or an extended MAC ACL.                                                                                                    |  |
|                     | seq_num                                                                                                    | Specifies the starting sequence number in the MAC ACL. The range of valid values is from 1 through 65535.                                                                                                    |  |
|                     | increment                                                                                                    | Specifies a value to increment the sequence number between rules. The range of valid values is from 1 through 65535.                                                                                              |  |
| Defaults            | There are no defau                                                                                                    | It configurations for this command.                                                                                                    |  |
| Command<br>Modes    | Privileged EXEC mode                                                                                                    |                                                                                                    |  |
| Description         | Use this command to reassign sequence numbers to entries of an existing MAC access list.                                                                                                    |                                                                                                    |  |
| Usage<br>Guidelines | Reordering the sequence numbers is useful when you need to insert rules into an existing MAC ACL<br>and there are not enough sequence numbers available. When all sequence numbers between<br>rules are exhausted, this command allows the reassigning of new sequence numbers to entries of<br>an existing access list. |                                                                                                    |  |
| Examples            | To reorder the rules                                                                                                    | in a MAC ACL:                                                                                                    |  |
|                     | !<br>mac access-l<br>seq 1 permi<br>seq 2 permi<br>seq 3 permi<br>seq 4 deny<br>!<br>switch#reseq<br>switch#show :                                                                                                    | running-config access-list mac test<br>ist standard test<br>t 0011.2222.3333<br>t 0011.2222.4444<br>t 0011.2222.5555<br>0011.2222.6666<br>mence access-list mac test 10 10<br>running-config access-list mac test |  |
|                     | seq 10 perm.<br>seq 20 perm.<br>seq 30 perm.                                                                                                    | ist standard test<br>it 0011.2222.3333<br>it 0011.2222.4444<br>it 0011.2222.5555<br>0011.2222.6666                                                                                                    |  |
| See Also            | mac access-list exte                                                                                                    | ended, mac access-list standard, seg (extended MAC ACLs), seg (standard MAC                                                                                                    |  |

See Also mac access-list extended, mac access-list standard, seq (extended MAC ACLs), seq (standard MAC ACLs)

### revision

|                     | Assigns a version number to the Multiple Spanning Tree Protocol (MSTP) configuration. |                                                                                                    |  |
|---------------------|---------------------------------------------------------------------------------------|----------------------------------------------------------------------------------------------------|--|
| Synopsis            | revision number                                                                       |                                                                                                    |  |
|                     | no revision                                                                           |                                                                                                    |  |
| Operands            | number                                                                                | Specifies the revision or version number of the MSTP region. The range of valid values is from 0 through 255. |  |
| Defaults            | The default is 0.                                                                     |                                                                                                    |  |
| Command<br>Modes    | Multiple Spanning Tree Protocol configuration mode                                    |                                                                                                    |  |
| Description         | Use this command t return to the default                                              | to specify the configuration revision number. Use the <b>no revision</b> command to setting.                  |  |
| Usage<br>Guidelines | There are no usage                                                                    | guidelines for this command.                                                                                  |  |
| Examples            | To set the configurat                                                                 | tion revision to 1:                                                                                           |  |
|                     | -                                                                                     | )#protocol spanning-tree mstp<br>stp)#revision 1                                                              |  |
| See Also            | region, show spanni                                                                   | ing-tree                                                                                                    |  |

### rmon alarm

Sets alarm conditions.

Synopsis rmon alarm index snmp\_oid interval seconds {absolute | delta} rising-threshold value event number falling-threshold value event number owner name

**no rmon alarm index** *snmp\_oid* **interval** *seconds* {**absolute** | **delta**} **rising-threshold** *value* **event** *number* [**falling-threshold** *value* **event** *number* **owner** *name* 

| Operands            | index                                                                                                    | Specifies the alarm index. The range of valid values is from 1 through 65535.                                                                                     |  |
|---------------------|----------------------------------------------------------------------------------------------------|----------------------------------------------------------------------------------------------------|--|
|                     | snmp_oid                                                                                                    | Specifies the MIB object to monitor. The variable must be in the SNMP OID format, for example, 1.3.6.1.2.1.16.1.1.1.5.65535. The object type must be a counter32. |  |
|                     | interval seconds                                                                                                    | Specifies the alarm sample interval in seconds. The range of valid values is from 1 through 2147483648.                                                           |  |
|                     | absolute                                                                                                    | Sets the sample type as absolute.                                                                                                    |  |
|                     | delta                                                                                                    | Sets the sample type as delta.                                                                                                    |  |
|                     | rising-threshold                                                                                                    | value<br>Specifies the alarm rising threshold. The range of valid values is from 0<br>through 4294967295.                                                         |  |
|                     | event number                                                                                                    | Specifies the event for the rising alarm. The range of valid values is from 1 through 65535.                                                                      |  |
|                     | <b>falling-threshold</b> <i>value</i><br>Specifies the alarm falling threshold. The range of valid values is from 0<br>through 4294967295.                              |                                                                                                    |  |
|                     | event number                                                                                                    | Specifies the event for the falling alarm. The range of valid values is from 1 through $65535$ .                                                                  |  |
|                     | owner name                                                                                                    | Specifies the identity of the owner. The maximum number of characters is 32.                                                                                      |  |
| Defaults            | There are no alarms                                                                                                    | s configured.                                                                                                    |  |
| Command<br>Modes    | Global configuration mode                                                                                                    |                                                                                                    |  |
| Description         | Use this command to set alarm conditions. Use the <b>no rmon alarm</b> command to disable the alarm conditions.                                                         |                                                                                                    |  |
| Usage<br>Guidelines | There are no usage guidelines for this command.                                                                                                    |                                                                                                    |  |
| Examples            | To set alarm condition                                                                                                    | ons:                                                                                                    |  |
|                     | <pre>switch(config)#rmon alarm 100 1.3.6.1.2.1.16.1.1.1.5.65535 interval 5 absolute rising-threshold 10000 event 100 falling-threshold 1000 event 101 owner admin</pre> |                                                                                                    |  |
| See Also            | rmon event, show rr                                                                                                    | non                                                                                                    |  |

### rmon collection

| Collects Ethernet group statistics on an interface. |
|-----------------------------------------------------|
|-----------------------------------------------------|

Synopsis rmon collection {stats number [owner name] | history index {buckets number | interval seconds | owner name}

no rmon collection stats number [owner name]

| Operands            | stats                                                                                                    | Specifies RMON ether statistics collection.                                                           |
|---------------------|----------------------------------------------------------------------------------------------------|----------------------------------------------------------------------------------------------------|
|                     | number                                                                                                    | Specifies the RMON collection control index value. The range of valid values is from 1 through 65535. |
|                     | owner name                                                                                                    | Specifies the identity of the owner.                                                                  |
|                     | history index                                                                                                    | VV                                                                                                    |
|                     | buckets numbe                                                                                                    | er<br>The number of history instances. The range of valid values is from 1 through<br>65535           |
|                     | interval seconds                                                                                                    | s History sampling interval in seconds. The range of valid values is from 1<br>through 3600           |
|                     | owner name                                                                                                    | Specifies the identity of the owner.                                                                  |
| Defaults            | The collection of RMON statistics is not enabled.                                                                                                    |                                                                                                    |
| Command<br>Modes    | Interface configuration mode                                                                                                    |                                                                                                    |
| Description         | Use this command to collect Ethernet group statistics on an interface.                                                                                                    |                                                                                                    |
| Usage<br>Guidelines | Buckets refers to the number of history instances that can be configured. If 100 buckets are configured, then 100 unique instances are stored. The 101st entry over-writes the oldest entry. |                                                                                                    |
|                     | Use the <b>no rmon co</b> l                                                                                                    | llection versions of this command to disable the collection of statistics.                            |
| Examples            | To collect RMON sta                                                                                                    | tistics for the owner admin on 10 Gbps Ethernet interface 0/1:                                        |
|                     |                                                                                                    | )#interface tengigabitethernet 0/1<br>f-te-0/1)#rmon collection stats 2 owner admin                   |
| See Also            | show rmon                                                                                                    |                                                                                                    |

### rmon event

|                     | Adds or removes an event in the RMON event table associated to the RMON alarm number.                                                                                                    |                                                                                     |  |  |
|---------------------|----------------------------------------------------------------------------------------------------|-------------------------------------------------------------------------------------|--|--|
| Synopsis            | rmon event index [description word] [log] [owner name] [trap word]                                                                                                    |                                                                                     |  |  |
|                     | no rmon event inde                                                                                                    | ex [description word] [log] [owner name] [trap word]                                |  |  |
| Operands            | index                                                                                                    | Specifies the RMON event number. The range of valid values is from 1 through 65535. |  |  |
|                     | description word                                                                                                    | Specifies a description of the event.                                               |  |  |
|                     | log                                                                                                    | Generates an RMON log when an event is triggered.                                   |  |  |
|                     | owner name                                                                                                    | Specifies the owner of the event. The maximum number of characters is 32.           |  |  |
|                     | trap word                                                                                                    | Specifies the SNMP community or string name to identify this trap.                  |  |  |
| Defaults            | There are no events configured.                                                                                                    |                                                                                     |  |  |
| Command<br>Modes    | Global configuration mode                                                                                                    |                                                                                     |  |  |
| Description         | Use this command to add or remove an event in the RMON event table that is associated with an RMON alarm number. Use the <b>no rmon event</b> command to remove the event configuration. |                                                                                     |  |  |
| Usage<br>Guidelines | There are no usage guidelines for this command.                                                                                                    |                                                                                     |  |  |
| Examples            | To configure an RM                                                                                                    | ION event:                                                                          |  |  |
|                     | switch(confi                                                                                                    | g)#rmon event 2 log description "My Errorstoday" owner gjack                        |  |  |
| See Also            | show rmon                                                                                                    |                                                                                     |  |  |

### seq (extended MAC ACLs)

Inserts a rule anywhere in the MAC ACL.

 Synopsis
 seq value {deny | permit} {any | host MAC\_ACL| MAC\_ACL} {any | host MAC\_ACL| MAC\_ACL} {EtherType | arp | fcoe | ipv4} [count]

no seq value

Operands value Specifies the sequence number for the rule. The range of valid values is from 0 through 65535. permit Specifies rules to permit traffic. Specifies rules to deny traffic. deny Specifies any source MAC address. anv host MAC\_ACL Specifies a host-specific source MAC address for which to set permit or deny conditions. Use the format HHHH.HHHH.HHHH. MAC\_ACL Specifies any source MAC address for which to set permit or deny conditions. Use the format HHHH.HHHH.HHHH. Specifies any destination MAC address. any host MAC\_ACL Specifies a host-specific destination address for which to set permit or deny conditions. Use the format HHHH.HHHH.HHHH. MAC\_ACL Specifies any destination address for which to set permit or deny conditions. Use the format HHHH.HHHH.HHHH. Ethertype Specifies the protocol number for which to set the permit or deny conditions. The range of valid values is from 1536 through 65535. Specifies to permit or deny the Address Resolution Protocol (0x0806). arp fcoe Specifies to permit or deny the Fibre Channel over Ethernet Protocol (0x8906). ipv4 Specifies to permit or deny the IPv4 protocol (0x0800). Enables the counting of the packets matching the rule. count Defaults By default, no MAC ACLs are configured. Command Feature Access Control List configuration mode Modes Description Use this command to insert a rule anywhere in the MAC ACL; it configures rules to match and permits or drops traffic based on the source and destination MAC addresses, and the protocol type. You can also enable counters for a specific rule. There are 255 ACL counters supported per port group. Use the no seq value command to remove a rule from the MAC ACL.

Usage The first set of {any | host MAC\_ACL | MAC\_ACL} parameters is specific to the source MAC address. The second set of {any | host MAC\_ACL | MAC\_ACL} parameters is specific to the destination MAC address.

**Examples** To create a rule in a extended MAC ACL to permit or drop IPv4 traffic from the source MAC address 0022.3333.4444 to the destination MAC address 0022.3333.5555 and to enable the counting of packets:

switch(conf-macl-ext)#seq 100 deny 0022.3333.4444 0022.3333.5555 ipv4 count switch(conf-macl-ext)#seq 1000 permit 0022.3333.4444 0022.3333.5555 ipv4 count

To delete a rule from a extended MAC ACL:

switch(conf-macl-ext)#no seq 100

See Also deny (extended ACLs), permit (extended ACLs), resequence access-list mac

## seq (standard MAC ACLs)

| Inserts a rule anywhere in the MAC ACL |  |
|----------------------------------------|--|
|----------------------------------------|--|

| Synopsis            | seq value {deny   permit} {any   host MAC _ACL   MAC_ACL} [count]                                                                                                    |                                                                                                    |
|---------------------|----------------------------------------------------------------------------------------------------|----------------------------------------------------------------------------------------------------|
|                     | no seq value                                                                                                    |                                                                                                    |
| Operands            | value                                                                                                    | Specifies the sequence number for the rule. The range of valid values is from 0 through 65535.                            |
|                     | permit                                                                                                    | Specifies rules to permit traffic.                                                                                        |
|                     | deny                                                                                                    | Specifies rules to deny traffic.                                                                                          |
|                     | any                                                                                                    | Specifies any source MAC address.                                                                                         |
|                     | host MAC_ACL                                                                                                    | Specifies the host-specific source MAC address for which to set permit or deny conditions. Use the format HHHH.HHHH.HHHH. |
|                     | MAC_ACL                                                                                                    | Specifies any source MAC address for which to set permit or deny conditions.<br>Use the format HHHH.HHHH.HHHH.            |
|                     | count                                                                                                    | Enables the counting of the packets matching the rule.                                                                    |
| Defaults            | By default, no MAC ACLs are configured.                                                                                                    |                                                                                                    |
| Command<br>Modes    | Feature Access Control List configuration mode                                                                                                    |                                                                                                    |
| Description         | Use this command to configure rules to match and permit or drop traffic based on source and destination MAC address and protocol type. You can also enable counters for a specific rule. There are 255 ACL counters supported per port group. Use the <b>no seq</b> value command to remove a rule from the MAC ACL. |                                                                                                    |
| Usage<br>Guidelines | There are no usage guidelines for this command.                                                                                                    |                                                                                                    |
| Examples            | To create a rule in a standard MAC ACL to permit or to drop traffic from the source MAC address 0022.3333.4444 and to enable the counting of packets:                                                                                                    |                                                                                                    |
|                     |                                                                                                    | acl-std)# <b>seq 100 deny 0022.3333.4444 count</b><br>acl-std)# <b>seq 1000 permit 0022.3333.4444 count</b>               |
|                     | To delete a filter rule                                                                                                    | e in a standard MAC ACL:                                                                                                  |
|                     | switch(conf-m                                                                                                    | acl-std)#no seq 100                                                                                                    |
| See Also            | deny (standard ACLs                                                                                                    | s), permit (standard ACLs), resequence access-list mac                                                                    |

## show accounting

Displays the audit logs.

| Synopsis         | show accounting logs                                               |
|------------------|--------------------------------------------------------------------|
| Operands         | None                                                               |
| Defaults         | There are no default values for this command.                      |
| Command<br>Modes | Privileged EXEC mode<br>EXEC mode                                  |
| Description      | This command displays the audit logs for the switch, if any exist. |
| User Guidelines  | There are no user guidelines for this command.                     |
| Examples         | None                                                               |
| See Also         | None                                                               |

### show calendar

Displays the current date and time based on the switch hardware clock.

| Synopsis            | show calendar                                                                             |
|---------------------|-------------------------------------------------------------------------------------------|
| Operands            | None                                                                                      |
| Defaults            | There are no default configurations for this command.                                     |
| Command<br>Modes    | Privileged EXEC mode<br>EXEC mode                                                         |
| Description         | Use this command to display the current date and time based on the switch hardware clock. |
| Usage<br>Guidelines | There are no usage guidelines for this command.                                           |
| Examples            | To display calendar information:                                                          |
|                     | switch# <b>show calendar</b><br>16:33:30 UTC Tue Feb 14 2009                              |
| See Also            | None                                                                                      |

### show cee maps

Displays information on the defined CEE maps.

| show cee maps nam                                                                                                    | ne                                                                                                    |                                                                                                    |
|----------------------------------------------------------------------------------------------------|----------------------------------------------------------------------------------------------------|----------------------------------------------------------------------------------------------------|
| name                                                                                                    | Restricts the output to report on only the named CEE map.                                                                                                    |                                                                                                    |
| The default behavior                                                                                                    | or without the optional operand is to report on all defined CEE maps.                                                                                                    |                                                                                                    |
| Privileged EXEC mod<br>EXEC mode                                                                                                    | de                                                                                                    |                                                                                                    |
| CEE maps. For each                                                                                                    | CEE map, the configuration state is displayed with a list of all of the Layer 2                                                                                                    |                                                                                                    |
| There are no usage ;                                                                                                    | guidelines for this command.                                                                                                    |                                                                                                    |
| switch <b>#show c</b><br>CEE Map test<br>Precedence<br>Priority G<br>0: Weig<br>1: Weig<br>15.0: PF<br>15.1: PF<br>15.2: PF<br>15.3: PF<br>15.4: PF<br>15.5: PF<br>15.6: PF<br>15.7: PF<br>Priority T<br>CoS:<br><br>PGID:<br>FCoE CoS: | Cee maps<br>a 1<br>Group Table<br>ght 50, PFC Enabled, TrafficClass 4, BW% 50<br>ght 50, PFC Disabled, TrafficClass 2, BW% 50<br>GC Disabled, TrafficClass 6<br>GC Disabled<br>GC Disabled |                                                                                                    |
|                                                                                                    | name<br>The default behavior<br>Privileged EXEC mode<br>EXEC mode<br>Use this command<br>CEE maps. For each<br>interfaces bound to<br>There are no usage<br>To display informati<br>switch#show of<br>CEE Map test<br>Precedence<br>Priority Of<br>0: Weig<br>1: Weig<br>15.0: Pi<br>15.1: Pi<br>15.2: Pi<br>15.3: Pi<br>15.4: Pi<br>15.5: Pi<br>15.6: Pi<br>15.6: Pi<br>15.7: Pi<br>Priority Cos:<br>PGID:<br>FCOE Cos:<br>Enabled of                                                                                                    | The default behavior without the optional operand is to report on all defined CEE maps.<br>Privileged EXEC mode<br>EXEC mode<br>Use this command to display information on a specified defined CEE map or on all of the defined<br>CEE maps. For each CEE map, the configuration state is displayed with a list of all of the Layer 2<br>interfaces bound to the CEE map.<br>There are no usage guidelines for this command.<br>To display information on all of the defined CEE maps:<br>switch#show cee maps<br>CEE Map test<br>Precedence 1<br>Priority Group Table<br>0: Weight 50, PPC Disabled, TrafficClass 4, BW% 50<br>15.0: PPC Disabled<br>15.1: PPC Disabled<br>15.2: PPC Disabled<br>15.3: PPC Disabled<br>15.4: PPC Disabled<br>15.5: PPC Disabled<br>15.5: PPC Disabled<br>15.6: PPC Disabled<br>15.6: PPC Disabled<br>15.7: PPC Disabled<br>15.7: PPC Disabled<br>15.7: PPC Disabled<br>15.7: PPC Disabled<br>15.7: PPC Disabled<br>15.7: PPC Disabled<br>15.7: PPC Disabled<br>15.7: PPC Disabled<br>15.7: PPC Disabled<br>15.7: PPC Disabled<br>15.7: PPC Disabled<br>15.6: PPC Disabled<br>15.6: PPC Disabled<br>15.7: PPC Disabled<br>15.7: PPC Disabled<br>15.7: PPC Disabled<br>15.7: PPC Disabled<br>15.6: PPC Disabled<br>15.7: PPC Disabled<br>15.7 |

See Also cee, cee-map

### show clock

| Displays the time and date from the system clock. |
|---------------------------------------------------|
|---------------------------------------------------|

| Synopsis            | show clock                                                           |
|---------------------|----------------------------------------------------------------------|
| Operands            | None                                                                 |
| Defaults            | There are no default configurations for this command.                |
| Command<br>Modes    | Privileged EXEC mode<br>EXEC mode                                    |
| Description         | Use this command to display the time and date from the system clock. |
| Usage<br>Guidelines | There are no usage guidelines for this command.                      |
| Examples            | To display the time and date from the system clock:                  |
|                     | switch# <b>show clock</b><br>23:45:55.512800 UTC Wed Feb 18 2009     |
| See Also            | show calendar                                                        |

## show debug ip igmp

Displays the IGMP packets received and transmitted, as well as related events.

| Synopsis         | show debug ip igmp                                               |
|------------------|------------------------------------------------------------------|
| Operands         | None                                                             |
| Description      | This command displays the IGMP packets received and transmitted. |
| Command<br>Modes | Privileged EXEC mode<br>EXEC mode                                |
| Defaults         | There are no defaults for this command.                          |
| User Guidelines  | There are no user guidelines for this command.                   |
| Examples         | None                                                             |
| See Also         | None                                                             |

## show debug lacp

| Displays the LACP deb | ugging status on the switch. |
|-----------------------|------------------------------|
|-----------------------|------------------------------|

| Synopsis            | show debug lacp                                                      |
|---------------------|----------------------------------------------------------------------|
| Operands            | None                                                                 |
| Defaults            | There are no default configurations for this command.                |
| Command<br>Modes    | Privileged EXEC mode<br>EXEC mode                                    |
| Description         | Use this command to display the LACP debugging status on the switch. |
| Usage<br>Guidelines | There are no usage guidelines for this command.                      |
| Examples            | None                                                                 |
| See Also            | None                                                                 |

# show debug lldp

Displays the LLDP debugging status on the switch.

| Synopsis            | show debug lldp                                                                                       |
|---------------------|----------------------------------------------------------------------------------------------------|
| Operands            | None                                                                                                  |
| Defaults            | There are no default configurations for this command.                                                 |
| Command<br>Modes    | Privileged EXEC mode<br>EXEC mode                                                                     |
| Description         | Use this command to display the LLDP debugging status on the switch.                                  |
| Usage<br>Guidelines | There are no usage guidelines for this command.                                                       |
| Examples            | To display the LLDP debugging status on the switch:                                                   |
|                     | switch# <b>show debug lldp</b><br>LLDP debugging status:<br>Interface te0/0 : Transmit Receive Detail |
| See Also            | None                                                                                                  |

## show debug spanning-tree

| Synopsis            | show debug spanning-tree                                            |
|---------------------|---------------------------------------------------------------------|
| Operands            | None                                                                |
| Defaults            | There are no default configurations for this command.               |
| Command<br>Modes    | Privileged EXEC mode<br>EXEC mode                                   |
| Description         | Use this command to display the STP debugging status on the switch. |
| Usage<br>Guidelines | There are no usage guidelines for this command.                     |
| Examples            | None                                                                |
| See Also            | None                                                                |

### show dot1x

Displays the overall state of dot1x on the system.

| Synopsis            | show dot1x                                                                                                    |                                                                                          |  |
|---------------------|----------------------------------------------------------------------------------------------------|------------------------------------------------------------------------------------------|--|
| Operands            | None                                                                                                    |                                                                                          |  |
| Defaults            | There are no defaults for this com                                                                                                    | mand.                                                                                    |  |
| Command<br>Modes    | Privileged EXEC mode<br>EXEC mode                                                                                                    |                                                                                          |  |
| Description         | Use this command to display the overall state of dot1x on the system.                                                                                     |                                                                                          |  |
| Usage<br>Guidelines | There are no usage guidelines for this command.                                                                                                    |                                                                                          |  |
| Examples            | To display the state of the system:                                                                                                    |                                                                                          |  |
|                     | switch# <b>show dot1x</b><br>802.1X Port-Based Authentication Enabled<br>PAE Capability: Authenticator Only<br>Protocol Version: 2<br>Auth Server: RADIUS |                                                                                          |  |
|                     | RADIUS Configuration                                                                                                    |                                                                                          |  |
|                     | Position:<br>Server Address:<br>Port:<br>Secret:<br>Position:<br>Server Address:<br>Port:<br>Secret:                                                      | 1<br>172.21.162.51<br>1812<br>sharedsecret<br>2<br>10.32.154.113<br>1812<br>sharedsecret |  |

See Also None

### show dot1x all

Displays detailed 802.1X information for all of the ports.

| Synopsis            | show dot1x all                                  |                                             |  |
|---------------------|-------------------------------------------------|---------------------------------------------|--|
| Operands            | None                                            |                                             |  |
| Defaults            | There are no defaults for this comn             | nand.                                       |  |
| Command             | Privileged EXEC mode                            |                                             |  |
| Modes               | -                                               |                                             |  |
|                     | EXEC mode                                       |                                             |  |
| Description         | Use this command to display detail              | ed 802.1X information for all of the ports. |  |
| Usage<br>Guidelines | There are no usage guidelines for this command. |                                             |  |
| Examples            | To display detailed 802.1X information          | tion for all of the ports:                  |  |
|                     | switch# <b>show dot1x all</b>                   |                                             |  |
|                     | 802.1X Port-Based Authent                       |                                             |  |
|                     | PAE Capability:<br>Protocol Version:            | Authenticator Only<br>2                     |  |
|                     | Auth Server:                                    | Z<br>RADIUS                                 |  |
|                     | RADIUS Configuration                            |                                             |  |
|                     |                                                 |                                             |  |
|                     | Position:                                       | 1                                           |  |
|                     | Server Address:                                 | 172.21.162.51                               |  |
|                     | Port:                                           | 1812                                        |  |
|                     | Secret:                                         | sharedsecret                                |  |
|                     | Position:                                       | 2                                           |  |
|                     | Server Address:                                 | 10.32.154.113                               |  |
|                     | Port:                                           | 1812                                        |  |
|                     | Secret:                                         | sharedsecret                                |  |
|                     | 802.1X info for interface                       |                                             |  |
|                     | Port Control:                                   | Auto                                        |  |
|                     |                                                 | Unauthorized                                |  |
|                     | Protocol Version:                               | 2                                           |  |
|                     | ReAuthentication:                               | Disabled                                    |  |
|                     | Auth Fail Max Attempts:                         | 0                                           |  |
|                     | ReAuth Max:                                     | 2                                           |  |
|                     | Tx Period:                                      | 30 seconds                                  |  |
|                     | Quiet Period:                                   | 60 seconds                                  |  |
|                     | Supplicant Timeout:                             | 30 seconds                                  |  |
|                     | Server Timeout:                                 | 30 seconds                                  |  |
|                     | Re-Auth Interval:<br>PAE State:                 | 3600 seconds<br>Connected                   |  |
|                     | BE State:                                       | Invalid                                     |  |
|                     | Supplicant Name:                                |                                             |  |
|                     | Supplicant Address:                             | 0000.0000.0000                              |  |
|                     | Current Id:                                     | 1                                           |  |
|                     | Id From Server:                                 | 0                                           |  |
|                     |                                                 |                                             |  |

## show dot1x diagnostics interface

Displays all diagnostics information for the authenticator associated with a port.

| Synopsis            | show dot1x diagnostics interface name                                                                                                    |                                                                                |  |  |
|---------------------|----------------------------------------------------------------------------------------------------|--------------------------------------------------------------------------------|--|--|
| Operands            | name                                                                                                    | Specifies the name of the interface.                                           |  |  |
| Defaults            | There are no defau                                                                                                    | Its for this command.                                                          |  |  |
| Command<br>Modes    | Privileged EXEC mo<br>EXEC mode                                                                                                    | Privileged EXEC mode                                                           |  |  |
| Description         |                                                                                                    | to display all diagnostics information for the authenticator associated with a |  |  |
| Usage<br>Guidelines | There are no usage                                                                                                    | e guidelines for this command.                                                 |  |  |
| Examples            | To display all diagnostics information for the authenticator associated with a port:                                                                                                    |                                                                                |  |  |
|                     | <pre>switch#show dotlx diagnostics interface tengigabitethernet 0/1 802.1X Diagnostics for interface te0/1 authEnterConnecting: 0 authEaplogoffWhileConnecting: 1 authEnterAuthenticating: 0 authSuccessWhileAuthenticating: 0 authFailWhileAuthenticating: 0 authEaplogoggWhileAuthenticating: 0 authEaplogoggWhileAuthenticated: 0 authEaplogoffWhileAuthenticated: 0 BackendResponses: 0 BackendAccessChallenges: 0 BackendAuthSuccess: 0 BackendAuthFails: 0</pre> |                                                                                |  |  |

See Also None

### show dot1x interface

|                     | Displays the state of a specified interface.            |                                                                                                    |                                               |
|---------------------|---------------------------------------------------------|----------------------------------------------------------------------------------------------------|-----------------------------------------------|
| Synopsis            | show dot1x interface name                               |                                                                                                    |                                               |
| Operands            | name                                                    | Specifies the                                                                                                    | name of the interface.                        |
| Defaults            | There are no defaults                                   | s for this comn                                                                                                    | hand.                                         |
| Command<br>Modes    | Privileged EXEC mode<br>EXEC mode                       |                                                                                                    |                                               |
| Description         | Use this command to                                     | display the st                                                                                                    | ate of a specified interface.                 |
| Usage<br>Guidelines | There are no usage guidelines for this command.         |                                                                                                    |                                               |
| Examples            | To display the state of 10 Gbps Ethernet interface 0/1: |                                                                                                    |                                               |
|                     |                                                         | <pre>btlx interfac<br/>status:<br/>or interface<br/>uus:<br/>on:<br/>on:<br/>Attempts:<br/>heout:<br/>::<br/>ral:<br/>he:<br/>lress:</pre> | ce tengigabitethernet 0/1<br>Enabled<br>te0/1 |

See Also

None

### show dot1x session-info interface

Displays all statistical information of an established session.

| Synopsis            | show dot1x session-info interface name                                                                        |                                         |  |  |
|---------------------|----------------------------------------------------------------------------------------------------|-----------------------------------------|--|--|
| Operands            | name                                                                                                    | Specifies the name of the interface.    |  |  |
| Defaults            | There are no defau                                                                                            | There are no defaults for this command. |  |  |
| Command<br>Modes    | Privileged EXEC mode<br>EXEC mode                                                                             |                                         |  |  |
| Description         | Use this command to display all statistical information of the established session for a specified interface. |                                         |  |  |
| Usage<br>Guidelines | There are no usage guidelines for this command.                                                               |                                         |  |  |
| Examples            | To display all statistical information of the established session:                                            |                                         |  |  |
|                     | <pre>switch#show dot1x session-info interface tengigabitethernet 0/1 802.1X Session info for te0/1</pre>      |                                         |  |  |
|                     | User Name:<br>Session Time<br>Terminate Ca                                                                    |                                         |  |  |
| See Also            | None                                                                                                    |                                         |  |  |

### show dot1x statistics interface

|                     | Displays the statistics of a specified interface.                                      |                                                                                                    |  |  |
|---------------------|----------------------------------------------------------------------------------------|----------------------------------------------------------------------------------------------------|--|--|
| Synopsis            | show dot1x statistic                                                                   | show dot1x statistics interface name                                                                                                    |  |  |
| Operands            | name                                                                                   | Specifies the name of the interface for which to display information.                                                                                                    |  |  |
| Defaults            | There are no defaul                                                                    | There are no defaults for this command.                                                                                                    |  |  |
| Command<br>Modes    | Privileged EXEC mode<br>EXEC mode                                                      |                                                                                                    |  |  |
| Description         | Use this command to display the statistics of a specified interface.                   |                                                                                                    |  |  |
| Usage<br>Guidelines | There are no usage guidelines for this command.                                        |                                                                                                    |  |  |
| Examples            | To display the statis                                                                  | tics for 10 Gbps Ethernet interface 0/1:                                                                                                    |  |  |
|                     | 802.1X statis<br>EAPOL Frame<br>EAPOL Start<br>EAP Rsp/Id<br>EAP Req/Id<br>Invalid EAP | <pre>otlx statistics interface tengigabitethernet 0/1 tics for interface te0/1 ss Rx: 0 - EAPOL Frames Tx: 0 Frames Rx: 0 - EAPOL Logoff Frames Rx: 0 Frames Rx: 2 - EAP Response Frames Rx: 10 Frames Tx: 35 - EAP Request Frames Tx: 0 OL Frames Rx: 0 - EAP Length Error Frames Rx: 0 Frame Version Rx: 0 - EAPOL Last Frame Src: 0000.0000.0000</pre> |  |  |

See Also None

### show environment

Displays fan, temperature, redundant power system (RPS) availability, and power information for the switch.

| Synopsis            | show environment                                                                                                    |  |  |  |
|---------------------|----------------------------------------------------------------------------------------------------|--|--|--|
| Operands            | None                                                                                                    |  |  |  |
| Defaults            | There are no default configurations for this command.                                                                                                    |  |  |  |
| Command<br>Modes    | Privileged EXEC mode<br>EXEC mode                                                                                                    |  |  |  |
| Description         | Use this command to display fan, temperature, redundant power system (RPS) availability, and power information for the switch.                                                                                                    |  |  |  |
| Usage<br>Guidelines | There are no usage guidelines for this command.                                                                                                    |  |  |  |
| Examples            | To display both fan and temperature environmental status:                                                                                                    |  |  |  |
|                     | <pre>switch#show environment<br/> Fan Status<br/>Fan 1 is Ok<br/>Fan 2 is Ok<br/>Fan 3 is Ok<br/> Power Supplies<br/>PSO is OK<br/>PS1 is faulty<br/> Unit Environment Status<br/>Sensor State Centigrade Fahrenheit<br/>ID</pre> |  |  |  |
|                     | $ \begin{array}{cccccccccccccccccccccccccccccccccccc$                                                                                                    |  |  |  |
|                     |                                                                                                    |  |  |  |

See Also

None

### show file

|                     | Displays the contents of a text file in the local flash memory.                    |                                                                |  |
|---------------------|------------------------------------------------------------------------------------|----------------------------------------------------------------|--|
| Synopsis            | show file file_name                                                                |                                                                |  |
| Operands            | file_name                                                                          | Specifies the file for which the contents are to be displayed. |  |
| Defaults            | There are no defaul                                                                | There are no default configurations for this command.          |  |
| Command<br>Modes    | Privileged EXEC mode<br>EXEC mode                                                  |                                                                |  |
| Description         | Use this command to display the contents of a text file in the local flash memory. |                                                                |  |
| Usage<br>Guidelines | There are no usage guidelines for this command.                                    |                                                                |  |
| Examples            | To show the file system for internal flash:                                        |                                                                |  |
|                     | !<br>protocol spar<br>instance 1<br>!<br>[or]<br>switch#show f<br>!                | file file1<br>nning-tree mstp                                  |  |
| See Also            | dir                                                                                |                                                                |  |

## show history

Displays the session command history.

| Synopsis         | show history                                                       |
|------------------|--------------------------------------------------------------------|
| Operands         | None                                                               |
| Defaults         | There are no default values for this command.                      |
| Command<br>Modes | Privileged EXEC mode<br>EXEC mode                                  |
| Description      | This command displays the command history for the current session. |
| User Guidelines  | There are no user guidelines for this command.                     |
| Examples         | None                                                               |
| See Also         | None                                                               |

### show interface

|                     | Displays the configuration and status of an interface.                                                                                                    |                                                                                                    |  |  |
|---------------------|----------------------------------------------------------------------------------------------------|----------------------------------------------------------------------------------------------------|--|--|
| Synopsis            | show interface {tengigabitethernet slot/port   port-channel number  switchport}                                                                                                    |                                                                                                    |  |  |
| Operands            | rands tengigabitethernet<br>Specifies a valid 10 Gbps Ethernet interface.                                                                                                    |                                                                                                    |  |  |
|                     | slot                                                                                                    | Specifies a valid slot number.                                                                                                    |  |  |
|                     | port                                                                                                    | Specifies a valid port number.                                                                                                    |  |  |
|                     | port-channel nu                                                                                                    | Imber                                                                                                    |  |  |
|                     |                                                                                                    | Specifies the interface is a port-channel. The range of valid values is from 1 through 63.                                                  |  |  |
|                     | switchport                                                                                                    | Specifies the Layer 2 interface.                                                                                                    |  |  |
| Defaults            | There are no default configurations for this command.                                                                                                    |                                                                                                    |  |  |
| Command             | Privileged EXEC mode                                                                                                    |                                                                                                    |  |  |
| Modes               | EXEC mode                                                                                                    |                                                                                                    |  |  |
| Description         | Use this command to show the running system status and configuration for a specified interface.                                                                                                    |                                                                                                    |  |  |
| Usage<br>Guidelines | There are no usage guidelines for this command.                                                                                                    |                                                                                                    |  |  |
| Examples            | To display information for a 10 Gbps Ethernet interface:                                                                                                    |                                                                                                    |  |  |
|                     | TenGigabid<br>Hardware :<br>Curren<br>Pluggable<br>Interface<br>MTU 2500 B<br>Beacon is<br>LineSpeed<br>Flowcontro<br>Last clear<br>Queueing S<br>Receive St<br>0 pach<br>Unicas<br>64-byt<br>Over :<br>Runts<br>Errors<br>Transmit S<br>0 pach<br>Unicas | <pre>turned off<br/>: 10000 Mbit, Duplex: Full<br/>ol rx: on, tx: on<br/>ring of show interface counters: 11:55:28<br/>strategy: fifo</pre> |  |  |
|                     | Errors                                                                                                    | runs: 0<br>s: 0, Discards: 0<br>(interval 299 seconds):                                                                                     |  |  |

Input 0.000000 Mbits/sec, 0 packets/sec, 0.00% of line-rate
Output 0.000000 Mbits/sec, 0 packets/sec, 0.00% of line-rate
Time since last interface status change: 11:55:28

To display Layer 2 information for all interfaces:

#### switch#show interface switchport

| Interface name<br>Switchport mode<br>Ingress filter<br>Acceptable frame types<br>Default Vlan<br>Active Vlans<br>Inactive Vlans | <pre>: TenGigabitEthernet 0/8 : access : enable : all : 1 : 1 : 1 : -</pre>          |
|----------------------------------------------------------------------------------------------------|--------------------------------------------------------------------------------------|
| Interface name<br>Switchport mode<br>Ingress filter<br>Acceptable frame types<br>Default Vlan<br>Active Vlans<br>Inactive Vlans | <pre>TenGigabitEthernet 0/19 converged enable all 1 1 1 1 1 1 1 1 100</pre>          |
| Interface name<br>Switchport mode<br>Ingress filter<br>Acceptable frame types<br>Default Vlan<br>Active Vlans<br>Inactive Vlans | <pre>: TenGigabitEthernet 0/20 : trunk : enable : vlan-tagged only : 0 : 1 : -</pre> |

See Also

None

## show ip igmp groups

|                              | Displays informati  | ion related to learned groups in the IGMP module.                                                                                                    |  |
|------------------------------|---------------------|----------------------------------------------------------------------------------------------------|--|
| Synopsis                     |                     | ups {A.B.C.D  detail} {interface [detail]   interface tengigabitethernet slot/port<br>e port-channel number [detail]   [interface vlan vlan_id [detail]}               |  |
| Operands                     | A.B.C.D             | Specifies the group address, as a subnet number in dotted decimal format (for example, 10.0.0.1), as the allowable range of addresses included in the multicast group. |  |
|                              | detail              | Displays the IGMPv3 source information.                                                                                                    |  |
|                              | interface tengigat  | bitethernet<br>Specifies a valid 10 Gbps Ethernet interface.                                                                                                    |  |
|                              | slot                | Specifies a valid slot number.                                                                                                    |  |
|                              | port                | Specifies a valid port number.                                                                                                    |  |
|                              | detail              | Displays the IGMPv3 source information.                                                                                                    |  |
|                              | interface port-cha  | Innel number<br>Specifies the interface is a port-channel. The range of valid values is from 1<br>through 63.                                                          |  |
|                              | detail              | Displays the IGMPv3 source information.                                                                                                    |  |
|                              | interface vlan vlar |                                                                                                    |  |
|                              |                     | Specifies which VLAN interface to display the snooping configuration-related information. The range of valid values is from 1 through 3583.                            |  |
|                              | detail              | Displays the IGMPv3 source information.                                                                                                    |  |
| Defaults                     | There are no defa   | ults for this command.                                                                                                    |  |
| Command Privileged EXEC mode |                     | node                                                                                                    |  |
| Modes                        | EXEC mode           |                                                                                                    |  |
| Description                  |                     | d to display the IGMP database, including configured entries for either all groups<br>or all groups on specific interfaces, or specific groups on specific interfaces. |  |
| Usage<br>Guidelines          | There are no usag   | ge guidelines for this command.                                                                                                    |  |
| Examples                     | None                |                                                                                                    |  |
| See Also                     | None                |                                                                                                    |  |

## show ip igmp interface

Displays IGMP information for the specified interface.

| Synopsis         | show ip igmp interface                                                                          |  |
|------------------|-------------------------------------------------------------------------------------------------|--|
| Operands         | None                                                                                            |  |
| Defaults         | There are no defaults for this command.                                                         |  |
| Command<br>Modes | Privileged EXEC mode<br>EXEC mode                                                               |  |
| Description      | This command displays information related to the IGMP configuration on the specified interface. |  |
| User Guidelines  | There are no user guidelines for this command.                                                  |  |
| Examples         | None                                                                                            |  |
| See Also         | None                                                                                            |  |

## show ip igmp mrouter

|                  | Displays multicast router information related to the IGMP configuration.                                         |                                                                                                    |  |
|------------------|----------------------------------------------------------------------------------------------------|----------------------------------------------------------------------------------------------------|--|
| Synopsis         | ip igmp snooping mrouter {interface tengigabitethernet slot/port   interface port-channel number}                |                                                                                                    |  |
| Operands         | interface tengigabitethernet<br>Specifies a valid 10 Gbps Ethernet interface.                                    |                                                                                                    |  |
|                  | slot                                                                                                    | Specifies a valid slot number.                                                                                            |  |
|                  | port                                                                                                    | Specifies a valid port number.                                                                                            |  |
|                  | interface port-chan                                                                                              | <b>nel</b> <i>number</i><br>Specifies the interface is a port-channel. The range of valid values is from 1<br>through 63. |  |
| Defaults         | There are no defaults for this command.                                                                          |                                                                                                    |  |
| Command<br>Modes | Privileged EXEC mode<br>EXEC mode                                                                                |                                                                                                    |  |
| Description      | This command displays multicast router information related to the IGMP configuration on the specified interface. |                                                                                                    |  |
| User Guidelines  | There are no user guidelines for this command.                                                                   |                                                                                                    |  |
| Examples         | None                                                                                                    |                                                                                                    |  |
| See Also         | None                                                                                                    |                                                                                                    |  |

## show ip igmp snooping

|                     | Displays IGMP snooping information.                                                                                                    |  |  |
|---------------------|----------------------------------------------------------------------------------------------------|--|--|
| Synopsis            | <pre>show ip igmp snooping {interface vlan vlan_id   mrouter interface vlan vlan_id   statistics interface vlan vlan_id}</pre>                                                                        |  |  |
| Operands            | interface vlan vlan_id<br>Specifies which VLAN interface to display the snooping configuration-related<br>information. The range of valid values is from 1 through 3583.                              |  |  |
|                     | mrouter interface vlan vlan_id<br>Specifies which VLAN interface to display the snooping configuration-related<br>information. The range of valid values is from 1 through 3583.                      |  |  |
|                     | statistics interface vlan vlan_id<br>Specifies which VLAN interface to display the snooping configuration-related<br>information. The range of valid values is from 1 through 3583.                   |  |  |
| Defaults            | There are no defaults for this command.                                                                                                    |  |  |
| Command<br>Modes    | Privileged EXEC mode<br>EXEC mode                                                                                                    |  |  |
| Description         | Use this command to display IGMP snooping information, multicast router port-related information for the specified VLAN, or to display snooping statistics for the specified VLAN in the IGMP module. |  |  |
| Usage<br>Guidelines | There are no usage guidelines for this command.                                                                                                    |  |  |
| Examples            | To display IGMP snooping information for VLAN 5:                                                                                                    |  |  |
|                     | switch# <b>show ip igmp snooping interface vlan 5</b>                                                                                                    |  |  |
| See Also            | None                                                                                                    |  |  |

## show ip interface

|                     | Displays the IP interface status and configuration of all interfaces or a specified interface.                             |                |                          |                     |                            |  |  |
|---------------------|----------------------------------------------------------------------------------------------------|----------------|--------------------------|---------------------|----------------------------|--|--|
| Synopsis            | <pre>show ip interface {brief   port-channel number brief   tengigabitethernet slot/port brief   vlan vlan_id brief}</pre> |                |                          |                     |                            |  |  |
| Operands            | brief                                                                                                    | Specifies to   | display a brief su       | mmary of the IP sta | atus and configuration.    |  |  |
|                     | port-channel number                                                                                                    | er             |                          |                     |                            |  |  |
|                     |                                                                                                    |                |                          | hannel number. Th   | e range of valid values is |  |  |
|                     | tengigabitethernet                                                                                                    |                |                          |                     |                            |  |  |
|                     |                                                                                                    | Specifies to   | display a specific       | 10 Gbps Ethernet    | interface.                 |  |  |
|                     | slot                                                                                                    | -              | display a valid slo      | -                   |                            |  |  |
|                     | port                                                                                                    | Specifies to   | display a valid po       | rt number.          |                            |  |  |
|                     |                                                                                                    | -              |                          |                     | to of valid values is from |  |  |
|                     | <b>vlan</b> vlan_id                                                                                                    | 1 through 3    |                          | N number. The rang  | ge of valid values is from |  |  |
| Defaults            | There are no defaul                                                                                                    | t configuratio | ns for this comma        | nd.                 |                            |  |  |
| Command             | Privileged EXEC mo                                                                                                    | de             |                          |                     |                            |  |  |
| Modes               | -                                                                                                    |                |                          |                     |                            |  |  |
|                     | EXEC mode                                                                                                    |                |                          |                     |                            |  |  |
| Description         | Use this command to display the IP interface status and configuration of all interfaces or a specified interface.          |                |                          |                     |                            |  |  |
| Usage<br>Guidelines | There are no usage guidelines for the command.                                                                             |                |                          |                     |                            |  |  |
| Examples            | To display information                                                                                                    | on about all o | f the interfaces in      | the summary form    | at:                        |  |  |
|                     | switch# <b>show i</b>                                                                                                    | p interface    | brief                    |                     |                            |  |  |
|                     | Interface                                                                                                    |                | IP-Address               | Status              | Protocol                   |  |  |
|                     | =======                                                                                                    |                | ======                   | =====               | =======                    |  |  |
|                     | Port-channel                                                                                                    |                | unassigned               | up                  | down                       |  |  |
|                     | Port-channel                                                                                                    |                | unassigned               | up                  | down                       |  |  |
|                     | Port-channel<br>Port-channel                                                                                               |                | unassigned<br>unassigned | up                  | down                       |  |  |
|                     | Port-channel                                                                                                    |                | unassigned               | up<br>up            | up<br>down                 |  |  |
|                     | Port-channel                                                                                                    |                | unassigned               | up                  | up                         |  |  |
|                     | TenGigabitEth                                                                                                    |                | unassigned               | up                  | up                         |  |  |
|                     | TenGigabitEth                                                                                                    |                | unassigned               | up                  | down                       |  |  |
|                     | TenGigabitEth                                                                                                    | ernet 0/2      | unassigned               | up                  | up                         |  |  |
|                     | TenGigabitEth                                                                                                    | ernet 0/3      | unassigned               | up                  | up                         |  |  |
|                     | TenGigabitEth                                                                                                    |                | unassigned               | up                  | down                       |  |  |
|                     | TenGigabitEth                                                                                                    |                | unassigned               | up                  | down                       |  |  |
|                     | TenGigabitEth                                                                                                    |                | unassigned               | up                  | down                       |  |  |
|                     | TenGigabitEth                                                                                                    |                | unassigned               | up                  | up                         |  |  |
|                     | TenGigabitEth                                                                                                    |                | unassigned               | up                  | up                         |  |  |
|                     | TenGigabitEth                                                                                                    |                | unassigned               | up                  | up                         |  |  |
|                     | TenGigabitEth                                                                                                    |                | unassigned               | up                  | down                       |  |  |
|                     | TenGigabitEth                                                                                                    | ernet 0/11     | unassigned               | up                  | down                       |  |  |

| TenGigabitEthernet | 0/12 | unassigned | up                    | up   |
|--------------------|------|------------|-----------------------|------|
| TenGigabitEthernet | 0/13 | unassigned | up                    | up   |
| TenGigabitEthernet | 0/14 | unassigned | up                    | down |
| TenGigabitEthernet | 0/15 | unassigned | up                    | up   |
| TenGigabitEthernet | 0/16 | unassigned | up                    | down |
| TenGigabitEthernet | 0/17 | unassigned | up                    | up   |
| TenGigabitEthernet | 0/18 | unassigned | up                    | down |
| TenGigabitEthernet | 0/19 | unassigned | up                    | up   |
| TenGigabitEthernet | 0/20 | unassigned | up                    | up   |
| TenGigabitEthernet | 0/21 | unassigned | up                    | up   |
| TenGigabitEthernet | 0/22 | unassigned | up                    | up   |
| TenGigabitEthernet | 0/23 | unassigned | up                    | up   |
| Vlan 1             |      | unassigned | administratively down | down |
| Vlan 100           |      | unassigned | administratively down | down |
| Vlan 200           |      | unassigned | administratively down | down |
|                    |      |            |                       |      |

See Also show interface

#### show lacp counter

Displays the Link Aggregation Control Protocol (LACP) counters on all port-channels or a specified interface.

| Synopsis            | show lacp counter number                                                                                                    |                                   |            |                                                                                              |           |      |      |  |
|---------------------|----------------------------------------------------------------------------------------------------|-----------------------------------|------------|----------------------------------------------------------------------------------------------|-----------|------|------|--|
| Operands            | number                                                                                                    |                                   | -          | Specifies the port-channel number to display. The range of valid values is rom 1 through 63. |           |      |      |  |
| Defaults            | There are no                                                                                                    | default c                         | configurat | ions for th                                                                                  | nis comma | and. |      |  |
| Command<br>Modes    | Privileged EXE<br>EXEC mode                                                                                                   | Privileged EXEC mode<br>EXEC mode |            |                                                                                              |           |      |      |  |
| Description         | Use this command to display the LACP packet counters on all interfaces that belong to a port-channel or a specific interface. |                                   |            |                                                                                              |           |      |      |  |
| Usage<br>Guidelines | There are no usage guidelines for this command.                                                                               |                                   |            |                                                                                              |           |      |      |  |
| Examples            | To show the LACP counters for port-channel 10:                                                                                |                                   |            |                                                                                              |           |      |      |  |
|                     | switch# <b>show lacp counter 10</b><br>% Traffic statistics<br>Port LACPDUs Marker Pckt err                                   |                                   |            |                                                                                              |           |      |      |  |
|                     | % Aggreg                                                                                                    | Sent                              | Recv       | Sent                                                                                         | Recv      | Sent | Recv |  |
|                     | % Aggreg<br>Te 0/1                                                                                                    | 65                                | 0 10 10    | 00000                                                                                        | 0         | 0    | 0    |  |
|                     | Te 0/2                                                                                                    | 64                                | 0          | 0                                                                                            | 0         | 0    | 0    |  |
|                     |                                                                                                    | 64                                | 0          | 0                                                                                            | 0         | 0    | 0    |  |
|                     | Te 0/4<br>switch#                                                                                                    | 0                                 | 0          | 0                                                                                            | 0         | 0    | 0    |  |
| See Also            | clear lacp cou                                                                                                    | unters                            |            |                                                                                              |           |      |      |  |

## show lacp sys-id

Displays the Link Aggregation Control Protocol (LACP) system ID and priority information.

| Synopsis            | show lacp sys-id                                                                                                    |
|---------------------|----------------------------------------------------------------------------------------------------|
| Operands            | None                                                                                                    |
| Defaults            | There are no default configurations for this command.                                                                                                    |
| Command<br>Modes    | Privileged EXEC mode<br>EXEC mode                                                                                                    |
| Description         | Use this command to display the LACP system ID and priority.                                                                                                    |
| Usage<br>Guidelines | The system priority and the system Media Access Control (MAC) address make up the system identification. The first two bytes are the system priority, and the last six bytes are the globally administered individual MAC addresses associated with the system. |
| Examples            | To display the local system ID:<br>switch#show lacp sys-id<br>% System 8000,00-05-1e-76-1a-a6                                                                                                    |
| See Also            | None                                                                                                    |

## show line

|                     | Displays line parameters.                                    |                                                                                                    |                                                                                                    |                                                                                                    |  |
|---------------------|--------------------------------------------------------------|----------------------------------------------------------------------------------------------------|----------------------------------------------------------------------------------------------------|----------------------------------------------------------------------------------------------------|--|
| Synopsis            | show line {first line number   last line number}             |                                                                                                    |                                                                                                    |                                                                                                    |  |
| Operands            | first line number<br>last line number                        |                                                                                                    |                                                                                                    | The range of valid values is from 0 through 31.<br>The range of valid values is from 0 through 31. |  |
| Defaults            | If the line is not sp                                        | ecified, it disp                                                                                                    | lays all VTY and cor                                                                                                    | nsole information.                                                                                 |  |
| Command<br>Modes    | Privileged EXEC mo<br>EXEC mode                              | ode                                                                                                    |                                                                                                    |                                                                                                    |  |
| Description         | Use this command                                             | to display line                                                                                                    | e parameters.                                                                                                    |                                                                                                    |  |
| Usage<br>Guidelines | There are no usage guidelines for this command.              |                                                                                                    |                                                                                                    |                                                                                                    |  |
| Examples            | To display line para                                         | ameters:                                                                                                    |                                                                                                    |                                                                                                    |  |
|                     | Idle<br>Idle<br>Idle<br>Idle<br>Idle<br>Idle<br>Idle<br>Idle | Type<br>console 0<br>vty 10<br>vty 11<br>vty 12<br>vty 13<br>vty 14<br>vty 15<br>vty 16<br>vty 17<br>vty 18<br>vty 19<br>vty 20<br>vty 21<br>vty 22 | Timeout(m/s)<br>10:0<br>10:0<br>10:0<br>10:0<br>10:0<br>10:0<br>10:0<br>10:0<br>10:0<br>10:0<br>10:0<br>10:0<br>10:0<br>10:0<br>10:0<br>10:0<br>10:0<br>10:0<br>10:0<br>10:0<br>10:1<br>10:0<br>10:0<br>10:2<br>10:0<br>10:0 | Length<br>24<br>24<br>24<br>24<br>24<br>24<br>24<br>24<br>24<br>24                                 |  |
|                     | Status<br>Idle                                               | Type<br>console 0                                                                                                    | Timeout(m/s)<br>10:0                                                                                                    | Length<br>24                                                                                       |  |
|                     |                                                              | vty 0                                                                                                    | 10:0                                                                                                    | 24                                                                                                 |  |

See Also

exec-timeout, line console, line vty

## show lldp

Displays the global information for LLDP.

| Synopsis         | show lldp                                                                                                    |                                                                                                    |                                                                |  |  |  |
|------------------|----------------------------------------------------------------------------------------------------|----------------------------------------------------------------------------------------------------|----------------------------------------------------------------|--|--|--|
| Operands         | None                                                                                                    | None                                                                                                    |                                                                |  |  |  |
| Defaults         | There are no default values for this o                                                                                                    | comand.                                                                                                    |                                                                |  |  |  |
| Command<br>Modes | Privileged EXEC mode<br>EXEC mode                                                                                                    |                                                                                                    |                                                                |  |  |  |
| Description      | This command displays the global in                                                                                                    | formation for the LLDP setting                                                                                                    | ŞS.                                                            |  |  |  |
| User Guidelines  | There are no user guidelines for this command.                                                                                                    |                                                                                                    |                                                                |  |  |  |
| Examples         | <pre>switch#show lldp<br/>LLDP Global Information<br/>system-name: WT.IT.48<br/>system-description: Fibr<br/>description:<br/>State:<br/>Mode:<br/>Advertise transmitted:<br/>Hold time for advertise:<br/>Re-init Delay Timer:<br/>Tx Delay Timer:<br/>Transmit TLVs:<br/>DCBx FCoE Priority Value<br/>DCBx iSCSI Priority Value</pre> | Disabled<br>Receive/Transmit<br>30 seconds<br>120 seconds<br>2 seconds<br>1 seconds<br>Chassis ID<br>TTL<br>DCBx FCoE App<br>Link Prim<br>s: 4 5 | Port ID<br>IEEE DCBx<br>DCBx FCoE Logical Link<br>Brocade Link |  |  |  |

See Also show IIdp interface, show IIdp neighbors, show IIdp statistics

## show IIdp interface

|                     | Displays the LLDP status information on the specified interface.              |                                                                                                    |                                                                       |  |  |  |
|---------------------|-------------------------------------------------------------------------------|----------------------------------------------------------------------------------------------------|-----------------------------------------------------------------------|--|--|--|
| Synopsis            | show lldp [interface tengigabitethernet slot/port]                            |                                                                                                    |                                                                       |  |  |  |
| Operands            | interface tengigabitethernet<br>Specifies a valid 10 Gbps Ethernet interface. |                                                                                                    |                                                                       |  |  |  |
|                     | slot Spe                                                                      | cifies a valid slot number.                                                                                                    |                                                                       |  |  |  |
|                     | port Spe                                                                      | cifies a valid port number.                                                                                                    |                                                                       |  |  |  |
| Defaults            | There are no default conf                                                     | igurations for this command.                                                                                                    |                                                                       |  |  |  |
| Command<br>Modes    | Privileged EXEC mode<br>EXEC mode                                             |                                                                                                    |                                                                       |  |  |  |
| Description         | Use this command to display the LLDP status on the specified interface.       |                                                                                                    |                                                                       |  |  |  |
| Usage<br>Guidelines | There are no usage guidelines for this command.                               |                                                                                                    |                                                                       |  |  |  |
| Examples            | To display all the LLDP int                                                   | erface status information for a sele                                                                                                    | ected interface:                                                      |  |  |  |
|                     | LLDP information f<br>State:<br>Mode:<br>Advertise Transm                     | Enabled<br>Receive/Transmit<br>anitted: 30 seconds<br>dvertise: 120 seconds<br>imer: 2 seconds<br>1 seconds<br>CEE<br>Yes<br>Chassis ID<br>TTL<br>DCBX FCoE App<br>Link Prim | 0/0<br>Port ID<br>IEEE DCBX<br>DCBX FCOE Logical Link<br>Brocade Link |  |  |  |

See Also show Ildp, show Ildp neighbors, show Ildp statistics

# show IIdp neighbors

|                     | Displays LLDP information for all neighboring devices on the specified interface. |                                                                                                    |  |  |  |
|---------------------|-----------------------------------------------------------------------------------|----------------------------------------------------------------------------------------------------|--|--|--|
| Synopsis            | show lldp neighbors {interface tengigabitethernet slot/port   detail}             |                                                                                                    |  |  |  |
| Operands            | interface tengigabitethernet<br>Specifies a valid 10 Gbps Ethernet interface.     |                                                                                                    |  |  |  |
|                     | slot                                                                              | Specifies a valid slot number.                                                                                                    |  |  |  |
|                     | port                                                                              | Specifies a valid port number.                                                                                                    |  |  |  |
|                     | detail                                                                            | Displays all the LLDP neighbor information in detail for the specified interface.                                                                                                    |  |  |  |
| Defaults            | There are no de                                                                   | efault configurations for this command.                                                                                                    |  |  |  |
| Command             | Privileged EXEC                                                                   | Cmode                                                                                                    |  |  |  |
| Modes               | EXEC mode                                                                         |                                                                                                    |  |  |  |
| Description         | Use this commainterface.                                                          | and to display LLDP information for all neighboring devices on the specified                                                                                                    |  |  |  |
| Usage<br>Guidelines | lf you do not us                                                                  | e the <b>interface tengigabitethernet</b> operand, only the mandatory TLVs are displayed.                                                                                                    |  |  |  |
| Examples            | To display detailed LLDP neighbor information on a specific interface:            |                                                                                                    |  |  |  |
|                     | switch# <b>sh</b>                                                                 | ow lldp neighbors interface tengigabitethernet 0/8 detail                                                                                                    |  |  |  |
|                     | Neighbors                                                                         | for Interface Te 0/8                                                                                                    |  |  |  |
|                     | MANDATORY                                                                         | TLVs                                                                                                    |  |  |  |
|                     | ======================================                                            |                                                                                                    |  |  |  |
|                     | OPTIONAL                                                                          | TLVs                                                                                                    |  |  |  |
|                     | ========<br>Port Inte                                                             | =====<br>rface Description: Te 0/8                                                                                                    |  |  |  |
|                     | System Na                                                                         | me: sw0                                                                                                    |  |  |  |
|                     | -                                                                                 | scription: Fibre Channel Switch.<br>pabilities: Switching Routing                                                                                                    |  |  |  |
|                     | System Ca                                                                         | pabilities Enabled: Switching                                                                                                    |  |  |  |
|                     | Remote VL<br>AutoNego<br>AutoNego<br>Operation<br>Link Aggr                       | otocols Advertised: Multiple Spanning Tree Protocol<br>ANs Configured: VLAN ID: 1 VLAN Name: default<br>Support: Supported Not Enabled<br>Capability: 0<br>al MAU Type: 0<br>egation Capability: Capable<br>egation Status: Disabled |  |  |  |

```
Port & Protocol Vlan Flag: Supported Not enabled
Port & Protocol Vlan Id: 0
Link Aggregation Port Id: 0
Max Frame Size: 2500
Management Address: 10.32.152.21 (IPv4)
Interface Numbering: 2
Interface Number: 0x4080100 (67633408)
OID: 0x100f99b4
DCBX TLVs
_____
DCBX Version : pre-CEE
DCBX Ctrl OperVersion: 0 MaxVersion: 0 SeqNo: 2 AckNo: 1
DCBX ETS OperVersion: 0 MaxVersion: 0 EN: 1 Will: 0 Err: 0
Pri-Map: 15 15 15 15 15 15 15 15
BWG ID: 00 Percentage: 000
BWG ID: 01 Percentage: 000
BWG ID: 02 Percentage: 000
BWG ID: 03 Percentage: 000
BWG ID: 04 Percentage: 000
BWG ID: 05 Percentage: 000
BWG ID: 06 Percentage: 000
BWG ID: 07 Percentage: 000
DCBX PFC OperVersion: 0 MaxVersion: 0 EN: 1 Will: 0 Err: 0
Admin-Map: 0xf0
FCoE App OperVersion: 0 MaxVersion: 0 EN: 1 Will: 0 Err: 0
User-Pri-Map: 0x00
FCoE LLS OperVersion: 0 MaxVersion: 0 EN: 1 Will: 0 Err: 0
Logic Link Status: Down
LAN LLS OperVersion: 0 MaxVersion: 0 EN: 1 Will: 0 Err: 0
Logic Link Status: Up
switch#
```

See Also show Ildp, show Ildp interface, show Ildp statistics

# show IIdp statistics

|                     | Displays the LLDP statistics on all interfaces or a specified interface.                                                         |                                                                                            |  |  |
|---------------------|----------------------------------------------------------------------------------------------------|--------------------------------------------------------------------------------------------|--|--|
| Synopsis            | show lldp statistics [interface tengigabitethernet slot/port]                                                                    |                                                                                            |  |  |
| Operands            | <b>interface tengigabitethernet</b><br>Specifies a valid 10 Gbps Ethernet interface for which to display the LLDP<br>statistics. |                                                                                            |  |  |
|                     | slot                                                                                                    | Specifies a valid slot number.                                                             |  |  |
|                     | port                                                                                                    | Specifies a valid port number.                                                             |  |  |
| Defaults            | There are no default o                                                                                                    | configurations for this command.                                                           |  |  |
| Command             | d Privileged EXEC mode                                                                                                    |                                                                                            |  |  |
| Modes               | EXEC mode                                                                                                    |                                                                                            |  |  |
| Description         | Use this command to                                                                                                    | display LLDP statistics on all interfaces or a specified interface.                        |  |  |
| Usage<br>Guidelines | If you do not specify the statistics for all interfa                                                                             | ne <b>interface tengigabitethernet</b> operand, this command displays the LLDP aces.       |  |  |
| Examples            | To display LLDP statis                                                                                                    | tics on the specified interface:                                                           |  |  |
|                     |                                                                                                    | t:       0         ed:       0         ror:       0         d:       554         :       0 |  |  |
| See Also            | show IIdp, show IIdp i                                                                                                    | nterface, show lldp neighbors                                                              |  |  |

## show logging

Displays the internal syslog buffer of the switch.

| Synopsis            | show logging                                                                                                    |  |  |  |  |
|---------------------|----------------------------------------------------------------------------------------------------|--|--|--|--|
| Operands            | None                                                                                                    |  |  |  |  |
| Defaults            | There are no default configurations for this command.                                                                                                    |  |  |  |  |
| Command<br>Modes    | Privileged EXEC mode<br>EXEC mode                                                                                                    |  |  |  |  |
| Description         | Use this command to display the RASlog messages stored in the internal buffer.                                                                                                    |  |  |  |  |
| Usage<br>Guidelines | The RASlog messages contain the module name, error code, and message details.                                                                                                    |  |  |  |  |
| Examples            | To display the RASlog messages stored in the internal buffer:                                                                                                    |  |  |  |  |
|                     | switch# <b>show logging</b><br>Fabos OS Version: v6.1.2                                                                                                    |  |  |  |  |
|                     | Number of Messages: 1024                                                                                                    |  |  |  |  |
|                     | 2009/02/03-00:19:43: %NSM-4-1001: Interface TenGigabitEthernet 0/4 is online.<br>2009/02/03-00:20:14: %NSM-4-1002: Interface TenGigabitEthernet 0/4 is<br>protocol down.<br>2009/02/03-00:20:14: %NSM-4-1001: Interface TenGigabitEthernet 0/4 is online.<br>2009/02/03-00:21:10: %NSM-4-1003: Interface Port-channel 10 is link down |  |  |  |  |

See Also None

#### show mac access-group

Displays the current MAC ACL mapping to interfaces.

Synopsis show mac access-group {interface port-channel number | tengigabitethernet slot/port | vlan vlan\_id} Operands interface Specifies the interface for which to display the MAC ACL mapping. port-channel number Specifies the port-channel number. The range of valid values is from 1 through 63. tengigabitethernet Specifies a valid 10 Gbps Ethernet interface. slot Specifies a valid slot number. port Specifies a valid port number. vlan vlan\_id Specifies the VLAN number. The range of valid values is from 1 through 3583. Defaults There are no default configurations for this command. Command Privileged EXEC mode Modes EXEC mode Description Use this command to display the current MAC ACL mapping to interfaces. Usage If you do not specify an interface, this command shows MAC ACL mapping for all interfaces. Guidelines Examples To display the current MAC ACL mapping for 10 Gbps Ethernet interface 0/1: switch#show mac access-group interface tengigabitethernet 0/1 Interface Te 0/1 Inbound access-list is std\_acl To display the current MAC ACL mapping for interface VLAN 100: switch#show mac access-group interface vlan 100 Interface Vl 100 Inbound access-list is ext\_acl To display the current MAC ACL mapping for 10 Gbps Ethernet interface 0/7 where there is no ACL applied: switch#show mac access-group interface tengigabitethernet 0/7 Interface Te 0/7 Inbound access-list is not set

See Also show running-config, show statistics access-list mac

#### show mac-address-table

Displays a specific MAC address table static and dynamic entry or the MAC address table static and dynamic entries for a specific interface or VLAN.

Synopsis show mac-address-table {address mac-addr | aging-time | count | dynamic | {interface tengigabitethernet slot/port | port-channel number} | linecard interface tengigabitethernet slot/port | static | vlan vlan\_id }

#### **Operands** address mac-address

- Specifies a 48-bit MAC address. The valid format is H.H.H (available in EXEC mode only).
- aging-time Displays the aging time.
- **count** Displays the count of forwarding entries.
- dynamic Displays the dynamic MAC addresses.
- interface tengigabitethernet
  - Specifies a valid 10 Gbps Ethernet interface.
  - slot Specifies a valid slot number.
  - port Specifies a valid port number.
  - port-channel number

Specifies the port-channel number. The range of valid values is from 1 through 63.

**linecard** Displays the line card information.

#### interface tengigabitethernet

- Specifies a valid 10 Gbps Ethernet interface.
- slot Specifies a valid slot number.
- port Specifies a valid port number.
- static Displays the static MAC addresses.
- vlan vlan\_id Specifies the VLAN number. The range of valid values is from 1 through 3583.
- **Defaults** No static addresses are configured.
- Command Privileged EXEC mode Modes EXEC mode
- **Description** Use this command to display a specific static or dynamic MAC address entry or all entries for a specific interface, a specific VLAN, a specific line card, or for all interfaces and all VLANs.
  - **Usage** There are no usage guidelines for this command.

Guidelines

### 2 show mac-address-table

**Examples** To display a specific MAC address in the table:

switch#show mac-address-table address 0011.2222.3333VlanIdMac-addressTypeStatePorts1000011.2222.3333StaticInactiveTe 0/1Total MAC addresses: 1

To display the aging time for a specific MAC address table:

switch#show mac-address-table aging-time
MAC Aging-time : 300 seconds

To display a dynamic MAC address table:

switch#show mac-address-table dynamic VlanId Mac-address Type State Ports 100 0011.2222.5555 Dynamic Inactive Te 0/1 100 0011.2222.6666 Dynamic Inactive Te 0/1 Total MAC addresses : 2

See Also None

#### show media

Displays the SFP information for all the interfaces present on a switch.

|                     |                                                                                                    | ·                                                                                                    |  |  |  |  |
|---------------------|----------------------------------------------------------------------------------------------------|----------------------------------------------------------------------------------------------------|--|--|--|--|
| Synopsis            | show media                                                                                                    |                                                                                                    |  |  |  |  |
| Operands            | None                                                                                                    |                                                                                                    |  |  |  |  |
| Defaults            | There are no default co                                                                                                    | nfigurations for this command.                                                                                                    |  |  |  |  |
| Command             | Privileged EXEC mode                                                                                                    |                                                                                                    |  |  |  |  |
| Modes               | EXEC mode                                                                                                    |                                                                                                    |  |  |  |  |
| Description         | Use this command to di several pages long.                                                                                                    | isplay a summary of all SFP information for the switch. The output will be                                                                                                    |  |  |  |  |
| Usage<br>Guidelines | There are no usage guid                                                                                                    | delines for this command.                                                                                                    |  |  |  |  |
| Examples            | To display all SFP inforn                                                                                                    | nation:                                                                                                    |  |  |  |  |
|                     | switch#show medi<br>Interface<br>Identifier<br>Connector<br>Transceiver<br>Name<br>Encoding<br>Baud Rate<br>Length 9u<br>Length 9u<br>Length 9u<br>Length 62.5u<br>Length 62.5u<br>Length Cu<br>Vendor Name<br>Vendor OUI<br>Vendor PN<br>Vendor Rev<br>Wavelength<br>Options<br>BR Max<br>BR Min<br>Serial No<br>Date Code<br>Temperature<br>Voltage<br>Current<br>TX Power<br>RX Power<br>(output truncate | <pre>TenGigabitEthernet 0/1 3 SFP 7 LC 000000000000010 10_GB/s id 6 103 (units 100 megabaud) 0 (units 100 megabaud) 0 (units 100 meters) 8 (units 10 meters) 8 (units 10 meters) 3 (units 1 meter) BROCADE 42:52:4f 57-000075-01 A 850 (units nm) 001a Loss_of_Sig,Tx_Fault,Tx_Disable 0 0 AAA108454100431 081108 44 Centigrade 3246.8 (Volts) 0.002 (mAmps) 0.1 (uWatts)</pre> |  |  |  |  |

See Also show media interface, show media linecard

### show media interface

|                     | Displays the SFP information for a specific interface.                                                                                                    |                                                                                                    |  |  |
|---------------------|----------------------------------------------------------------------------------------------------|----------------------------------------------------------------------------------------------------|--|--|
| Synopsis            | show media interface tengigabitethernet slot/port                                                                                                    |                                                                                                    |  |  |
| Operands            | <b>tengigabitethernet</b><br>s/ot                                                                                                    | Specifies a valid 10 Gbps Ethernet interface.<br>Specifies a valid slot number.                                                                                                    |  |  |
|                     |                                                                                                    |                                                                                                    |  |  |
|                     | port                                                                                                    | Specifies a valid port number.                                                                                                    |  |  |
| Defaults            | There are no default                                                                                                    | configurations for this command.                                                                                                    |  |  |
| Command             | Privileged EXEC mod                                                                                                    | e                                                                                                    |  |  |
| Modes               | EXEC mode                                                                                                    |                                                                                                    |  |  |
|                     |                                                                                                    |                                                                                                    |  |  |
| Description         | Use this command to                                                                                                    | o display a summary of the SFP information for the specified interface.                                                                                                    |  |  |
| Usage<br>Guidelines | There are no usage (                                                                                                    | guidelines for this command.                                                                                                    |  |  |
| Examples            | To display SFP inform                                                                                                    | nation for an interface:                                                                                                    |  |  |
|                     | Identifier<br>Connector<br>Transceiver<br>Name<br>Encoding<br>Baud Rate<br>Length 9u<br>Length 9u<br>Length 50u<br>Length 62.5u<br>Length Cu<br>Vendor Name               | <pre>7 LC<br/>000000000000010 10_GB/s<br/>id<br/>6<br/>103 (units 100 megabaud)<br/>0 (units km)<br/>0 (units km)<br/>0 (units 100 meters)<br/>8 (units 10 meters)<br/>1 3 (units 10 meters)<br/>0 (units 1 meter)</pre> |  |  |
|                     | Vendor OUI<br>Vendor PN<br>Vendor Rev<br>Wavelength<br>Options<br>BR Max<br>BR Min<br>Serial No<br>Date Code<br>Temperature<br>Voltage<br>Current<br>TX Power<br>RX Power | 42:52:4f<br>57-0000075-01<br>A<br>850 (units nm)<br>001a Loss_of_Sig,Tx_Fault,Tx_Disable<br>0<br>0<br>AAA108454100431<br>081108<br>44 Centigrade<br>3246.8 (Volts)<br>0.002 (mAmps)<br>0.1 (uWatts)<br>0.1 (uWatts)      |  |  |

See Also show media, show media linecard

## show media linecard

|                     | Dianto in the CED inform                                                                                                    | ection for all the interference of a charitic line pard                                                                                                    |
|---------------------|----------------------------------------------------------------------------------------------------|----------------------------------------------------------------------------------------------------|
|                     | Displays the SFP inform                                                                                                    | nation for all the interfaces of a specific line card.                                                                                                    |
| Synopsis            | show media linecard ne                                                                                                    | umber                                                                                                    |
| Operands            | number Li                                                                                                    | ine card number.                                                                                                    |
| Defaults            | There are no default co                                                                                                    | onfigurations for this command.                                                                                                    |
| Command<br>Modes    | Privileged EXEC mode<br>EXEC mode                                                                                                    |                                                                                                    |
| Description         |                                                                                                    | lisplay a summary of the SFP information for a specific line card. The output or each interface on the line card, and is several pages long.                                                                                                    |
| Usage<br>Guidelines | There are no usage gui                                                                                                    | delines for this command.                                                                                                    |
| Examples            | To show the SFP inform                                                                                                    | nation for line card number 0:                                                                                                    |
| See Also            | switch#show med:<br>Interface<br>Identifier<br>Connector<br>Transceiver<br>Name<br>Encoding<br>Baud Rate<br>Length 9u<br>Length 9u<br>Length 50u<br>Length 62.5u<br>Length 62.5u<br>Length Cu<br>Vendor Name<br>Vendor OUI<br>Vendor PN<br>Vendor Rev<br>Wavelength<br>Options<br>BR Max<br>BR Min<br>Serial No<br>Date Code<br>Temperature<br>Voltage<br>Current<br>TX Power<br>RX Power<br>(output truncate | <pre>TenGigabitEthernet 0/1 3 SFP 7 LC 000000000000010 10_GB/s id 6 103 (units 100 megabaud) 0 (units 100 meters) 8 (units 100 meters) 8 (units 10 meters) 3 (units 1 meter) BROCADE 42:52:4f 57-000075-01 A 850 (units nm) 001a Loss_of_Sig,Tx_Fault,Tx_Disable 0 0 AAA108454100431 081108 44 Centigrade 3246.8 (Volts) 0.002 (mAmps) 0.1 (uWatts) ed)</pre> |
| See Also            | show media, show med                                                                                                    | dia interface                                                                                                    |

# show port-channel

|             | Displays the Link Aggregation Group (LAG) information for a port-channel.                           |                                                                                                    |  |  |  |  |
|-------------|----------------------------------------------------------------------------------------------------|----------------------------------------------------------------------------------------------------|--|--|--|--|
| Synopsis    | show port-channe                                                                                    | show port-channel {channel-group-number   detail   load-balance   summary}                                                                                        |  |  |  |  |
| Operands    | channel-group nur                                                                                   | channel-group number<br>Specifies a LAG port channel-group number to display. The range of valid<br>values is from 1 through 63.                                  |  |  |  |  |
|             | detail                                                                                              | Displays detailed LAG information for a port-channel.                                                                                                    |  |  |  |  |
|             | load-balance                                                                                        | Displays the load-balance or frame-distribution scheme among ports in the port-channel.                                                                           |  |  |  |  |
|             | summary                                                                                             | Displays the summary information per channel-group.                                                                                                    |  |  |  |  |
| Defaults    | There are no default configurations for this command.                                               |                                                                                                    |  |  |  |  |
| Command     | Privileged EXEC mode                                                                                |                                                                                                    |  |  |  |  |
| Modes       | EXEC mode                                                                                           |                                                                                                    |  |  |  |  |
| Description | Displays the LAGs present on the system with details about the LACP counters on their member links. |                                                                                                    |  |  |  |  |
| Usage       | If you do not specify a port-channel, all port-channels are displayed.                              |                                                                                                    |  |  |  |  |
| Guidelines  | LAG interfaces are called port-channels.                                                            |                                                                                                    |  |  |  |  |
| Examples    | To display informa                                                                                  | tion for port-channel 10:                                                                                                    |  |  |  |  |
|             | % Aggregaton<br>0x0000,00-00<br>Key 0000<br>% Link: Te                                              | <pre>port-channel 10 c Po 10 0 Admin Key: 0010 - Oper Key 0010 Partner System ID: 0-00-00-00 Partner Oper e 0/1 (67174401) sync: 0 e 0/2 (67239938) sync: 0</pre> |  |  |  |  |
| See Also    | None                                                                                                |                                                                                                    |  |  |  |  |

## show power supply

|                 | Displays the current status of the power supply.              |
|-----------------|---------------------------------------------------------------|
| Synopsis        | show power supply                                             |
| Operands        | None                                                          |
| Defaults        | There are no default values for this command.                 |
| Command         | Privileged EXEC mode                                          |
| Modes           | EXEC mode                                                     |
| Description     | This command displays the current status of the power supply. |
| User Guidelines | There are no user guidelines for this command.                |
| Examples        | None                                                          |
| See Also        | None                                                          |

## show privilege

Displays the privilege level of the current status.

| Synopsis         | show privilege                                                   |
|------------------|------------------------------------------------------------------|
| Operands         | None                                                             |
| Defaults         | There are no default values for this command.                    |
| Command<br>Modes | Privileged EXEC mode<br>EXEC mode                                |
| Description      | This command displays the privilege level of the current status. |
| User Guidelines  | There are no user guidelines for this command.                   |
| Examples         | None                                                             |
| See Also         | None                                                             |

#### show processes cpu

Displays information about the active processes in the switch and their corresponding CPU utilization statistics.

| Synopsis            | show processes cpu summary                                                                                                    |                                                |                |            |                                                |
|---------------------|----------------------------------------------------------------------------------------------------|------------------------------------------------|----------------|------------|------------------------------------------------|
| Operands            | summary                                                                                                    | Shows a su                                     | mmary o        | f CPU us   | sage by all processes.                         |
| Defaults            | There are no                                                                                                    | default configuration                          | ns for this    | s comma    | and.                                           |
| Command<br>Modes    | Privileged EX<br>EXEC mode                                                                                                    | EC mode                                        |                |            |                                                |
| Description         |                                                                                                    | mand to display info<br>g CPU utilization stat |                | about the  | e active processes in the switch and their     |
| Usage<br>Guidelines | There are no                                                                                                    | usage guidelines for                           | this com       | nmand.     |                                                |
| Examples            | To show the i                                                                                                    | nformation for all pro                         | ocesses:       |            |                                                |
|                     | switch# <b>show processes cpu summary</b><br>CPU Utilization current: 0.90%; One minute: 0.00%; Five minutes: 0.00%;<br>Fifteen minutes: 0.00% |                                                |                |            |                                                |
|                     | To show CPU usage information by individual processes:                                                                                         |                                                |                |            |                                                |
|                     | CPU Uti<br>Fifteen                                                                                                    | minutes: 0.00%                                 | 0.90%;         |            | nute: 0.00%; Five minutes: 0.00%;              |
|                     | PID<br>1                                                                                                    | Process<br>init                                | CPU% :<br>0.00 | State<br>S | Started<br>14:18:35 Feb 19, 2009               |
|                     | 2                                                                                                    | ksoftirqd/0                                    | 0.00           | S          | 14:18:35 Feb 19, 2009                          |
|                     | 3                                                                                                    | events/0                                       | 0.00           | S          | 14:18:35 Feb 19, 2009                          |
|                     | 4                                                                                                    | khelper                                        | 0.00           | S          | 14:18:35 Feb 19, 2009                          |
|                     | 5                                                                                                    | kthread                                        | 0.00           | S          | 14:18:35 Feb 19, 2009                          |
|                     | 40<br>73                                                                                                    | kblockd/0<br>pdflush                           | 0.00<br>0.00   | S<br>S     | 14:18:35 Feb 19, 2009<br>14:18:35 Feb 19, 2009 |
|                     | 21                                                                                                    | Partabu                                        | 0.00           | 5          | 11.10.33 100 17, 2007                          |
| See Also            | None                                                                                                    |                                                |                |            |                                                |

#### show processes memory

Displays the memory usage information based on processes running in the system.

| Synopsis            | show processes memory summary                                                                                                    |                                                                  |                                              |        |                                            |                 |                                    |  |  |
|---------------------|----------------------------------------------------------------------------------------------------|------------------------------------------------------------------|----------------------------------------------|--------|--------------------------------------------|-----------------|------------------------------------|--|--|
| Operands            | summary                                                                                                    | summary Shows a summary of memory usage by all processes.        |                                              |        |                                            |                 |                                    |  |  |
| Defaults            | There are no                                                                                                    | default configura                                                | tions for thi                                | s com  | imand.                                     |                 |                                    |  |  |
| Command<br>Modes    | Privileged EX<br>EXEC mode                                                                                                    | EC mode                                                          |                                              |        |                                            |                 |                                    |  |  |
| Description         | Use this com                                                                                                    | imand to view me                                                 | mory usage                                   | inforı | mation based                               | on processes ru | unning in the system.              |  |  |
| Usage<br>Guidelines | There are no usage guidelines for this command.                                                                                                    |                                                                  |                                              |        |                                            |                 |                                    |  |  |
| Examples            | To show a summary of memory usage by all processes:<br><pre>switch#show processes memory summary %Memory Used: 39.463%; TotalMemory: 1028020 KB; Total Used: 405688 KB; Total Free: 622332 KB</pre> To show memory usage information by individual processes: <pre>switch#show processes memory %Memory Used: 39.463%; TotalMemory: 1028020 KB; Total Used: 405688 KB; Total Free: 622332 KB</pre> |                                                                  |                                              |        |                                            |                 |                                    |  |  |
|                     | PID<br>1<br>2<br>3<br>4<br>5                                                                                                    | Process<br>init<br>ksoftirqd/0<br>events/0<br>khelper<br>kthread | MEM%<br>0.00<br>0.00<br>0.00<br>0.00<br>0.00 | Mem    | Used(bytes)<br>1736704<br>0<br>0<br>0<br>0 |                 | неар USEQ<br>-<br>-<br>-<br>-<br>- |  |  |
| <b>.</b>            |                                                                                                    |                                                                  |                                              |        |                                            |                 |                                    |  |  |

See Also None

## show qos flowcontrol interface

Displays all of the configured flow control information for an interface.

| Synopsis            | show qos flowcontr                                                                                           | rol interface {tengigabitethernet slot/port   linecard slot   portset chip   all}                                                                                                    |  |  |  |
|---------------------|----------------------------------------------------------------------------------------------------|----------------------------------------------------------------------------------------------------|--|--|--|
| Operands            | tengigabitethernet                                                                                           |                                                                                                    |  |  |  |
|                     | Reports QoS flow control statistics for a single 10 Gbps Ethernet inter                                      |                                                                                                    |  |  |  |
|                     | slot                                                                                                    | Specifies the 10 Gbps Ethernet line card slot number within the chassis.                                                                                                    |  |  |  |
|                     | port                                                                                                    | Specifies the 10 Gbps Ethernet port number within the port.                                                                                                    |  |  |  |
|                     | linecard slot                                                                                                | Specifies the ASIC line card slot number within the chassis.                                                                                                    |  |  |  |
|                     | portset                                                                                                    | Reports the QoS flow control statistics for all 10 Gbps Ethernet interfaces within an ASIC.                                                                                                    |  |  |  |
|                     | chip                                                                                                    | Specifies the ASIC number within the line card.                                                                                                    |  |  |  |
|                     | all                                                                                                    | Reports QoS flow control statistics for all interfaces within the system.                                                                                                    |  |  |  |
| Defaults            | There are no defau                                                                                           | It configurations for this command.                                                                                                    |  |  |  |
| Command             | Privileged EXEC mo                                                                                           | de                                                                                                    |  |  |  |
| Modes               | EXEC mode                                                                                                    |                                                                                                    |  |  |  |
| Description         | Use this command                                                                                             | to display all of the configured flow control information for a specific interface.                                                                                                    |  |  |  |
| Usage<br>Guidelines | operation of 802.3<br>for pause generation<br>for each CoS (PFC r<br>interface. The RX_F<br>(PFC mode). When | to display the runtime state retrieved from the dataplane reflecting the x pause or Priority Flow Control (PFC) on an interface. The administrative state on and reception or processing is presented for the interface (802.3x mode) or mode). TX_Pause frame generation statistics are always presented for the Pause BitTimes is presented for the interface (802.3x mode) or for each CoS PFC is deployed under the CEE Provisioning model, then the command reports center Bridging eXchange protocol (DCBX) has overridden the user configuration. |  |  |  |
| Examples            | To display all of the                                                                                        | configured flow control information for a 10 Gbps Ethernet interface:                                                                                                    |  |  |  |
|                     | Interface Ter<br>Mode PFC<br>DCBX enable<br>TX 0 frames<br>TX                                                | qos flowcontrol interface tengigabitethernet 0/1         nGigabitEthernet 0/1         ed for PFC negotiation         s         TX       RX Output Paused         Oper Admin Oper 512 BitTimes            Off       Off         Off       Off         off       Off         off       Off         off       Off         off       Off                                                                                                    |  |  |  |
|                     | 3 Off                                                                                                    | Off     Off     0                                                                                                    |  |  |  |
|                     | 4 Off<br>5 Off                                                                                               | Off Off Off 0                                                                                                    |  |  |  |
|                     | 5 Off<br>6 Off                                                                                               | OffOff0OffOff0                                                                                                    |  |  |  |
|                     | 7 Off                                                                                                    | Off Off Off 0                                                                                                    |  |  |  |
| See Also            | show qos interface,                                                                                          | , show cee maps                                                                                                    |  |  |  |

### show qos interface

Displays a summary of all QoS configurations applied on an interface.

Synopsis show qos interface {tengigabitethernet slot/port | linecard slot | portset chip | all}

| Operands            | tengigabitethernet                                                                      |                                                                                                    |
|---------------------|-----------------------------------------------------------------------------------------|----------------------------------------------------------------------------------------------------|
|                     |                                                                                         | Reports the QoS configuration for a single 10 Gbps Ethernet interface.                                                                                                  |
|                     | slot                                                                                    | Specifies the 10 Gbps Ethernet line card slot number within the chassis.                                                                                                |
|                     | port                                                                                    | Specifies the 10 Gbps Ethernet port number within the line card.                                                                                                    |
|                     | linecard slot                                                                           | Specifies the ASIC line card slot number within the chassis.                                                                                                    |
|                     | portset                                                                                 | Reports the QoS flow control statistics for all interfaces within an ASIC.                                                                                              |
|                     | chip                                                                                    | Specifies the ASIC number within the line card.                                                                                                    |
|                     | all                                                                                     | Reports QoS configurations for all interfaces within the system.                                                                                                    |
| Defaults            | There are no default                                                                    | t configurations for this command.                                                                                                    |
| Command             | Privileged EXEC mod                                                                     | de                                                                                                    |
| Modes               | EXEC mode                                                                               |                                                                                                    |
| Description         |                                                                                         | to display a summary of all QoS configurations applied on an interface,<br>sioning mode, CEE map, Layer 2 priority, Traffic Class mapping, congestion<br>eduler policy. |
| Usage<br>Guidelines | If no interface is spe                                                                  | ecified, QoS information about all interfaces is displayed.                                                                                                    |
| Examples            | To display all of the                                                                   | configured QoS information for a 10 Gbps Ethernet interface:                                                                                                    |
|                     | Interface Ten<br>Provisionin<br>CEE Map dem<br>Default CoS<br>Interface t               |                                                                                                    |
|                     | Tail Drop T<br>Per-CoS Tai                                                              | TrafficClass: 0/4 1/4 2/6 3/4 4/4 5/4 6/4 7/4<br>Chreshold 1081344 bytes<br>I Drop Threshold (bytes)<br>DS: 0 1 2 3 4 5 6 7                                             |
|                     | Flow contro<br>CoS2 TX<br>Multicast P<br>Multicast P<br>TrafficClass:<br><br>Threshold: | on, RX on<br>Packet Expansion Rate Limit 3000000 pkt/s, max burst 4096 pkts<br>Packet Expansion Tail Drop Threshold (packets)<br>0 1 2 3 4 5 6 7                        |

| Traffic      | Class: | 0      | 1  | 2 | 3  | 4      | 5  | 6      | 7 |        |
|--------------|--------|--------|----|---|----|--------|----|--------|---|--------|
|              | eight: | 0      | 0  | 0 | 0  | <br>60 | 0  | 40     |   |        |
| Multicast    | 2      |        |    |   |    |        |    |        |   |        |
| TrafficClass | : 0    | 1      | 2  |   | 3  | 4      | 5  | 6      |   | 7      |
| DWRRWeight:  | 25     | <br>25 | 25 |   | 25 | 25     | 25 | <br>25 | 2 | -<br>5 |

See Also cee-map, priority-table

Converged Enhanced Ethernet Command Reference 53-1002164-01

## show qos maps

|                     | Displays information on the defined QoS maps. |                                                                                                    |  |  |
|---------------------|-----------------------------------------------|----------------------------------------------------------------------------------------------------|--|--|
| Synopsis            | show qos maps {[co                            | os-mutation [name]]   [cos-traffic-class [name]]}                                                                                      |  |  |
| Operands            | cos-mutation                                  | Specifies to report on all CoS-to-CoS mutation QoS maps.                                                                               |  |  |
|                     | name                                          | Specifies to report on only the named CoS-to-CoS mutation QoS map.                                                                     |  |  |
|                     | cos-traffic-class                             | Specifies to report on all CoS-to-Traffic Class QoS maps.                                                                              |  |  |
|                     | name                                          | Specifies to report on only the named CoS-to-Traffic Class QoS map.                                                                    |  |  |
| Defaults            | The default behavio                           | or without any specified operands is to report on all defined QoS maps.                                                                |  |  |
| Command             | Privileged EXEC mo                            | de                                                                                                    |  |  |
| Modes               | EXEC mode                                     |                                                                                                    |  |  |
| Description         |                                               | to display information on the defined QoS maps. For each QoS map, the is displayed with a list of all interfaces bound to the QoS map. |  |  |
| Usage<br>Guidelines | There are no usage                            | guidelines for this command.                                                                                                    |  |  |
| Examples            | To display informati                          | on on the defined QoS maps:                                                                                                    |  |  |
|                     | In-CoS<br><br>Out-CoS                         | <b>IOS maps</b> Mutation map 'test'         : 0 1 2 3 4 5 6 7            : 0 1 2 3 5 4 6 7         on the following interfaces:        |  |  |
|                     |                                               |                                                                                                    |  |  |
|                     | Out                                           | Efic Class map 'test'<br>z-CoS: 0 1 2 3 4 5 6 7                                                                                        |  |  |
|                     | Traffic                                       | Class: 0 1 2 3 5 4 6 7<br>on the following interfaces:                                                                                 |  |  |

See Also qos map cos-mutation, show qos interface

## show qos queue interface

|                     | Displays the runtime state retrieved from the interface reflecting the number of packets and bytes sent and received for each priority.                    |                                        |                                      |              |                      |                       |  |
|---------------------|----------------------------------------------------------------------------------------------------|----------------------------------------|--------------------------------------|--------------|----------------------|-----------------------|--|
| Synopsis            | show qos que                                                                                                    | ue interface {ten                      | <b>gigabitethernet</b> sl            | ot/port   a  | all}                 |                       |  |
| Operands            | tengigabitethe                                                                                                    |                                        | the 10 Gbps Eth                      | ernet inter  | face.                |                       |  |
|                     | slot                                                                                                    |                                        |                                      |              | face line card slot  | number                |  |
|                     |                                                                                                    |                                        |                                      |              |                      |                       |  |
|                     | port                                                                                                    | Specifies                              | the 10 Gbps Eth                      | ernet inter  | face port number     | within the line card. |  |
|                     | all                                                                                                    | Reports                                | QoS statistics for a                 | all interfac | ces within the syste | em.                   |  |
| Defaults            | There are no o                                                                                                    | lefault configura                      | tions for this com                   | mand.        |                      |                       |  |
| Command             | Privileged EXE                                                                                                    | C mode                                 |                                      |              |                      |                       |  |
| Modes               | EXEC mode                                                                                                    |                                        |                                      |              |                      |                       |  |
|                     | LALC Mode                                                                                                    |                                        |                                      |              |                      |                       |  |
| Description         | Use this command to display the runtime state retrieved from the interface reflecting the number of packets and bytes sent and received for each priority. |                                        |                                      |              |                      |                       |  |
| Usage<br>Guidelines | For a stand-alone switch, all ASICs are considered as slot number zero (0).                                                                                |                                        |                                      |              |                      |                       |  |
| Examples            | To display the queueing information for a 10 Gbps Ethernet interface:                                                                                      |                                        |                                      |              |                      |                       |  |
|                     |                                                                                                    | <b>how qos queue</b><br>e TenGigabitE1 | <b>interface teng</b><br>thernet 0/2 | igabitet     | hernet 0/2           |                       |  |
|                     |                                                                                                    | RX                                     | RX                                   |              | TX                   | TX                    |  |
|                     | CoS                                                                                                    | Packets                                | Bytes                                | TC           | Packets              | Bytes                 |  |
|                     | 0                                                                                                    | 680458                                 | 87098624                             | 0            | 0                    | 0                     |  |
|                     | 1                                                                                                    | 0                                      | 0                                    | 1            | 32318                | 0                     |  |
|                     | 2                                                                                                    | 0                                      | 0                                    | 2            | 0                    | 0                     |  |
|                     | 3                                                                                                    | 0                                      | 0                                    | 3            | 0                    | 0                     |  |
|                     | 4                                                                                                    | 0                                      | 0                                    | 4            | 0                    | 0                     |  |
|                     | 5                                                                                                    | 0                                      | 0                                    | 5            | 0                    | 0                     |  |
|                     | 6<br>7                                                                                                    | 0                                      | 0                                    | 6<br>7       | 0<br>0               | 0<br>0                |  |
|                     | 1                                                                                                    | 0                                      | 0                                    | /            | U                    | U                     |  |

See Also qos map cos-mutation, cee-map

## show qos rcv-queue interface

|                     | Displays a sum                      | nmary of all  | QoS configu        | rations applied to a Layer 2 interface.                                                                                          |
|---------------------|-------------------------------------|---------------|--------------------|----------------------------------------------------------------------------------------------------|
| Synopsis            | show qos rcv-q                      | ueue interfa  | ace {tengigal      | pitethernet slot/port   all}                                                                                                    |
| Operands            | tengigabitethe                      |               | ifies the 10       | Gbps Ethernet interface.                                                                                                    |
|                     | slot                                | -             |                    | rface line card slot number.                                                                                                    |
|                     |                                     | -             |                    |                                                                                                    |
|                     | port                                | -             |                    | rface port number within the line card.                                                                                          |
|                     | all                                 | Repo          | orts QoS conf      | igurations for all interfaces within the system.                                                                                 |
| Defaults            | There are no d                      | efault config | gurations for      | this command.                                                                                                    |
| Command             | Privileged EXE                      | C mode        |                    |                                                                                                    |
| Modes               | EXEC mode                           |               |                    |                                                                                                    |
|                     |                                     |               |                    |                                                                                                    |
| Description         |                                     | he QoS Prov   | visioning mod      | ry of all QoS configurations applied to a Layer 2 interface.<br>de, CEE Map, Layer 2 Priority, Traffic Class Mapping,<br>policy. |
| Usage<br>Guidelines | There are no u                      | sage guidel   | ines for this o    | command.                                                                                                    |
| Examples            | To display the r<br>Ethernet interf | -             | ess queue s        | tate information retrieved from the dataplane for a 10 Gbps                                                                      |
|                     | switch# <b>s</b>                    | now qos re    | v-queue in         | terface tengigabitethernet 0/2                                                                                                   |
|                     |                                     | -             | itEthernet         |                                                                                                    |
|                     |                                     | ets droppe    |                    | buffer 1081344 bytes                                                                                                    |
|                     |                                     | In-use        | Max                |                                                                                                    |
|                     | CoS                                 | Bytes         | Bytes              |                                                                                                    |
|                     | 0                                   | 0             | 1081344            |                                                                                                    |
|                     | 1<br>2                              | 0<br>404019   | 1081344<br>1081344 |                                                                                                    |
|                     | 3                                   | 0             | 1081344            |                                                                                                    |
|                     | 4                                   | 0             | 1081344            |                                                                                                    |
|                     | 5                                   | 0             | 1081344            |                                                                                                    |
|                     | 6<br>7                              | 0<br>0        | 1081344<br>1081344 |                                                                                                    |
| See Also            | show qos rcv-q                      | Jueue multio  | ast                |                                                                                                    |

#### show qos rcv-queue multicast

|                     | Displays the runtime state retrieved from the dataplane reflecting any multicast packet expansion packet drops resulting from a queue crossing the maximum queue depth.                                |                                                                            |                                      |                      |                     |            |  |  |
|---------------------|----------------------------------------------------------------------------------------------------|----------------------------------------------------------------------------|--------------------------------------|----------------------|---------------------|------------|--|--|
| Synopsis            | show qos rcv-queue multicast {tengigabitethernet slot/port   all}                                                                                                    |                                                                            |                                      |                      |                     |            |  |  |
| Operands            | tengigabitethernet                                                                                                    | Specifies th                                                               | e 10 Gbps Etherne                    | et interface.        |                     |            |  |  |
|                     | slot                                                                                                    | Specifies th                                                               | e 10 Gbps Etherne                    | et interface line ca | rd slot number.     |            |  |  |
|                     | port                                                                                                    | Specifies the 10 Gbps Ethernet interface port number within the line card. |                                      |                      |                     | ine card.  |  |  |
|                     | all                                                                                                    |                                                                            | S multicast packet<br>In the system. | expansion receive    | e queueing statisti | cs for all |  |  |
| Defaults            | There are no default configurations for this command.                                                                                                    |                                                                            |                                      |                      |                     |            |  |  |
| Command<br>Modes    | Privileged EXEC mode                                                                                                    |                                                                            |                                      |                      |                     |            |  |  |
|                     | EXEC mode                                                                                                    |                                                                            |                                      |                      |                     |            |  |  |
| Description         | Use this command to display the runtime state information retrieved from the interface reflecting any multicast packet expansion packet drops resulting from a queue crossing the maximum queue depth. |                                                                            |                                      |                      |                     |            |  |  |
| Usage<br>Guidelines | For a stand-alone switch, all ASICs are considered as slot number zero (0).                                                                                                    |                                                                            |                                      |                      |                     |            |  |  |
| Examples            | To display the queueing information:                                                                                                    |                                                                            |                                      |                      |                     |            |  |  |
|                     | switch# <b>show qos rcv-queue multicast tengigabitethernet 0/2</b><br>Dropped Counts                                                                                                    |                                                                            |                                      |                      |                     |            |  |  |
|                     | Linecard/P                                                                                                    |                                                                            | TC 0                                 | TC 1                 | TC 2                | TC 3       |  |  |
|                     | 0/0                                                                                                    |                                                                            | 0                                    | 0                    | 0                   | 0          |  |  |
| <b>•</b> ••         |                                                                                                    |                                                                            |                                      |                      |                     |            |  |  |

See Also show qos rcv-queue interface

#### show rmon

Displays the current RMON status on the switch.

- Synopsisshow rmon alarms [number [brief]] {events [number [brief]] | | history [event\_number] | history<br/>statistics [event\_number] | logs [event\_number] | statistics [number [brief]]}
- Operands Specifies to display the RMON alarm table. alarms Specifies the alarm index identification number. The range of valid values is number from 1 through 65535. brief Specifies to display a brief summary of the output. Specifies to display the RMON events table. events number Specifies the event index identification number. The range of valid values is from 1 through 65535. brief Specifies to display a brief summary of the output. history Specifies to display the RMON historical information. Specifies the event index identification number. The range of valid values is event number from 1 through 65535. history statistics Specifies to display the RMON historical statistics. Specifies the event index identification number. The range of valid values is event\_number from 1 through 65535. logs Specifies to display the RMON log table. event\_number Specifies the event index identification number. The range of valid values is from 1 through 65535. statistics Specifies to display the statistics identification number. number Specifies the statistics identification number. The range of valid values is from 1 through 65535. brief Specifies a brief summary of the output. Defaults There are no default configurations for this command. Command Privileged EXEC mode Modes EXEC mode Description Use this command to display the status of the current RMON on the switch. Usage There are no usage guidelines for this command. Guidelines Examples To display the RMON statistics: switch#show rmon statistics rmon collection index 4 Interface index is Id: 67108864 , Name : TenGigabitEthernet 0/0 Receive Statistics:

218903 packets, 14015626 bytes, 0 packs dropped Multicasts: 218884, Broadcasts: 18 Under-size : 0, Jabbers: 0, CRC: 0 Fragments: 0, Collisions: 0 64 byte pkts: 218722, 65-127 byte pkts: 174 128-255 byte pkts: 0, 256-511 byte pkts: 6 512-1023 byte pkts: 0, 1024-1518 byte pkts: 0 Over 1518-byte pkts(Oversize - Jumbo): 0 Owner: RMON\_SNMP Status: ok(1)

To display the RMON events:

switch#show rmon events
event Index = 4
 Description "My Description"
 Event type Log & SnmpTrap
 Event community name admin
 Last Time Sent = 00:00:00
 Owner admin

See Also rmon alarm, rmon collection, rmon event

## show running-config

|                     | Displays the contents of the configuration file currently running on the system.                                                                                                    |                                                                        |  |  |  |  |
|---------------------|----------------------------------------------------------------------------------------------------|------------------------------------------------------------------------|--|--|--|--|
| Synopsis            | show running-config {access-list   cee-map   interface   lldp   rmon   spanning-tree}                                                                                                    |                                                                        |  |  |  |  |
| Operands            | access-list                                                                                                    | Displays the running configuration of the access list.                 |  |  |  |  |
|                     | cee-map                                                                                                    | Displays the QoS Converged Enhanced Ethernet (CEE) maps configuration. |  |  |  |  |
|                     | interface                                                                                                    | Displays the interface configuration.                                  |  |  |  |  |
|                     | lldp                                                                                                    | Displays the LLDP configuration.                                       |  |  |  |  |
|                     | rmon                                                                                                    | Displays the Remote Monitoring Protocol (RMON) configuration.          |  |  |  |  |
|                     | spanning-tree                                                                                                    | Displays the STP switch configuration.                                 |  |  |  |  |
| Defaults            | There are no default configurations for this command.                                                                                                    |                                                                        |  |  |  |  |
| Command             | Privileged EXEC mode                                                                                                    |                                                                        |  |  |  |  |
| Modes               | EXEC mode                                                                                                    |                                                                        |  |  |  |  |
| Description         | Use this command to display the contents of the configuration file currently running on the system.<br>The <b>show running-config</b> command displays only the commands that were successfully executed. |                                                                        |  |  |  |  |
| Usage<br>Guidelines | There are no usage guidelines for this command.                                                                                                    |                                                                        |  |  |  |  |
| Examples            | To display the content of the current configuration file:                                                                                                    |                                                                        |  |  |  |  |
|                     | switch#show running-config                                                                                                    |                                                                        |  |  |  |  |
|                     | !<br>no protocol s                                                                                                    | panning-tree                                                           |  |  |  |  |
|                     | !<br>interface Vla:                                                                                                    | n 1                                                                    |  |  |  |  |
|                     | !<br>interface Ten                                                                                                    | GigabitEthernet 0/0                                                    |  |  |  |  |
|                     | shutdown                                                                                                    |                                                                        |  |  |  |  |
|                     | interface Ten<br>shutdown                                                                                                    | GigabitEthernet 0/1                                                    |  |  |  |  |
|                     | :<br>interface Ten<br>shutdown                                                                                                    | GigabitEthernet 0/2                                                    |  |  |  |  |
|                     | shutdown                                                                                                    | GigabitEthernet 0/3                                                    |  |  |  |  |
|                     | shutdown                                                                                                    | GigabitEthernet 0/4                                                    |  |  |  |  |
|                     | !                                                                                                    |                                                                        |  |  |  |  |

See Also show startup-config

# show running-config igmp

Displays the IGMP configuration.

| Synopsis         | show running-config igmp                                                                                                    |  |  |
|------------------|----------------------------------------------------------------------------------------------------|--|--|
| Operands         | None                                                                                                    |  |  |
| Description      | This command displays the IGMP contents of the currently running configuration. Note that this information may differ from the contents of the actual running-config file. |  |  |
| Command<br>Modes | Privileged EXEC mode<br>EXEC mode                                                                                                    |  |  |
| Defaults         | There are no defaults for this command.                                                                                                    |  |  |
| User Guidelines  | There are no user guidelines for this command.                                                                                                    |  |  |
| Examples         | None                                                                                                    |  |  |
| See Also         | None                                                                                                    |  |  |

## show spanning-tree

Displays all Spanning Tree Protocol information.

| Synopsis            | show spanning-tree                                                                                                    |  |  |  |  |
|---------------------|----------------------------------------------------------------------------------------------------|--|--|--|--|
| Operands            | None                                                                                                    |  |  |  |  |
| Defaults            | There are no default configurations for this command.                                                                                                    |  |  |  |  |
| Command<br>Modes    | Privileged EXEC mode<br>EXEC mode                                                                                                    |  |  |  |  |
| Description         | Use this command to display all STP information.                                                                                                    |  |  |  |  |
| Usage<br>Guidelines | There are no usage guidelines for this command.                                                                                                    |  |  |  |  |
| Examples            | To display all STP information:                                                                                                    |  |  |  |  |
|                     | switch# <b>show spanning-tree</b><br>Spanning-tree Mode: Multiple Spanning Tree Protocol                                                                                                    |  |  |  |  |
|                     | CIST Root Id: 8000.0005.1e76.1aa0 (self)<br>CIST Bridge Id: 8000.0005.1e76.1aa0<br>CIST Reg Root Id: 8000.0005.1e76.1aa0 (self)                                                                                                    |  |  |  |  |
|                     | CIST Root Forward Delay: 15; Hello Time: 2; Max Age: 20; Max-hops: 20<br>Configured Forward Delay: 15; Hello Time: 2; Max Age: 20; Max-hops: 20;<br>Tx-HoldCount: 6<br>Number of topology change(s): 0                                                                                                    |  |  |  |  |
|                     | Bpdu-guard errdisable timeout: disabled<br>Bpdu-guard errdisable timeout interval: 300 sec<br>Migrate Time: 3 sec                                                                                                    |  |  |  |  |
|                     | <pre>Port Te 0/0 enabled<br/>IfIndex: 67108864; Id: 8000; Role: Disabled; State: Discarding<br/>Designated External Path Cost: 0; Internal Path Cost 0<br/>Configured Path Cost: 2000<br/>Designated Port Id: 0; CIST Priority: 128<br/>Designated Bridge: 0000.0000.0000<br/>CIST Port Hello Time: 2<br/>Number of forward-transitions: 0<br/>Version Multiple Spanning Tree Protocol - Received None - Send MSTP<br/>Edgeport: off; AutoEdge: no; AdminEdge: no; EdgeDelay: 3 sec<br/>Configured Root guard: off; Operational Root guard: off<br/>Boundary: yes<br/>Bpdu-guard: off<br/>Bpdu-filter: off<br/>Link-type: point-to-point<br/>Received BPDUs: 0; Sent BPDUs: 0</pre> |  |  |  |  |
|                     | Port Te 0/8 enabled<br>IfIndex: 67633408; Id: 8008; Role: Disabled; State: Discarding<br>Designated External Path Cost: 0; Internal Path Cost 0                                                                                                    |  |  |  |  |

```
Configured Path Cost: 2000
   Designated Port Id: 0; CIST Priority: 128
   Designated Bridge: 0000.0000.0000.0000
   CIST Port Hello Time: 2
   Number of forward-transitions: 0
   Version Multiple Spanning Tree Protocol - Received None - Send MSTP
    Edgeport: off; AutoEdge: no; AdminEdge: no; EdgeDelay: 3 sec
    Configured Root guard: off; Operational Root guard: off
    Boundary: yes
   Bpdu-guard: off
    Bpdu-filter: off
   Link-type: point-to-point
   Received BPDUs: 0; Sent BPDUs: 0
Port Te 0/19 enabled
    IfIndex: 68354563; Id: 8013; Role: Disabled; State: Discarding
   Designated External Path Cost: 0; Internal Path Cost 0
   Configured Path Cost: 2000
   Designated Port Id: 0; CIST Priority: 128
   Designated Bridge: 0000.0000.0000.0000
   CIST Port Hello Time: 2
   Number of forward-transitions: 0
   Version Multiple Spanning Tree Protocol - Received None - Send MSTP
   Edgeport: off; AutoEdge: no; AdminEdge: no; EdgeDelay: 3 sec
   Configured Root guard: off; Operational Root guard: off
   Boundary: yes
   Bpdu-guard: off
    Bpdu-filter: off
   Link-type: point-to-point
   Received BPDUs: 0; Sent BPDUs: 0
Port Te 0/20 enabled
    IfIndex: 68420100; Id: 8014; Role: Disabled; State: Discarding
   Designated External Path Cost: 0; Internal Path Cost 0
   Configured Path Cost: 2000
   Designated Port Id: 0; CIST Priority: 128
   Designated Bridge: 0000.0000.0000.0000
   CIST Port Hello Time: 2
   Number of forward-transitions: 0
   Version Multiple Spanning Tree Protocol - Received None - Send MSTP
    Edgeport: off; AutoEdge: no; AdminEdge: no; EdgeDelay: 3 sec
    Configured Root guard: off; Operational Root guard: off
    Boundary: yes
    Bpdu-guard: off
    Bpdu-filter: off
    Link-type: point-to-point
   Received BPDUs: 0; Sent BPDUs: 0
```

See Also show spanning-tree interface

## show spanning-tree brief

Displays the status and parameters of the Spanning Tree Protocol.

| Synopsis            | show spanning-tree brief                                                                                                    |            |                |               |  |  |  |
|---------------------|----------------------------------------------------------------------------------------------------|------------|----------------|---------------|--|--|--|
| Operands            | None                                                                                                    |            |                |               |  |  |  |
| Defaults            | There are no default configurations for this command.                                                                                                    |            |                |               |  |  |  |
| Command<br>Modes    | Privileged EXEC mode<br>EXEC mode                                                                                                    |            |                |               |  |  |  |
| Description         | Use this command to display the status and parameters of the Spanning Tree Protocol. It includes the port roles and port states. The following describes the port roles, states, and types: |            |                |               |  |  |  |
|                     | <ul> <li>Port roles—root port, designated port, alternate port, and backup port</li> </ul>                                                                                                  |            |                |               |  |  |  |
|                     | <ul> <li>Port states—discarding, learning, and forwarding</li> </ul>                                                                                                    |            |                |               |  |  |  |
|                     | <ul> <li>Port types—edge port (PortFast), point-to-point, and shared port</li> </ul>                                                                                                    |            |                |               |  |  |  |
| Usage<br>Guidelines | There are no usage guidelines for this command.                                                                                                    |            |                |               |  |  |  |
| Examples            | To display the status and parameters of the Spanning Tree Protocol:                                                                                                    |            |                |               |  |  |  |
|                     | switch# <b>show spanning-tree brief</b><br>Spanning-tree Mode: Rapid Spanning Tree Protocol                                                                                                 |            |                |               |  |  |  |
|                     | Root ID Priority 32768<br>Address 0005.1e76.1aa0<br>Hello Time 2, Max Age 20, Forward Delay 15                                                                                              |            |                |               |  |  |  |
|                     | Bridge ID Priority 32768<br>Address 0005.1e76.1aa0<br>Hello Time 2, Max Age 20, Forward Delay 15, Tx-HoldCount<br>Migrate Time 3 sec                                                        |            |                |               |  |  |  |
|                     | Interface Role                                                                                                    | e Sts Cost | Prio Link-type | Boundary Edge |  |  |  |
|                     | Te 0/0 DIS                                                                                                    | DSC 2000   | <br>128 P2P    | Yes No        |  |  |  |
|                     | Te 0/1 ALT                                                                                                    | BLK 2000   | 128 P2P        | Yes No        |  |  |  |
|                     | Te 0/2 RTP:                                                                                                    | BLK 2000   | 128 P2P        | Yes No        |  |  |  |
|                     | Te 0/3 DIS                                                                                                    |            | 128 P2P        | Yes No        |  |  |  |
|                     | Te 0/8 DIS                                                                                                    |            | 128 P2P        | Yes No        |  |  |  |
|                     | Te 0/19 DIS                                                                                                    | DSC 2000   | 128 P2P        | Yes No        |  |  |  |
|                     | Te 0/20 DIS                                                                                                    | DSC 2000   | 128 P2P        | Yes No        |  |  |  |

See Also

show spanning-tree interface

#### show spanning-tree interface

Displays the state of the Spanning Tree Protocol for all named port-channels or 10 Gbps Ethernet interfaces.

| Synopsis    | show spanning-tree interface {port-channel number   tengigabitethernet slot/port}                                                                                                    |                                                    |  |  |  |
|-------------|----------------------------------------------------------------------------------------------------|----------------------------------------------------|--|--|--|
| Operands    | port-channel <i>number</i><br>Specifies the port-channel number. The range of valid values is from 1<br>through 63.                                                                                                    |                                                    |  |  |  |
|             | tengigabitethernet                                                                                                    | Specifies a valid 10 Gbps Ethernet interface.      |  |  |  |
|             | slot                                                                                                    | Specifies a valid slot number.                     |  |  |  |
|             | port                                                                                                    | Specifies a valid port number.                     |  |  |  |
| Defaults    | There are no default configurations for this command.                                                                                                    |                                                    |  |  |  |
| Command     | Privileged EXEC mod                                                                                                    | de                                                 |  |  |  |
| Modes       | EXEC mode                                                                                                    |                                                    |  |  |  |
| Description | Use this command to display the state of the spanning tree for all named port-channels or 10 Gbps<br>Ethernet interfaces.                                                                                                    |                                                    |  |  |  |
| Usage       | The following describes the port roles, states, and types:                                                                                                    |                                                    |  |  |  |
| Guidelines  | <ul> <li>Port roles—root port, designated port, alternate port, and backup port</li> </ul>                                                                                                    |                                                    |  |  |  |
|             | Port states—discarding, learning, and forwarding                                                                                                    |                                                    |  |  |  |
|             | <ul> <li>Port types—edge</li> </ul>                                                                                                    | e port (PortFast), point-to-point, and shared port |  |  |  |
| Examples    | To display information                                                                                                    | on on a 10 Gbps Ethernet interface:                |  |  |  |
|             | <pre>switch#show spanning-tree interface tengigabitethernet 0/0 Spanning-tree Mode: Rapid Spanning Tree Protocol Root Id: 8000.0005.le76.laa0 (self) Bridge Id: 8000.0005.le76.laa0 Port Te 0/0 enabled IfIndex: 67108864; Id: 8000; Role: Disabled; State: Discarding Designated Path Cost: 0 Configured Path Cost: 2000 Designated Port Id: 0; Port Priority: 128 Designated Bridge: 0000.0000.0000.0000 Number of forward-transitions: 0 Version Rapid Spanning Tree Protocol - Received None - Send RSTP Edgeport: off; AutoEdge: no; AdminEdge: no; EdgeDelay: 3 sec Configured Root guard: off; Operational Root guard: off Bpdu-guard: off Link-type: point-to-point Received BPDUs: 0; Sent BPDUs: 0</pre> |                                                    |  |  |  |

See Also show spanning-tree brief

#### show spanning-tree mst brief

Displays the status and parameters of the Multiple Spanning Tree Protocol (MSTP) instance information in brief.

| show spanning-tree mst brief                                                                                                    |  |  |  |
|----------------------------------------------------------------------------------------------------|--|--|--|
| None                                                                                                    |  |  |  |
| There are no default configurations for this command.                                                                                                    |  |  |  |
| Privileged EXEC mode<br>EXEC mode                                                                                                    |  |  |  |
| Use this command to display the status and parameters of the Multiple Spanning Tree Protocol (MSTP) instance information. It includes the port roles, port states, and port types.                                                                                                    |  |  |  |
| <ul> <li>The following describes the port roles, states, and types:</li> <li>Port roles—root port, designated port, alternate port, and backup port</li> <li>Port states—discarding, learning, and forwarding</li> <li>Port types—edge port (PortFast), point-to-point, and shared port</li> </ul>                                                                                                    |  |  |  |
| To display the status and parameters of the MSTP instance information:<br><pre>switch#show spanning-tree mst brief</pre> Spanning-tree Mode: Multiple Spanning Tree Protocol CIST Root ID Priority 32768 Address 0005.1e76.1aa0 CIST Bridge ID Priority 32768 Address 0005.1e76.1aa0 CIST Regional Root ID Priority 32768 Address 0005.1e76.1aa0                                                                                                    |  |  |  |
| Configured Hello Time 2, Max Age 20, Forward Delay 15<br>Max Hops 20, Tx-HoldCount 6<br>CIST Root Hello Time 2, Max Age 20, Forward Delay 15, Max Hops 20<br>CIST Root path cost 0<br>Interface Role Sts Cost Prio Link-type Boundary Edge<br>Te 0/0 DIS DSC 2000 128 P2P Yes No<br>Te 0/1 ALT BLK 2000 128 P2P Yes No<br>Te 0/2 RTPT BLK 2000 128 P2P Yes No<br>Te 0/3 DIS BLK 2000 128 P2P Yes No<br>Te 0/8 DIS DSC 2000 128 P2P Yes No<br>Te 0/19 DIS DSC 2000 128 P2P Yes No<br>Te 0/19 DIS DSC 2000 128 P2P Yes No<br>Te 0/19 DIS DSC 2000 128 P2P Yes No<br>Te 0/20 DIS DSC 2000 128 P2P Yes No |  |  |  |
|                                                                                                    |  |  |  |

See Also

show spanning-tree mst instance, show spanning-tree mst interface

#### show spanning-tree mst detail

Displays details on an interface for the active Multiple Spanning Tree Protocol (MSTP) instance running.

| Synopsis            | show spanning-tree mst detail {interface port-channel number   interface tengigabitethernet slot/port}                                                                                                    |                                                                                                    |  |  |  |
|---------------------|----------------------------------------------------------------------------------------------------|----------------------------------------------------------------------------------------------------|--|--|--|
| Operands            | interface                                                                                                    | Specifies the interface for which to display the spanning-tree information.                           |  |  |  |
|                     | port-channel numbe                                                                                                    | er<br>Specifies the port-channel of the interface. The range of valid values is from 1<br>through 63. |  |  |  |
|                     | interface tengigabit                                                                                                    | ethernet<br>Specifies a valid 10 Gbps Ethernet interface.                                             |  |  |  |
|                     | slot                                                                                                    | Specifies a valid slot number.                                                                        |  |  |  |
|                     | port                                                                                                    | Specifies a valid port number.                                                                        |  |  |  |
| Defaults            | There are no defaul                                                                                                    | t configurations for this command.                                                                    |  |  |  |
| Command             | Privileged EXEC mo                                                                                                    | de                                                                                                    |  |  |  |
| Modes               | EXEC mode                                                                                                    |                                                                                                    |  |  |  |
| Description         | Use this command to display details on a specified interface for the active MSTP instance.                                                                                                    |                                                                                                    |  |  |  |
| Usage<br>Guidelines | There are no usage guidelines for this command.                                                                                                    |                                                                                                    |  |  |  |
| Examples            | To display MSTP information on the switch in detail:                                                                                                    |                                                                                                    |  |  |  |
|                     | To display MSIP information on the switch in detail:<br>switch#show spanning-tree mst detail<br>Spanning-tree Mode: Multiple Spanning Tree Protocol<br>CIST Root Id: 8000.0005.1e76.1aa0 (self)<br>CIST Bridge Id: 8000.0005.1e76.1aa0 (self)<br>CIST Root Forward Delay: 15; Hello Time: 2; Max Age: 20; Max-hops: 20<br>Configured Forward Delay: 15; Hello Time: 2; Max Age: 20; Max-hops: 20;<br>Tx-HoldCount: 6<br>Number of topology change(s): 0<br>Bpdu-guard errdisable timeout: disabled<br>Bpdu-guard errdisable timeout interval: 300 sec<br>Migrate Time: 3 sec<br>CIST Port Details.<br>================<br>Instance: 0; Vlans:1, 100<br>Port Te 0/0 enabled<br>IfIndex: 67108864; Id: 8000; Role: Disabled; State: Discarding<br>Designated External Path Cost: 0; Internal Path Cost 0<br>Configured Path Cost: 2000<br>Designated Bridge: 0000.0000.0000<br>CIST Port Hello Time: 2<br>Number of forward-transitions: 0 |                                                                                                    |  |  |  |

```
Version Multiple Spanning Tree Protocol - Received None - Send MSTP
     Edgeport: off; AutoEdge: no; AdminEdge: no; EdgeDelay: 3 sec
     Configured Root guard: off; Operational Root guard: off
     Boundary: yes
     Bpdu-guard: off
     Bpdu-filter: off
     Link-type: point-to-point
    Received BPDUs: 0; Sent BPDUs: 0
Port Te 0/8 enabled
     IfIndex: 67633408; Id: 8008; Role: Disabled; State: Discarding
    Designated External Path Cost: 0; Internal Path Cost 0
    Configured Path Cost: 2000
    Designated Port Id: 0; CIST Priority: 128
    Designated Bridge: 0000.0000.0000.0000
    CIST Port Hello Time: 2
    Number of forward-transitions: 0
    Version Multiple Spanning Tree Protocol - Received None - Send MSTP
     Edgeport: off; AutoEdge: no; AdminEdge: no; EdgeDelay: 3 sec
     Configured Root guard: off; Operational Root guard: off
     Boundary: yes
    Bpdu-guard: off
     Bpdu-filter: off
    Link-type: point-to-point
    Received BPDUs: 0; Sent BPDUs: 0
Port Te 0/19 enabled
     IfIndex: 68354563; Id: 8013; Role: Disabled; State: Discarding
     Designated External Path Cost: 0; Internal Path Cost 0
    Configured Path Cost: 2000
    Designated Port Id: 0; CIST Priority: 128
    Designated Bridge: 0000.0000.0000.0000
    CIST Port Hello Time: 2
    Number of forward-transitions: 0
    Version Multiple Spanning Tree Protocol - Received None - Send MSTP
     Edgeport: off; AutoEdge: no; AdminEdge: no; EdgeDelay: 3 sec
    Configured Root guard: off; Operational Root guard: off
    Boundary: yes
    Bpdu-quard: off
    Bpdu-filter: off
    Link-type: point-to-point
     Received BPDUs: 0; Sent BPDUs: 0
Port Te 0/20 enabled
     IfIndex: 68420100; Id: 8014; Role: Disabled; State: Discarding
     Designated External Path Cost: 0; Internal Path Cost 0
     Configured Path Cost: 2000
    Designated Port Id: 0; CIST Priority: 128
    Designated Bridge: 0000.0000.0000.0000
     CIST Port Hello Time: 2
    Number of forward-transitions: 0
    Version Multiple Spanning Tree Protocol - Received None - Send MSTP
     Edgeport: off; AutoEdge: no; AdminEdge: no; EdgeDelay: 3 sec
     Configured Root guard: off; Operational Root guard: off
     Boundary: yes
     Bpdu-guard: off
     Bpdu-filter: off
     Link-type: point-to-point
     Received BPDUs: 0; Sent BPDUs: 0
MSTI details.
```

```
See Also show spanning-tree mst instance, show spanning-tree mst interface
```

2

## show spanning-tree mst instance

Displays information on a specified Multiple Spanning Tree Protocol (MSTP) instance.

| Synopsis            | <pre>show spanning-tree mst instance instance_id {interface port-channel number   interface tengigabitethernet slot/port}</pre> |                                                                                                    |  |  |  |  |
|---------------------|----------------------------------------------------------------------------------------------------|----------------------------------------------------------------------------------------------------|--|--|--|--|
| Operands            | instance_id                                                                                                    | Specifies the MSTP instance for which to display information. The range of valid values is from 1 through 15.    |  |  |  |  |
|                     | interface                                                                                                    | Specifies the interface for which to display the MSTP instance information.                                      |  |  |  |  |
|                     | port-channel numb                                                                                                    | er<br>Specifies the port-channel of the interface. The range of valid values is from 1<br>through 63.            |  |  |  |  |
|                     | interface tengigabit                                                                                                    | tethernet<br>Specifies a valid 10 Gbps Ethernet interface for which to display the MSTP<br>instance information. |  |  |  |  |
|                     | slot                                                                                                    | Specifies a valid slot number.                                                                                   |  |  |  |  |
|                     | port                                                                                                    | Specifies a valid port number.                                                                                   |  |  |  |  |
| Defaults            | There are no default configurations for this command.                                                                           |                                                                                                    |  |  |  |  |
| Command             | Privileged EXEC mode                                                                                                    |                                                                                                    |  |  |  |  |
| Modes               | EXEC mode                                                                                                    |                                                                                                    |  |  |  |  |
| Description         | Use this command to display information on a specified instance of the MSTP.                                                    |                                                                                                    |  |  |  |  |
| Usage<br>Guidelines | There are no usage guidelines for this command.                                                                                 |                                                                                                    |  |  |  |  |
| Examples            | To display information on MSTP instance 1:                                                                                      |                                                                                                    |  |  |  |  |
|                     | switch# <b>show</b> a                                                                                                    | spanning-tree mst instance 1 interface tengigabitethernet 0/0                                                    |  |  |  |  |
|                     | MSTI Root Io<br>MSTI Bridge                                                                                                    | ; VLANs: 100<br>d: 8001.0005.1e76.1aa0 (self)<br>Id: 8001.0005.1e76.1aa0<br>Priority: 32768                      |  |  |  |  |
| See Also            | show spanning-tree mst brief, show spanning-tree mst detail                                                                     |                                                                                                    |  |  |  |  |

#### show spanning-tree mst interface

Displays information for a specified interface for a Multiple Spanning Tree Protocol (MSTP) instance. Synopsis show spanning-tree mst interface {port-channel number | tengigabitethernet slot/port} Operands port-channel number Specifies the port-channel of the interface. The range of valid values is from 1 through 63. tengigabitethernet Specifies a valid 10 Gbps Ethernet interface. slot Specifies a valid slot number. Specifies a valid port number. port Defaults There are no default configurations for this command. Privileged EXEC mode Command Modes EXEC mode Description Use this command to display MSTP protocol-specific information such as Common and Internal Spanning Tree (CIST) spanning-tree-related information, information to each MSTP instance (MSTI), and the state of the port specific to each MSTI. Usage There are no usage guidelines for this command. Guidelines Examples To display information for the MSTP interface: switch#show spanning-tree mst interface tengigabitethernet 0/0 Spanning-tree Mode: Multiple Spanning Tree Protocol CIST Root Id: 8000.0005.1e76.1aa0 (self) CIST Bridge Id: 8000.0005.1e76.1aa0 CIST Reg Root Id: 8000.0005.1e76.1aa0 (self) CIST Operational Port Hello Time: 0 Number of forward-transitions: 0 Version: Multiple Spanning Tree Protocol - Received None - Send MSTP Edgeport: off; AutoEdge: no; AdminEdge: no; EdgeDelay: 3 sec Configured Root guard: off; Operational Root guard: off Boundary: yes Bpdu-guard: off Bpdu-filter: off Link-type: point-to-point Received BPDUs: 0; Sent BPDUs: 0 Role Sts Cost Prio VLANs Instance \_\_\_\_\_ \_\_\_\_\_ DIS DSC 2000 0 128 1

See Also show spanning-tree brief, show spanning-tree mst brief

#### show startup-config

Displays the content of the startup configuration file.

| Synopsis            | show startup-config                                                                                                    |  |  |  |
|---------------------|----------------------------------------------------------------------------------------------------|--|--|--|
| Operands            | None                                                                                                    |  |  |  |
| Defaults            | There are no default configurations for this command.                                                                                                    |  |  |  |
| Command<br>Modes    | Privileged EXEC mode<br>EXEC mode                                                                                                    |  |  |  |
| Description         | Use this command to display the contents of the startup configuration file.                                                                                                    |  |  |  |
| Usage<br>Guidelines | <ul> <li>The following guidelines apply when using this command:</li> <li>An error displays if there are no entries in the startup configuration file; for example:<br/>switch#show startup-config<br/>% No Startup-config</li> </ul>                                                                                          |  |  |  |
|                     | <ul> <li>Use the write memory command to add entries to the startup configuration file.</li> <li>Using the write erase command to delete entries from the startup configuration file.</li> </ul>                                                                                                    |  |  |  |
| Examples            | To show the content of the startup configuration file:<br><pre>switch#show startup-config i no protocol spanning-tree i interface Vlan 1 i interface TenGigabitEthernet 0/0 shutdown i interface TenGigabitEthernet 0/1 shutdown i interface TenGigabitEthernet 0/2 shutdown i interface TenGigabitEthernet 0/3 shutdown</pre> |  |  |  |

See Also write erase, write memory

#### show statistics access-list mac

 Shows active MAC ACL rules in the switch and if the rules have counters enabled.

 Synopsis
 show statistics access-list mac name {interface port-channel number | tengigabitethernet slot/port | vlan vlan\_id}

 Operands
 name
 Specifies a unique name for the MAC ACL.

 interface
 Specifies the interface for which to display the statistics.

 port-channel number
 Specifies the port channel number The range of valid values is from

Specifies the port-channel number. The range of valid values is from 1 through 63.

#### tengigabitethernet

Specifies a valid 10 Gbps Ethernet interface.

- slot Specifies a valid slot number.
- port Specifies a valid port number.
- vlan vlan\_id Specifies the VLAN number. The range of valid values is from 1 through 3583.
- **Defaults** There are no default configurations for this command.
- Command Privileged EXEC mode
  - Modes EXEC mode

Guidelines

- **Description** Use this command to display the active rules on the switch and whether those rules have counters enabled.
  - **Usage** There are no usage guidelines for this command.
- **Examples** To display the statistics for standard and extended MAC ACL applied on two interfaces, 10 Gbps Ethernet interface and VLAN 100:

switch#show statistics access-list mac std\_acl
mac access-list standard std\_acl on interface Te 0/1
seq 10 deny 0011.2222.3333 count (6312 frames)
seq 20 deny 0011.2222.4444 count (20 frames)
seq 30 deny 0011.2222.5555
seq 40 deny 0011.2222.6666 count (100000 frames)

switch#show statistics access-list mac ext\_acl
mac access-list extended ext\_acl on interface Vl 100
seq 10 deny 0011.2222.2222 0022.2222.2222 ipv4 count (4350 frames)
seq 20 deny 0011.2222.2222 0022.2222.2222 fcoe count (0 frames)
seq 30 deny 0011.2222.2222 0022.2222.2222 arp
seq 40 deny 0011.2222.2222 0022.2222.2222 10000 count (560 frames)

If the rule is not written into the hardware, the output displays as in the following example:

seq 8 permit 00c0.e000.0080 count (unwritten)

If the rule is written into the hardware, but the counters are not enabled for that rule, the output displays as in the following example:

seq 9 permit 00c0.e000.0090 count (uncounted)

See Also show running-config, show mac access-group

## show system

|                     | Displays system information.                                                                                                    |  |  |
|---------------------|----------------------------------------------------------------------------------------------------|--|--|
| Synopsis            | show system [mac-address reserved]                                                                                                    |  |  |
| Operands            | mac-address reserved<br>Displays the MAC address information.                                                                                                    |  |  |
| Defaults            | There are no default configurations for this command.                                                                                                    |  |  |
| Command<br>Modes    | Privileged EXEC mode<br>EXEC mode                                                                                                    |  |  |
| Description         | Use this command to display system information and the MAC address details.                                                                                                    |  |  |
| Usage<br>Guidelines | There are no usage guidelines for this command.                                                                                                    |  |  |
| Examples            | To display the system information:<br>switch#show system mac-address reserved<br>Base MAC address : 00:05:1E:53:ED:86<br>switch#show system<br>Stack MAC : 00:05:1E:76:42:00<br>UNIT 0<br>Unit Name : switch<br>Status : Online<br>Hardware Rev : 76.6<br>FC Port(s) : 8<br>Tengig Port(s) : 24<br>Up Time : 18:28:27 up 4:09<br>FOS Version : v6.1.2<br>Jumbo Capable : yes<br>Burned In MAC : 00:05:1E:76:42:00<br>Management IP : 10.35.155.204<br>Status : UP<br>Power Supplies<br>PS0 is OK<br>PS1 is OK<br>Fan 1 is Ok<br>Fan 2 is Ok<br>Fan 3 is Ok |  |  |
| See Also            | show version, show environment                                                                                                    |  |  |

## show tech-support

Displays output for troubleshooting.

| Synopsis            | show tech-support                                                                                                    |
|---------------------|----------------------------------------------------------------------------------------------------|
| Operands            | None                                                                                                    |
| Defaults            | There are no default configurations for this command.                                                                                                    |
| Command<br>Modes    | Privileged EXEC mode<br>EXEC mode                                                                                                    |
| Description         | Use this command to run a script that automatically runs a variety of <b>show</b> commands with output that is useful to Technical Support for troubleshooting.                                                                   |
| Usage<br>Guidelines | There are no usage guidelines for this command.                                                                                                    |
| Examples            | To display output for troubleshooting:                                                                                                    |
|                     | switch#show tech-support                                                                                                    |
|                     | date<br>Thu Feb 19 18:30:13 UTC 2009                                                                                                    |
|                     | Fabric Operating System Software<br>Fabric Operating System Version: 6.1<br>Copyright (c) 1995-2008 Brocade Communications Systems, Inc.<br>Build Time: 03:35:17 Feb 18, 2009<br>switch uptime: 04:11:09<br>Firmware name: v6.1.2 |
|                     | Switch Model Name: Brocade 8000<br>Control Processor: Freescale Semiconductor 8548E with 1016 MB of memory                                                                                                    |
|                     | 4MB of boot flash memory.                                                                                                    |
|                     | 8 FC Port(s)<br>24 Ten GigabitEthernet/IEEE 802.3 interface(s)                                                                                                    |
|                     | <br>!<br>switch#                                                                                                    |

See Also None

#### show users

Displays information on all users currently logged in to the switch.

| Synopsis            | show users                                                                 |            |                       |                         |
|---------------------|----------------------------------------------------------------------------|------------|-----------------------|-------------------------|
| Operands            | None                                                                       |            |                       |                         |
| Defaults            | There are no default c                                                     | onfigurati | ons for this commar   | nd.                     |
| Command<br>Modes    | Privileged EXEC mode<br>EXEC mode                                          |            |                       |                         |
| Description         | Use this command to view information on all users logged in to the switch. |            |                       |                         |
| Usage<br>Guidelines | Туре                                                                       | Disp       | ays the line number   | ′S.                     |
|                     | Idle                                                                       | Disp       | ays how long the se   | ssion has been idle.    |
|                     | Location                                                                   | Disp       | ays the IP address of | of the user.            |
|                     | User                                                                       | Disp       | ays the user name o   | of all users logged in. |
| Examples            | 11 -                                                                       | ers        | Location              | User                    |
| See Also            | show line                                                                  |            |                       |                         |

#### show version

Displays version information for the hardware and software. Synopsis show version Operands None Defaults There are no default configurations for this command. Command Privileged EXEC mode Modes EXEC mode Description Use this command to display hardware and software version information. Usage There are no usage guidelines for this command. Guidelines Examples To display version information: switch#show version Fabric Operating System Software Fabric Operating System Version: 6.1 Copyright (c) 1995-2008 Brocade Communications Systems, Inc. Build Time: 03:35:17 Feb 18, 2009 E209 uptime: 04:14:43 Firmware name: v6.1.2 Switch Model Name: Brocade 8000 Control Processor: Freescale Semiconductor 8548E with 1016 MB of memory 4MB of boot flash memory. 8 FC Port(s) 24 Ten GigabitEthernet/IEEE 802.3 interface(s) switch# See Also show system

# 2 show vlan

#### show vlan

|                     | Displays information about a specific VLAN interface.          |                            |                                                                                            |                                                          |  |
|---------------------|----------------------------------------------------------------|----------------------------|--------------------------------------------------------------------------------------------|----------------------------------------------------------|--|
| Synopsis            | <pre>show vlan {vlan_id   brief   classifier   fcoe}</pre>     |                            |                                                                                            |                                                          |  |
| Operands            | vlan_id                                                        |                            | Specifies the VLAN interface to display. The range of valid values is from 1 through 3583. |                                                          |  |
|                     | brief                                                          | Specifies to<br>dynamic in |                                                                                            | LAN information for all interfaces, including static and |  |
|                     | classifier                                                     | Specifies to               | o display al                                                                               | I VLAN classification information.                       |  |
|                     | fcoe                                                           | Specifies to               | o display al                                                                               | I FCoe VLAN interfaces.                                  |  |
| Defaults            | There are no default configurations for this command.          |                            |                                                                                            |                                                          |  |
| Command             | Privileged EX                                                  | EC mode                    |                                                                                            |                                                          |  |
| Modes               | EXEC mode                                                      |                            |                                                                                            |                                                          |  |
| Description         | Use this command to display information about a specific VLAN. |                            |                                                                                            |                                                          |  |
| Usage<br>Guidelines | There are no                                                   | usage guidelines fo        | or this com                                                                                | mand.                                                    |  |
| Examples            | To show infor                                                  | rmation on a VLAN:         |                                                                                            |                                                          |  |
|                     |                                                                | show vlan 1                |                                                                                            |                                                          |  |
|                     | VLAN                                                           | Name                       | State                                                                                      | Ports                                                    |  |
|                     |                                                                |                            |                                                                                            | (u)-Untagged, (t)-Tagged                                 |  |
|                     |                                                                |                            |                                                                                            | (c)-Converged                                            |  |
|                     | ======                                                         |                            | = ======                                                                                   |                                                          |  |
|                     | 1                                                              | default                    | ACTIVE                                                                                     | Te 0/0(t) Te 0/4(t) Te 0/5(t)                            |  |
|                     |                                                                |                            |                                                                                            | Te 0/8(t) Te 0/10(t) Te 0/11(c)                          |  |
|                     |                                                                |                            |                                                                                            | Po 1(t) Po 63(t)                                         |  |
|                     |                                                                |                            |                                                                                            |                                                          |  |

See Also None

#### show vlan classifier

|                     | Displays information about a specific VLAN classifier group.                                                                                                    |                                                                                                    |  |  |
|---------------------|----------------------------------------------------------------------------------------------------|----------------------------------------------------------------------------------------------------|--|--|
| Synopsis            | <pre>show vlan classifier {group number   interface {group group number   port-channel number   tengigabitethernet slot/port}</pre>                                |                                                                                                    |  |  |
| Operands            | <b>group</b> number Specifies the VLAN classifier group number. The range of valid v<br>1 through 16.                                                              |                                                                                                    |  |  |
|                     | interface group nur                                                                                                    | nber<br>Specifies the VLAN classifier interface group number. The range of valid<br>values is from 1 through 16. |  |  |
|                     | <b>interface port-channel</b> <i>number</i><br>Specifies the VLAN classifier port-channel number. The range of val<br>is from 1 through 63.                        |                                                                                                    |  |  |
|                     | interface tengigabitethernet<br>Specifies a valid 10 Gbps Ethernet interface.                                                                                      |                                                                                                    |  |  |
|                     | slot                                                                                                    | Specifies a valid slot number.                                                                                   |  |  |
|                     | port                                                                                                    | Specifies a valid port number                                                                                    |  |  |
| Defaults            | There are no default configurations for this command.                                                                                                    |                                                                                                    |  |  |
| Command             | Privileged EXEC mode                                                                                                    |                                                                                                    |  |  |
| Modes               | EXEC mode                                                                                                    |                                                                                                    |  |  |
| Description         | Use this command to display information about all configured VLAN classifier groups or a specific VLAN interface group.                                            |                                                                                                    |  |  |
| Usage<br>Guidelines | If a group ID is not specified, all configured VLAN classifier groups are shown. If a group ID is specified, a specific configured VLAN classifier group is shown. |                                                                                                    |  |  |
| Examples            | To display the VLAN classifier for group 1:                                                                                                    |                                                                                                    |  |  |
|                     |                                                                                                    | <b>vlan classifier group 1</b><br>ier group 1 rule 1                                                             |  |  |
| See Also            | None                                                                                                    |                                                                                                    |  |  |

# shutdown (interface)

Disables the selected interface.

| Synopsis            | shutdown                                        |  |
|---------------------|-------------------------------------------------|--|
|                     | no shutdown                                     |  |
| Operands            | None                                            |  |
| Defaults            | The interface is disabled.                      |  |
| Command<br>Modes    | Interface configuration mode                    |  |
| Description         | Use this command to disable an interface.       |  |
| Usage<br>Guidelines | There are no usage guidelines for this command. |  |
| Examples            | To disable an interface:                        |  |
|                     | <pre>switch(conf-if-te-0/1)#shutdown</pre>      |  |
|                     | To enable an interface:                         |  |
|                     | <pre>switch(conf-if-te-0/1)#no shutdown</pre>   |  |
| See Also            | interface, show ip interface, show interface    |  |

# shutdown (Spanning Tree Protocol)

Disables the Multiple Spanning Tree Protocol (MSTP), Rapid Spanning Tree Protocol (RSTP), or the Spanning Tree Protocol (STP) globally.

| Synopsis            | shutdown<br>no shutdown                                                            |
|---------------------|------------------------------------------------------------------------------------|
| Operands            | None                                                                               |
| Defaults            | STP is not required in a loop-free topology and is not enabled by default.         |
| Command<br>Modes    | Spanning Tree Protocol configuration mode                                          |
| Description         | Use this command to disable MSTP, RSTP, or STP globally.                           |
| Usage<br>Guidelines | This command has no usage guidelines.                                              |
| Examples            | To disable STP globally:                                                           |
|                     | <pre>switch(config)#protocol spanning-tree stp switch(conf-rstp)#shutdown</pre>    |
|                     | To enable STP globally:                                                            |
|                     | <pre>switch(config)#protocol spanning-tree stp switch(conf-rstp)#no shutdown</pre> |
| See Also            | None                                                                               |

# spanning-tree autoedge

Enables automatic edge detection.

| Synopsis            | spanning-tree autoedge<br>no spanning-tree autoedge                                  |
|---------------------|--------------------------------------------------------------------------------------|
| Operands            | None                                                                                 |
| Defaults            | Automatic edge detection is not enabled.                                             |
| Command<br>Modes    | Interface configuration mode                                                         |
| Description         | Use this command to automatically identify the edge port.                            |
| Usage<br>Guidelines | The port can become an edge port if no Bridge Protocol Data Unit (BPDU) is received. |
| Examples            | To enable automatic edge detection:                                                  |
|                     | <pre>switch(conf-if-te-0/1)#spanning-tree autoedge</pre>                             |
| See Also            | protocol spanning-tree                                                               |

# spanning-tree cost

|                     | Changes an interface's spanning-tree port path cost. |                                                                                                    |  |
|---------------------|------------------------------------------------------|----------------------------------------------------------------------------------------------------|--|
| .Synopsis           | spanning-tree cost cost                              |                                                                                                    |  |
| Operands            | cost                                                 | Specifies the path cost for the Spanning Tree Protocol (STP) calculations. The range of valid values is from 1 through 200000000. |  |
| Defaults            | The default path cost is 200000000.                  |                                                                                                    |  |
| Command<br>Modes    | Interface configura                                  | tion mode                                                                                                    |  |
| Description         | Use this command                                     | to configure the path cost for spanning-tree calculations.                                                                        |  |
| Usage<br>Guidelines | A lower path cost ir                                 | ndicates a greater chance of becoming the root.                                                                                   |  |
| Examples            | To set the port path                                 | n cost to 128:                                                                                                    |  |
|                     | switch(conf-                                         | if-te-0/1)# <b>spanning-tree cost 128</b>                                                                                         |  |
| See Also            | show spanning-tree                                   |                                                                                                    |  |

#### spanning-tree edgeport

Enables the edge port on an interface to allow the interface to quickly transition to the forwarding state.

| Synopsis            | spanning-tree edgeport {bpdu-filter   bpdu-guard}                                                      |                                                                                                    |  |
|---------------------|----------------------------------------------------------------------------------------------------|----------------------------------------------------------------------------------------------------|--|
| Operands            | bpdu-filter                                                                                            | Sets the edge port Bridge Protocol Data Unit (BPDU) filter for the port.                                                                                                    |  |
|                     | bpdu-guard                                                                                             | Guards the port against the reception of BPDUs.                                                                                                    |  |
| Defaults            | Edge port is disabled                                                                                  | d.                                                                                                    |  |
| Command<br>Modes    | Interface configuration mode                                                                           |                                                                                                    |  |
| Description         |                                                                                                    | o enable the edge port feature. This command is only for RSTP and MSTP. Use <b>ortfast</b> command for STP.                                                                                                    |  |
| Usage<br>Guidelines | <ul> <li>A port can become</li> <li>When an edge pan edge port.</li> <li>Because ports come</li> </ul> | etails about edge ports and their behavior:<br>me an edge port if no BPDU is received.<br>port receives a BPDU, it becomes a normal spanning-tree port and is no longer<br>lirectly connected to end stations cannot create bridging loops in the network,<br>etly transition to the forwarding state, and skip the listening and learning states. |  |
| Examples            | switch(conf-i<br>To set the edge port<br>switch(conf-i<br>To guard the port ag                         | <pre>juickly transition to the forwarding state:<br/>f-te-0/1)#spanning-tree edgeport<br/>BPDU filter for the port:<br/>f-te-0/1)#spanning-tree edgeport bpdu-filter<br/>ainst reception of BPDUs:<br/>f-te-0/1)#spanning-tree edgeport bpdu-guard</pre>                                                                                           |  |
| 0                   | and a standard standard standard                                                                       | dae.                                                                                                    |  |

#### See Also spanning-tree autoedge

#### spanning-tree guard root

Enables the guard root to restrict which interface is allowed to be the spanning-tree root port or the path to the root for the switch.

| Synopsis            | spanning-tree guard root                                                                                                    |
|---------------------|----------------------------------------------------------------------------------------------------|
|                     | no spanning-tree guard root                                                                                                    |
| Operands            | None                                                                                                    |
| Defaults            | The guard root is disabled.                                                                                                    |
| Command<br>Modes    | Interface configuration mode                                                                                                    |
| Description         | Use this command to enable the guard root on the interface. Use the <b>no spanning-tree guard root</b> command to disable the guard root on the selected interface.                                                                                                    |
| Usage<br>Guidelines | The root port provides the best path from the switch to the root switch.<br>The guard root protects the root bridge from malicious attacks and unintentional misconfigurations<br>where a bridge device that is not intended to be the root bridge becomes the root bridge. This<br>causes severe bottlenecks in the datapath. The guard root ensures that the port on which it is<br>enabled is a designated port. If the guard root-enabled port receives a superior Bridge Protocol<br>Data Unit (BPDU), it goes to a discarding state. |
| Examples            | To enable the guard root:<br>switch(conf-if-te-0/1)#spanning-tree guard root                                                                                                    |
| <b>•</b> • •        |                                                                                                    |

See Also spanning-tree cost

# spanning-tree hello-time

Configures the hello-time in seconds on the interface.

| Synopsis            | spanning-tree hello-time seconds                                                                                                    |                                                                                                    |  |
|---------------------|----------------------------------------------------------------------------------------------------|----------------------------------------------------------------------------------------------------|--|
|                     | no spanning-tree hello-time                                                                                                    |                                                                                                    |  |
| Operands            | seconds                                                                                                    | Sets the interval between the hello Bridge Protocol Data Units (BPDUs) sent<br>by the root switch configuration messages. The range of valid values is from<br>1 through 10. |  |
| Defaults            | The default is 2 seconds.                                                                                                    |                                                                                                    |  |
| Command<br>Modes    | Interface configuration mode                                                                                                    |                                                                                                    |  |
| Description         | Use this command to set the interval time between the BPDUs sent by the root switch. Use the <b>no spanning-tree hello-time</b> command to return to the default setting. This command is only for MSTP. |                                                                                                    |  |
| Usage<br>Guidelines | Changing the hello-<br>than the <b>hello-time</b>                                                                                                    | time affects all spanning-tree instances. The <b>max-age</b> setting must be greater setting.                                                                                |  |
| Examples            | To set the hello-time<br>switch(conf-:                                                                                                    | e to 5 seconds:<br>if-te-0/1)# <b>spanning-tree hello-time 5</b>                                                                                                    |  |
| See Also            | forward-delay, max-                                                                                                    | age, show spanning-tree                                                                                                    |  |

## spanning-tree instance

|                     |                                                                                                    | the port of a particular more motaneo.                                                                         |
|---------------------|----------------------------------------------------------------------------------------------------|----------------------------------------------------------------------------------------------------|
| Synopsis            | spanning-tree instance instance_id {cost cost   priority priority   restricted-role   restricted-tcn} |                                                                                                    |
|                     | no spanning-tree in                                                                                   | stance instance_id {cost cost   priority priority   restricted-role   restricted-tcn}                          |
| Operands            | instance_id                                                                                           | Specifies the MSTP instance. The range of valid values is from 1 through 15.                                   |
|                     | cost cost                                                                                             | Specifies the path-cost for a port. The range of valid values is from 1 through 20000000.                      |
|                     | priority priority                                                                                     | Specifies the port priority for a bridge in increments of 16. The range of valid values is from 0 through 240. |
|                     | restricted-role                                                                                       | Specifies to restrict the role of a port.                                                                      |
|                     | restricted-tcn                                                                                        | Specifies to restrict the propagation of the topology change notifications from a port.                        |
| Defaults            | The default path-cost value is 2000 on a 10 Gbps Ethernet interface.                                  |                                                                                                    |
| Command<br>Modes    | Interface configurat                                                                                  | tion mode                                                                                                    |
| Description         | Use this command                                                                                      | to set restrictions for a port on a particular MSTP instance.                                                  |
| Usage<br>Guidelines | Use this command                                                                                      | for MSTP-specific configurations.                                                                              |
| Examples            | To set restrictions for                                                                               | or the port of MSTP instance 1 with the cost of 40000:                                                         |
|                     | switch(conf-                                                                                          | if-te-0/1)#spanning-tree instance 1 cost 40000                                                                 |
| See Also            | instance, show spa                                                                                    | nning-tree                                                                                                    |

Sets restrictions for the port of a particular MSTP instance.

# spanning-tree link-type

|                     | Enables and disable                           | es the rapid transition for the Spanning Tree Protocol. |
|---------------------|-----------------------------------------------|---------------------------------------------------------|
| Synopsis            | spanning-tree link-ty<br>no spanning-tree lin | /pe {point-to-point   shared}<br>k-type                 |
| Operands            | point-to-point                                | Enables rapid transition.                               |
|                     | shared                                        | Disables rapid transition.                              |
| Defaults            | The default is <b>point</b> -                 | to-point.                                               |
| Command<br>Modes    | Interface configurat                          | ion mode                                                |
| Description         | Use this command t                            | to specify a link type for the Spanning Tree Protocol.  |
| Usage<br>Guidelines | This command over                             | rides the default setting of the link type.             |
| Examples            | To specify the link ty                        | /pe as shared:                                          |
|                     | switch(conf-i                                 | f-te-0/0)# <b>spanning-tree link-type shared</b>        |
| See Also            | None                                          |                                                         |

## spanning-tree portfast

Enables the Port Fast feature on an interface to allow the interface to quickly transition to the forwarding state.

| Synopsis            | spanning-tree portfast {bpdu-filter   bpdu-guard}                                                                                                    |                                                                                                    |  |
|---------------------|----------------------------------------------------------------------------------------------------|----------------------------------------------------------------------------------------------------|--|
| Operands            | bpdu-filter                                                                                                    | Sets the Port Fast BPDU filter for the port.                                                                                                    |  |
|                     | bpdu-guard                                                                                                    | Guards the port against the reception of BPDUs.                                                                                                    |  |
| Defaults            | Port Fast is disabled.                                                                                                    |                                                                                                    |  |
| Command<br>Modes    | Interface configuration mode                                                                                                    |                                                                                                    |  |
| Description         | immediately puts th                                                                                                    | o enable the Port Fast feature. This command is only for STP. Port Fast<br>e interface into the forwarding state without having to wait for the standard<br>le <b>spanning-tree edgeport</b> command for MSTP and RSTP. |  |
| Usage<br>Guidelines | If you enable <b>spanning-tree portfast bpdu-guard</b> on an interface and the interface receives a BPDU, the software disables the interface and puts the interface in the ERR_DISABLE state. |                                                                                                    |  |
| Examples            | To enable a port to o                                                                                                    | quickly transition to the forwarding state:                                                                                                    |  |
|                     | switch(conf-i                                                                                                    | f-te-0/1)#spanning-tree portfast                                                                                                    |  |
|                     | To set the Port Fast                                                                                                    | BPDU filter for the port:                                                                                                    |  |
|                     | switch(conf-i                                                                                                    | f-te-0/1)#spanning-tree portfast bpdu-filter                                                                                                    |  |
|                     | To guard the port ag                                                                                                    | ainst the reception of BPDUs:                                                                                                    |  |
|                     | switch(conf-i                                                                                                    | f-te-0/1)#spanning-tree portfast bpdu-guard                                                                                                    |  |
| See Also            | spanning-tree autoe                                                                                                    | dge                                                                                                    |  |

# spanning-tree priority

Changes an interface's STP port priority.

| Synopsis            | spanning-tree priority priority<br>no spanning-tree priority priority                                                                                     |                                                                                                    |
|---------------------|----------------------------------------------------------------------------------------------------|----------------------------------------------------------------------------------------------------|
| Operands            | priority                                                                                                    | Specifies the interface priority for the spanning tree. The range of valid values is from 0 through 240. Port priority is in increments of 16. |
| Defaults            | The default value is 128.                                                                                                    |                                                                                                    |
| Command<br>Modes    | Interface configuration mode                                                                                                    |                                                                                                    |
| Description         | Use this command to change an interface's spanning-tree port priority. Use the <b>no spanning-tree priority</b> command to return to the default setting. |                                                                                                    |
| Usage<br>Guidelines | There are no usage                                                                                                    | guidelines for this command.                                                                                                    |
| Examples            | To configure the po                                                                                                    | rt priority to 16:                                                                                                    |
|                     | switch(conf-                                                                                                    | if-te-0/1)# <b>spanning-tree priority 16</b>                                                                                                   |
| See Also            | spanning-tree cost,                                                                                                    | show spanning-tree                                                                                                    |

# spanning-tree restricted-role

|                     | Restricts the role of the port from becoming a root port.                                                                                                   |
|---------------------|----------------------------------------------------------------------------------------------------|
| Synopsis            | spanning-tree restricted-role                                                                                                    |
|                     | no spanning-tree restricted-role                                                                                                    |
| Operands            | None                                                                                                    |
| Defaults            | The restricted role is disabled.                                                                                                    |
| Command<br>Modes    | Interface configuration mode                                                                                                    |
| Description         | Use this command to restricts the port from becoming a root port. Use the <b>no spanning-tree restricted-role</b> command to return to the default setting. |
| Usage<br>Guidelines | There are no usage guidelines for this command.                                                                                                    |
| Examples            | To restrict the port from becoming a root port:                                                                                                    |
|                     | <pre>switch(conf-if-te-0/1)#spanning-tree restricted-role</pre>                                                                                             |
| See Also            | show spanning-tree                                                                                                    |

## spanning-tree restricted-tcn

Restricts the topology change notification (TCN) Bridge Protocol Data Units (BPDUs) sent on the port.

| Synopsis            | spanning-tree restricted-tcn                                                                                       |  |
|---------------------|----------------------------------------------------------------------------------------------------|--|
|                     | no spanning-tree restricted-tcn                                                                                    |  |
| Operands            | None                                                                                                    |  |
| Defaults            | The restricted TCN is disabled.                                                                                    |  |
| Command<br>Modes    | Interface configuration mode                                                                                       |  |
| Description         | Use this command to restrict the topology change notification Bridge Protocol Data Units (BPDUs) sent on the port. |  |
| Usage<br>Guidelines | There are no usage guidelines for this command.                                                                    |  |
| Examples            | To restrict the TCN on a specific interface:                                                                       |  |
|                     | <pre>switch(conf-if-te-0/1)#spanning-tree restricted-tcn</pre>                                                     |  |
| See Also            | show spanning-tree                                                                                                 |  |

# spanning-tree shutdown

|                     | Enables or disables Spanning Tree Protocol (STP) on the interface.                                                                                                    |
|---------------------|----------------------------------------------------------------------------------------------------|
| Synopsis            | spanning-tree shutdown                                                                                                    |
|                     | no spanning-tree shutdown                                                                                                    |
| Operands            | None                                                                                                    |
| Defaults            | Spanning Tree Protocol is not enabled.                                                                                                    |
| Command<br>Modes    | Interface configuration mode                                                                                                    |
| Description         | Use this command to disable STP on the interface or VLAN. Use the <b>no spanning-tree shutdown</b> command to enable STP on the interface or VLAN.                                                                                                 |
|                     | Once all of the interface ports have been configured for a VLAN, you can enable STP for all members of the VLAN with a single command. Whichever protocol is currently selected is used by the VLAN. Only one type of STP can be active at a time. |
|                     | A physical interface port can be a member of multiple VLANs. For example, a physical port can be a member of VLAN 100 and VLAN 55 simultaneously. In addition, VLAN 100 can have STP enabled and VLAN 55 can have STP disabled simultaneously.     |
| Usage<br>Guidelines | There are no usage guidelines for this command.                                                                                                    |
| Examples            | To disable STP on a specific interface:                                                                                                    |
|                     | <pre>switch(config)#interface tengigabitethernet 0/1 switch(conf-if-te-0/1)#spanning-tree shutdown</pre>                                                                                                    |
|                     | To enable STP on VLAN 100 :                                                                                                    |
|                     | <pre>switch(config)#interface vlan 100 switch(conf-if-vl-100)#no spanning-tree shutdown</pre>                                                                                                    |
| See Also            | protocol spanning-tree                                                                                                    |

## spanning-tree tc-flush-standard

Flushes the Media Access Control (MAC) address based on the optimal scheme.

| Synopsis            | spanning-tree tc-flush-standard<br>no spanning-tree tc-flush-standard                                                                                                 |
|---------------------|----------------------------------------------------------------------------------------------------|
| Operands            | None                                                                                                    |
| Defaults            | MAC address flushing is enabled.                                                                                                    |
| Command<br>Modes    | Global configuration mode                                                                                                    |
| Description         | Use this command to flush the MAC address based on the optimal scheme. Use the <b>no spanning-tree tc-flush-standard</b> command to disable the MAC address flushing. |
| Usage<br>Guidelines | There are no usage guidelines for this command.                                                                                                    |
| Examples            | To disable the MAC address flushing upon receiving any topology change notification:                                                                                  |
|                     | <pre>switch(config)#no spanning-tree tc-flush-standard</pre>                                                                                                    |
| See Also            | show spanning-tree brief                                                                                                    |

# switchport

Puts the interface to Layer 2 mode and sets the switching characteristics of the Layer 2 interface to the defaults.

| Synopsis            | switchport                                                                                                    |
|---------------------|----------------------------------------------------------------------------------------------------|
|                     | no switchport                                                                                                    |
| Operands            | None                                                                                                    |
| Defaults            | By default, all Layer 2 interfaces are mapped to default VLAN 1 and the interface is set to access mode.                                                         |
| Command<br>Modes    | Interface configuration mode                                                                                                    |
| Description         | Use this command to set the switching characteristics of the Layer 2 interface. Use the <b>no switchport</b> command to take the switch out of the Layer 2 mode. |
| Usage<br>Guidelines | For changing the interface configuration mode to trunk or changing the default VLAN mapping, use additional <b>switchport</b> commands.                          |
| Examples            | To put an interface in Layer 2 mode:                                                                                                    |
|                     | <pre>switch(conf-if-te-0/1)#switchport</pre>                                                                                                    |
|                     | To remove an interface from Layer 2 mode:                                                                                                    |
|                     | <pre>switch(conf-if-te-0/1)#no switchport</pre>                                                                                                    |
| See Also            | show vlan, show interface, switchport mode, switchport access, switchport trunk                                                                                  |

# switchport access

Sets the Layer 2 interface as access.

| Synopsis            | switchport access vlan vlan_id                                                     |                                                                                                    |  |
|---------------------|------------------------------------------------------------------------------------|----------------------------------------------------------------------------------------------------|--|
|                     | no switchport access vlan                                                          |                                                                                                    |  |
| Operands            | <b>vlan</b> vlan_id                                                                | Sets the port VLAN (PVID) to the specified <i>vlan_id</i> . The range of valid values is from 1 through 3583.                                                            |  |
| Defaults            | By default, all Layer 2 interfaces are in access mode and belong to the VLAN ID 1. |                                                                                                    |  |
| Command<br>Modes    | Interface configuration mode                                                       |                                                                                                    |  |
| Description         |                                                                                    | to set the Layer 2 interface as access. In access mode, the interface only allows ty tagged packets. Use the <b>no switchport access vian</b> command to set the PVID 1. |  |
| Usage<br>Guidelines | There are no usage guidelines for this command.                                    |                                                                                                    |  |
| Examples            | To set the Layer 2 ir                                                              | terface PVID to 100:                                                                                                    |  |
|                     | switch(conf-i                                                                      | f-te-0/19)#switchport access vlan 100                                                                                                    |  |
| See Also            | show vlan, show int                                                                | erface, switchport mode, switchport trunk                                                                                                    |  |

#### switchport converged

|                     | Adds or removes native and tagged VLANs on a Layer 2 interface.                                                                                                    |                                                                                                    |  |
|---------------------|----------------------------------------------------------------------------------------------------|----------------------------------------------------------------------------------------------------|--|
| Synopsis            | switchport converged {vlan vlan_id   allowed vlan {add vlan_id   all   none   remove vlan_id}}                                                                                                    |                                                                                                    |  |
|                     | no switchport conve                                                                                                    | rged                                                                                                    |  |
| Operands            | <b>vlan</b> vlan_id                                                                                                    | Sets the default native VLAN for the Layer 2 interface.                                                                        |  |
|                     | allowed vlan                                                                                                    | Sets the VLANs that will transmit and receive through the Layer 2 interface.                                                   |  |
|                     | <b>add</b> vlan_id                                                                                                    | Adds a VLAN to transmit and receive through the Layer 2 interface. The range of valid values is from 2 through 3583.           |  |
|                     | all                                                                                                    | Allows all VLANs to transmit and receive through the Layer 2 interface.                                                        |  |
|                     | none                                                                                                    | Allows no VLANs to transmit and receive through the Layer 2 interface.                                                         |  |
|                     | remove vlan_id                                                                                                    | Removes a VLAN that transmits and receives through the Layer 2 interface.<br>The range of valid values is from 2 through 3583. |  |
| Defaults            | The default native VLAN for a converged interface is 1.                                                                                                    |                                                                                                    |  |
| Command<br>Modes    | Interface configuration mode                                                                                                    |                                                                                                    |  |
| Description         | Converged mode allows tagged and untagged traffic on the interface. The untagged traffic on should be tagged to a VLAN. By default it is assigned to VLAN 1. To change the default VLAN, use the command <b>switchport converged vlan</b> <i><vlanid></vlanid></i> . |                                                                                                    |  |
| Usage<br>Guidelines | There are no usage guidelines for this command.                                                                                                    |                                                                                                    |  |
| Examples            | To set the native VLA                                                                                                    | N of 200 on an interface:                                                                                                    |  |
|                     | switch(conf-i                                                                                                    | f-te-0/19)#switchport converged vlan 200                                                                                       |  |
|                     | To set the tagged VL                                                                                                    | AN on an interface to 100:                                                                                                    |  |
|                     | switch(conf-i:                                                                                                    | f-te-0/19)#switchport converged allowed vlan add 100                                                                           |  |
|                     | To remove the tagge                                                                                                    | d VLAN 100 from the interface:                                                                                                 |  |
|                     | switch(conf-i:                                                                                                    | f-te-0/19)#switchport converged allowed vlan remove 100                                                                        |  |
| See Also            | show vlan, show inte                                                                                                    | rface, switchport mode, switchport trunk                                                                                       |  |

# switchport mode

|                     | Sets the mode of the Layer 2 interface.                                       |                                           |
|---------------------|-------------------------------------------------------------------------------|-------------------------------------------|
| Synopsis            | switchport mode {access   trunk   converged}                                  |                                           |
| Operands            | access                                                                        | Sets the Layer 2 interface as access.     |
|                     | trunk                                                                         | Sets the Layer 2 interface as trunk.      |
|                     | converged                                                                     | Sets the Layer 2 interface as converged.  |
| Defaults            | There are no defaults for this command.                                       |                                           |
| Command<br>Modes    | Interface configuration mode                                                  |                                           |
| Description         | Use this command to set the mode of the Layer 2 interface.                    |                                           |
| Usage<br>Guidelines | Converged mode is not available in interface port-channel configuration mode. |                                           |
| Examples            | To set the mode of t                                                          | he interface to access:                   |
|                     | switch(conf-i                                                                 | f-te-0/19)#switchport mode access         |
|                     | To set the mode of the interface to trunk:                                    |                                           |
|                     | switch(conf-i                                                                 | f-te-0/19)#switchport mode trunk          |
|                     | To set the mode of t                                                          | he interface to converged:                |
|                     | switch(conf-i                                                                 | f-te-0/19)#switchport mode converged      |
| See Also            | show vlan, show int                                                           | erface, switchport mode, switchport trunk |

## switchport trunk

|                     | Adds or removes tagged VLANs on a Layer 2 interface.                                       |                                                                                                    |
|---------------------|--------------------------------------------------------------------------------------------|----------------------------------------------------------------------------------------------------|
| Synopsis            | switchport trunk allowed vlan {add vlan_id   all   except vlan_id   none   remove vlan_id} |                                                                                                    |
|                     | no switchport trunk                                                                        |                                                                                                    |
| Operands            | allowed vlan                                                                               | Sets the VLANs that will transmit and receive through the Layer 2 interface.                                                                 |
|                     | <b>add</b> vlan_id                                                                         | Adds a VLAN to transmit and receive through the Layer 2 interface. The range of valid values is from 2 through 3583.                         |
|                     | all                                                                                        | Allows all VLANs to transmit and receive through the Layer 2 interface.                                                                      |
|                     | except vlan_id                                                                             | Allows all VLANs except the VLAN ID to transmit and receive through the Layer 2 interface. The range of valid values is from 2 through 3583. |
|                     | none                                                                                       | Allows no VLANs to transmit and receive through the Layer 2 interface.                                                                       |
|                     | remove vlan_id                                                                             | Removes a VLAN that transmits and receives through the Layer 2 interface.<br>The range of valid values is from 2 through 3583.               |
| Defaults            | There are no default configurations for this command.                                      |                                                                                                    |
| Command<br>Modes    | Interface configuration mode                                                               |                                                                                                    |
| Description         | Use this command to add or remove tagged VLANs on a Layer 2 interface.                     |                                                                                                    |
| Usage<br>Guidelines | There are no usage guidelines for this command.                                            |                                                                                                    |
| Examples            | To set the tagged VI                                                                       | AN on an interface to 100:                                                                                                    |
|                     | switch(conf-i                                                                              | f-te-0/19)#switchport truck allowed vlan add 100                                                                                             |
|                     | To remove the tagge                                                                        | ed VLAN 100 from the interface:                                                                                                    |
|                     | switch(conf-i                                                                              | f-te-0/19)#switchport truck allowed vlan remove 100                                                                                          |
| See Also            | show vlan, show int                                                                        | erface, switchport mode, switchport trunk                                                                                                    |

# system-description

|                     | Sets the global sys                                   | tem description specific to LLDP.                                                                                             |  |
|---------------------|-------------------------------------------------------|----------------------------------------------------------------------------------------------------|--|
| Synopsis            | system-description line                               |                                                                                                    |  |
| Operands            | line                                                  | Specifies a description for the LLDP system. The valid value is a maximum of 50 characters.                                   |  |
| Defaults            | There are no default configurations for this command. |                                                                                                    |  |
| Command<br>Modes    | Protocol LLDP configuration mode.                     |                                                                                                    |  |
| Description         |                                                       | to set the global system description specific to LLDP. Use the <b>no</b> command to clear the global LLDP system description. |  |
| Usage<br>Guidelines | There are no usage                                    | guidelines for this command.                                                                                                  |  |
| Examples            |                                                       | stem description specific to LLDP:<br>lldp)#system-description Brocade                                                        |  |
| See Also            | system-name                                           |                                                                                                    |  |

#### system-name

|                     | Sets the global system name specific to LLDP.                    |                                                                                                    |  |
|---------------------|------------------------------------------------------------------|----------------------------------------------------------------------------------------------------|--|
| Synopsis            | system-name name                                                 |                                                                                                    |  |
| Operands            | name                                                             | Specifies a system name for the LLDP. The valid value is a maximum of 32 characters.                                                                                          |  |
| Defaults            | By default, the host name from the switch is used.               |                                                                                                    |  |
| Command<br>Modes    | Protocol LLDP configuration mode                                 |                                                                                                    |  |
| Description         | Use this command to set the global system name specific to LLDP. |                                                                                                    |  |
| Usage<br>Guidelines |                                                                  | his command must begin with a letter, and can consist of letters, digits,<br>score characters. Spaces are prohibited. Special characters are not supported,<br>e to truncate. |  |
| Examples            | To specify a system name for the LLDP:                           |                                                                                                    |  |
|                     | switch(conf-1                                                    | ldp)#system-name Brocade                                                                                                    |  |
| See Also            | system-description                                               |                                                                                                    |  |

# terminal length

|                     | Sets the number of lines to display on a screen.                      |                                                                                                    |  |
|---------------------|-----------------------------------------------------------------------|----------------------------------------------------------------------------------------------------|--|
| Synopsis            | terminal length number                                                |                                                                                                    |  |
| Operands            | number                                                                | Specifies the number of lines to display on a screen. The range of valid values is from 0 through 512. |  |
| Defaults            | The default length is 24.                                             |                                                                                                    |  |
| Command<br>Modes    | Privileged EXEC mode<br>EXEC mode                                     |                                                                                                    |  |
| Description         | Use this command to set the number of lines to display on the screen. |                                                                                                    |  |
| Usage<br>Guidelines | If O (zero), the switc                                                | ch does not pause between screens of output.                                                           |  |
| Examples            | To set the number of                                                  | of lines to display on the screen to 30:                                                               |  |
|                     | switch#termin                                                         | nal length 30                                                                                          |  |
| See Also            | None                                                                  |                                                                                                    |  |

#### terminal monitor

|                     | Displays the RASlog and debug outputs on a terminal.                                             |
|---------------------|--------------------------------------------------------------------------------------------------|
| Synopsis            | terminal monitor                                                                                 |
|                     | terminal no monitor                                                                              |
| Operands            | None                                                                                             |
| Defaults            | The terminal monitor option is disabled.                                                         |
| Command             | Privileged EXEC mode                                                                             |
| Modes               | EXEC mode                                                                                        |
| Description         | Use this command to enable or disable the display of the RASlog and debug outputs on a terminal. |
| Usage<br>Guidelines | There are no usage guidelines for this command.                                                  |
| Examples            | To enable the display of the RASlog and the debug outputs on a terminal:                         |
|                     | switch#terminal monitor                                                                          |
|                     | To disable the display of the RASlog and the debug outputs on a terminal:                        |
|                     | switch#terminal no monitor                                                                       |
| See Also            | None                                                                                             |

#### transmit-holdcount

Configures the maximum number of Bridge Protocol Data Units (BPDUs) transmitted per second for the Multiple Spanning Tree Protocol (MSTP) and the Rapid Spanning Tree Protocol (RSTP).

Synopsis transmit-holdcount number no transmit-holdcount Specifies the value in seconds for the number of BPDUs than can be sent Operands number before pausing for one second. The range of valid values is from 1 through 10. Defaults The default is 6 seconds. Command Multiple Spanning Tree Protocol configuration mode Modes Description Use this command to configure the BPDU burst size by changing the transmit hold count value. Use the no transmit-holdcount command to return to the default setting. Usage There are no usage guidelines for this command. Guidelines Examples To change the number of BPDUs transmitted to 3 seconds: switch(conf-mstp)#transmit-holdcount 3 See Also show spanning-tree mst detail

# undebug

Exits debug mode.

| Synopsis         | undebug all                                    |
|------------------|------------------------------------------------|
| Operands         | None                                           |
| Defaults         | There are no default values for this command.  |
| Command<br>Modes | Privileged EXEC mode<br>EXEC mode              |
| Description      | This command disables all debugging functions. |
| User Guidelines  | There are no user guidelines for this command. |
| Examples         | None                                           |
| See Also         | None                                           |

# vlan classifier activate group

Activates a VLAN classifier group.

| Synopsis            | vlan classifier activate group number vlan vlan_id |                                                                                                    |  |
|---------------------|----------------------------------------------------|----------------------------------------------------------------------------------------------------|--|
|                     | no vlan classifier activate group                  |                                                                                                    |  |
| Operands            | number                                             | Specifies which VLAN classifier group to activate. The range of valid values is from 1 through 16.                           |  |
|                     | <b>vlan</b> vlan_id                                | Specifies which VLAN interface to activate. The range of valid values is from 1 through $3583$ .                             |  |
| Defaults            | There are no defau                                 | There are no default configurations for this command.                                                                        |  |
| Command<br>Modes    | Interface configuration mode                       |                                                                                                    |  |
| Description         |                                                    | to activate a VLAN classifier group for a specified VLAN. Use the <b>no vlan roup</b> command to remove the specified group. |  |
| Usage<br>Guidelines | There are no usage guidelines for this command.    |                                                                                                    |  |
| Examples            | To activate VLAN cla                               | assifier group 1 for VLAN 5:                                                                                                 |  |
|                     | switch-cmsh(                                       | conf-if-te-0/10)# <b>vlan classifier activate group 1 vlan 5</b>                                                             |  |
| See Also            | None                                               |                                                                                                    |  |

# vlan classifier group

|                     | Adds and deletes rules to a VLAN classifier group.                           |                                                                                                    |  |
|---------------------|------------------------------------------------------------------------------|----------------------------------------------------------------------------------------------------|--|
| Synopsis            | vlan classifier group number {add rule number   delete rule number}          |                                                                                                    |  |
|                     | no vlan classifier group number                                              |                                                                                                    |  |
| Operands            | number                                                                       | Specifies the VLAN group number for which rules are to be added or deleted.<br>The range of valid values is from 1 through 16. |  |
|                     | add rule number                                                              | Specifies a rule is to be added. The range of valid values is from 1 through 256.                                              |  |
|                     | delete rule number                                                           | Specifies a rule is to be deleted. The range of valid values is from 1 through 256.                                            |  |
| Defaults            | There are no default configurations for this command.                        |                                                                                                    |  |
| Command<br>Modes    | Global configuration mode                                                    |                                                                                                    |  |
| Description         | Use this command to add and delete rules from VLAN classifier groups.        |                                                                                                    |  |
| Usage<br>Guidelines | Use the <b>no vlan classifier group</b> number to delete a classifier group. |                                                                                                    |  |
| Examples            | To add rule 1 to VLA                                                         | N classifier group 1:                                                                                                    |  |
|                     | switch(config                                                                | )#vlan classifier group 1 add rule 1                                                                                           |  |
| See Also            | None                                                                         |                                                                                                    |  |

#### vlan classifier rule

Creates a VLAN classifier rule.

 
 Synopsis
 vlan classifier rule rule\_id [mac mac\_address] {proto {hex\_addr encap {ethv2 | nosnapllc | snapllc} | arp encap {ethv2 | nosnapllc | snapllc} | ip encap {ethv2 | nosnapllc | snapllc} | ipv6 encap {ethv2 | nosnapllc | snapllc}

no vlan classifier rule

| Operands            | rule_id                                                                                                    | Specifies the VLAN identification rule. The range of valid values is from 1 through 256. |
|---------------------|----------------------------------------------------------------------------------------------------|------------------------------------------------------------------------------------------|
|                     | mac                                                                                                    | Specifies the Media Access Control (MAC) list.                                           |
|                     | mac_address                                                                                                    | Specifies the MAC address-based VLAN classifier rule used to map to a specific VLAN.     |
|                     | proto                                                                                                    | Specifies the protocol to use for the VLAN classifier rule.                              |
|                     | hex_addr                                                                                                    | An Ethernet hexadecimal value. The range of valid values is from 0x0000 through 0xffff   |
|                     | arp                                                                                                    | Specifies to use the Address Resolution Protocol.                                        |
|                     | ip                                                                                                    | Specifies to use the Internet Protocol.                                                  |
|                     | ipv6                                                                                                    | Specifies to use the Internet Protocol version 6.                                        |
|                     | encap                                                                                                    | Specifies to encapsulate the Ethernet frames sent for the VLAN classifier rule.          |
|                     | ethv2                                                                                                    | Specifies to use the Ethernet version 2 encapsulated frames.                             |
|                     | nosnaplic                                                                                                    | Specifies to use the Ethernet version 2 non-SNA frames.                                  |
|                     | snaplic                                                                                                    | Specifies to use the Ethernet version 2 with SNA frames.                                 |
| Defaults            | There are no default configurations for this command.                                                                                                    |                                                                                          |
| Command<br>Modes    | Global configuration mode                                                                                                    |                                                                                          |
| Description         | Use this command to dynamically classify Ethernet packets on an untagged interface into VLANs. Use the <b>no vlan classifier rule</b> <i>rule_id</i> command to delete the rule.                                                                        |                                                                                          |
| Usage<br>Guidelines | VLAN classifiers are created individually and are managed separately. Up to 256 VLAN classifiers can be provisioned. One or more VLAN classifiers can be grouped into a classifier group. This classifier group can further be applied on an interface. |                                                                                          |
| Examples            | To create an ARP VLAN classifier rule:                                                                                                    |                                                                                          |
|                     | switch(config                                                                                                    | )#vlan classifier rule 2 proto arp encap ethv2                                           |
| See Also            | show vlan                                                                                                    |                                                                                          |

#### write erase

|                     | Removes the startup configuration from the switch.                                                |  |
|---------------------|---------------------------------------------------------------------------------------------------|--|
| Synopsis            | write erase                                                                                       |  |
| Operands            | None                                                                                              |  |
| Defaults            | There are no default configurations for this command.                                             |  |
| Command<br>Modes    | Privileged EXEC mode                                                                              |  |
| Description         | Use this command to remove a startup configuration.                                               |  |
| Usage<br>Guidelines | Executing the write erase command causes the running-configuration file for the switch is erased. |  |
| Examples            | To clear a startup configuration:                                                                 |  |
|                     | switch#write erase                                                                                |  |
| See Also            | write memory                                                                                      |  |

## write memory

Copies the current running configuration to the startup configuration file.

| Synopsis            | write memory                                                                                        |  |  |
|---------------------|----------------------------------------------------------------------------------------------------|--|--|
| Operands            | None                                                                                                |  |  |
| Defaults            | There are no default configurations for this command.                                               |  |  |
| Command<br>Modes    | Privileged EXEC mode                                                                                |  |  |
| Description         | Use this command to copy the current running configuration to the startup configuration file.       |  |  |
| Usage<br>Guidelines | There are no usage guidelines for this command.                                                     |  |  |
| Examples            | To write configuration data to the startup configuration file:                                      |  |  |
|                     | switch# <b>write memory</b><br>Overwrite the startup config file (y/n): y<br>Building configuration |  |  |
| See Also            | write erase                                                                                         |  |  |